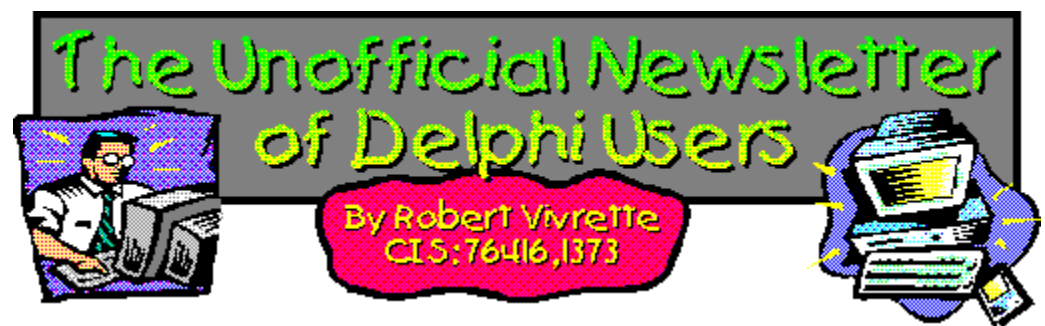

I don't know if it is my imagination, but these issues are getting bigger each month! I must say I am getting very good support for UNDU from many of the readers and it does make my work putting it together much easier. Again, my thanks for everyone's great contributions. This issue is big because there was so much good stuff to include!

Our randomly selected winner of the UNDU prize this month is **Paul Harding** for his article on Multi-Color Text in String Grids, and his prize is a copy of **Kick-Ass Delphi** by the Coriolis Group. In addition, OOPSoft, Inc has offered a special set of prizes. For this issue and next issue, they will be giving out 5 copies of their ObjectExpress package (reviewed is issue  $\#18$ ) to randomly chosen contributors. The five winners this month are Jim Clokey, Eric Fortier, Philip Hibbs, Gene Fowler, and Magnus Baeck. Remember, next month there will be 5 more copies give out in addition to the regular UNDU prize! We will also be looking at OOPSoft's new SQLExpress package next issue.

Also, for those of you who are interested, there is now a 16-bit version of the *IniOut Property Manager* mentioned in issue #18. If you are viewing this issue as a web page, you can obtain the 16-bit and 32-bit shareware versions by clicking here.

The next issue will be only 1 month away (rather than 2 for this issue). Look forward to seeing reviews on Danny Thorpe's excellent **Delphi Component Design** book, Micro-Edge's **Visual SlickEdit for Delphi**, and the **AddDict** spell checker/thesaurus for Delphi, along with tons of great tips, techniques, and components!

Learning How To Drive - Disk Information in Delphi Delphi Books & Periodicals Questions (and Answers) From Readers Tips & Tricks The Component Cookbook UNDU Subscriber List Index of Past Issues Where To Find UNDU

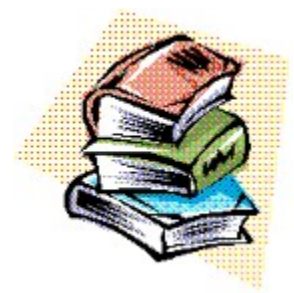

# **Index of Past Issues**

Below is a complete index of all principle articles in past issues of the Unofficial Newsletter of Delphi Users. Provided that you have the prior issues in the same directory as this issue, you can click on any of these hotspots to go directly to that article. To return to the index, you can click on the **Back** button, or you can use the **History** list. Once you jump to one of these issues, you can navigate through the issue as you would normally, but you will need to go to the **History** list to get back to this index. There will be an updated index included in all future issues of UNDU.

### **Issue #1 - March 15, 1995**

What You Can Do Component Design Currency Edit Component Sample Application The Bug Hunter Report About The Editor SpeedBar And The ComponentPalette Resource Name Case Sensitivity Lockups While Linking Saving Files In The Image Editor File Peek Application

## **Issue #2 - April 1, 1995**

Books On The Way Making A Splash Screen Linking Lockup Revisited Problem With The CurrEdit Component Return Value of the ExtractFileExt Function When Things Go Wrong Zoom Panel Component

## **Issue #3 - May 1, 1995**

**Articles** Books Connecting To Microsoft Access Cooking Up Components Copying Records in a Table CurrEdit Modifications by Bob Osborn CurrEdit Modifications by Massimo Ottavini CurrEdit Modifications by Thorsten Suhr Creating A Floating Palette What's Hidden In Delphi's About Box? Modifications To CurrEdit

**Periodicals** Progress Bar Bug Publications Available Real Type Property Bug TIni File Example Tips & Tricks Unit Ordering Bug When Things Go Wrong

### **Issue #4 - May 24, 1995**

Cooking Up Components Food For Thought - Custom Cursors Why Are Delphi EXE's So Big? Passing An Event Publications Available Running From A CD **Starting Off Minimized** StatusBar Component TDBGrid Bug Tips & Tricks When Things Go Wrong

# **Issue #5 - June 26, 1995**

Connecting To A Database Cooking Up Components DateEdit Component Delphi Power Toolkit Faster String Loading Font Viewer Image Editor Bugs Internet Addresses Loading A Bitmap Object Alignment Bug Second Helping - Custom Cursors StrToTime Function Bug The Aquarium Tips & Tricks What's New When Things Go Wrong

## **Issue #6 - July 25, 1995**

A Call For Standards Borland Visual Solutions Pack - Review Changing a Minimized Applications Title Component Create - Review Counting Components On A Form Cooking Up Components Debug Box Component Dynamic Connections To A DLL Finding A Component By Name Something Completely Unrelated - TVHost Status Bar Component

The Loaded Method Tips & Tricks What's In Print

### **Issue #7 - August 31, 1995**

**ChartFX Article** Component Cookbook Compression Shareware Component Corrected DebugBox Source Crystal Reports - Review DBase On The Fly Debug Box Article Faster String Loading Formula One - Review Gupta SQL Windows Header Converter Light Lib Press Release Limiting Form Size OLE Amigos! Product Announcements Product Reviews **Sending Messages** Study Group Schedule The Beginners Corner Tips & Tricks **Wallpaper** What's In Print

## **Issue #8 - October 10, 1995**

Annotating A Help System Core Concepts In Delphi Creating DLL's Delphi Articles Recently Printed Delphi Informant Special Offers Delphi World Tour Getting A List Of All Running Programs How To Use Code Examples Keyboard Macros in the IDE The Beginners Corner Tips & Tricks Using Delphi To Perform QuickSorts

### **Issue #9 - November 9, 1995**

Using Integer Fields to Store Multiple Data Elements in Tables Core Concepts In Delphi Delphi Internet Sites Book Review - Developing Windows Apps Using Delphi Object Constructors QSort Component The Component Cookbook TSlideBar Component TCurrEdit Component

The Delphi Magazine Tips & Tricks Using Sample Applications

## **Issue #10 - December 12, 1995**

A Directory Stack Component A Little Help With PChars An Extended FileListBox Component Application Size & Icon Tip DBImage Discussion Drag & Drop from File Manager Modifying the Resource Gauge in TStatusBar Playing Wave Files from a Resource Review of Orpheus and ASync Professional The Component Cookbook Tips & Tricks UNDU Readers Choice Awards Using Integer Fields to Store Multiple Data Elements in Tables

### **Issue #11 - January 18th, 1996**

Core Concepts With Delphi - Part I Core Concepts With Delphi - Part II Dynamic Delegation Data-Aware DateEdit Component ExtFileListBox Component DBExtender Product Announcement Dynamic Form Creation Finding Run-Time Errors Selecting Objects in the Delphi IDE The Beginners Corner The Delphi Magazine Top Ten Tips For Delphi The Component Cookbook Tips & Tricks The UNDU Awards

## **Issue #12 - Feburary 23rd, 1996**

The Beginners Corner Delphi Projects Marketing Your Components An LED Component A 3D Progress Bar Common Strings Functions Checking if your application is running already AutoRepeat for SpeedButtons Form and Component Creation Tip Detecting a CD-ROM Drive Drawing Metafiles in Delphi Shazam Review Product Announcement - Dr. Bob's Delphi Experts Book Review - Instant Delphi Programming Tips & Tricks

### The Component Cookbook

## **Issue #13 - May 1st, 1996**

Core Concepts - Sorting Delphi Information Connection Creating Resource-Only DLL's Quick Reports TIFIMG Product Announcement

### **Issue #14 - June 1st, 1996**

A 3-D Component An Animation Component A Bug In TGauge The Component Cookbook A Look At Cross Tabs New Book - Delphi In Depth New Book - The Revolutionary Guide to Delphi 2 Making the Enter Key Work Like the Tab Key Jumping Straight to Form Level Making Menu Items Work Like Radio Buttons Modifying The System Menu Products & Reviews The Beginners Corner The UNDU Awards Tips & Tricks

### **Issue #15 - August 1st, 1996**

UNDU - A Work In Progress… UNDU Prizes! The UNDU Subscriber List Core Concepts With Delphi - Parameter Passing Delphi Programmers Book Shelf Component Cookbook Tips & Tricks How to 'Catch'Keys Working with String Grids Coloring Columns in a Grid Solving a DLL problem Reducing Memory Requirements Creating an AutoDialer component

# **Issue #16 - September 1st, 1996**

Menu Buttons Core Concepts With Delphi - Enumerated Types Extending The INI Component Limiting Multiple Instances Of a Program in Delphi 2.0 How to Draw a Rubber-Banding Line **Marching Ants!** How to Restrict the Mouse Cursor How to make a Color ComboBox A Better Way to Create Menu Items Splash Screen

### Splash Screen with a Time Delay

## **Issue #17 - October 1st, 1996**

Does Windows 95 give you a Square Deal? The Great StringList Manipulating Regions with Delphi Tips & Tricks When Delphi's smart-linker doesn't seem so smart Cut, Copy, & Paste A Quick Way of Setting the Tab Order Background Bitmaps on Forms Non-Rectangular Windows

# **Issue #18 - November 1st, 1996**

Object Express by OOPSoft Inc Tips & Tricks The Component Cookbook IniOut Component Property Manager New Book - Delphi Component Design by Danny Thorpe Storing Fonts in INI Files Sorting Columns in a DBGrid What's Your Version Number Drawing MetaFiles Adding Undo to your Edit Menu How To Put Anything In Your Delphi EXE Delphi Newsgroups A Simple Clipboard Viewer Component

## **Issue #19 - January 1st, 1997**

Speed Daemon Review A Look at MagiKit Humor - Are You Computer Illiterate? Tips & Tricks The Component Cookbook Using the SHFileOperation to Copy/Move/Delete/Rename Files How to create a Polygon Splash screen Is Someone else running? Lock Violation Printing Directly to a printer Refreshing MDI Menus Extending the Background Bitmap Technique Paradox File Size Limits Safer use of Enumerated Types Simplifying Code management with Include **A Look at the TreeView Control** Text, Aligned in a Grid TPageControl Flambé Big Bitmaps Masks ala Transparency

Return to Front Page

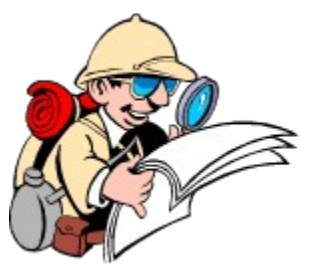

# **Where To Find UNDU**

When each issue of UNDU is complete, I put them in the following locations:

- 1. UNDUs official web site at http://www.informant.com/undu/index.htm. This site houses all the issues in both HTML and Windows HLP format.
- 2. *Borlands* Delphi forum on CompuServe (**GO DELPHI**) in the "Delphi IDE" file section. This forum will only hold the issues in Windows HLP format.

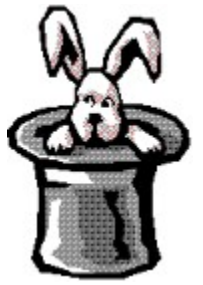

# **Tips & Tricks**

In **Issue #19** of UNDU, Paul Harding presented an article on how to determine if another application was running. Magnus Baeck shows an even simpler approach in "Is Someone Else Running" - Revisited! Some of you may be familiar with the InputQuery function in Delphi's DIALOG.PAS unit. Wouldn't it be nice to have a InputQuery that provided a history list or prior selections? Gene Fowler shows us how with his **InputQueryEx** function.

Paul Harding is also back with a new tip on displaying multi-colored text in a string grid. Interestingly, this technique can be expanded into a wide number of other capabilities and even answers one of the Questions From Readers last month!

Do you need to publish Delphi/Pascal source code on a web site? It can be quite a pain having to do all that formatting by hand. But a new freeware package allows you to make it quick and painless. Check out the announcement from Pieter Polak on Converting Pascal Source to HTML.

Duncan Campbell also brings us a quick and easy database tip this month. He shows a way of improving the performance of processing large database tables.

In last issue, there was a question from readers about how to make your application look and behave correctly at differing resolutions. Check out Borland's Tech Sheet #2861 that discusses the issue very clearly.

Last issue, I discussed how to use the SHFileOperation command in the Win95 API to copy/move/delete/rename files and to add system-level undo support to these actions. Well, I left out one important thing!

Another interesting technique is presented by Eric Fortier discussing the impact of stored properties on EXE size. You can read about it in his tip on How to Make Your EXE's Lighter!

But there is a lot more! Check out the other tips in this issue: Form Aspect Ratio, Previous Instances Revisited and an alternate way of Printing Raw data to the Printer.

Return to Front Page

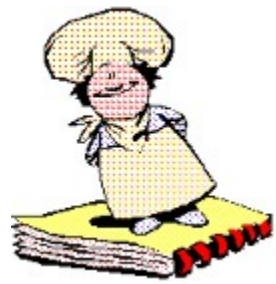

# **The Component Cookbook**

This month, we have a couple of great new tips for you! First up is Robby Walker's "Tip Of The Day" Component. With it you can add a professional looking daily tip dialog just like Windows 95 gives you. Emmanuel Fayet also presents a TFieldPanel component that simplifies gathering multi-field information from users. Check it out!

Also, an error crept into the TPageControl Flambe' article last month by Grahame Marsh. Fortunately, he caught it before everyone got too burnt, so he presents a quick revision this month. Return to Front Page

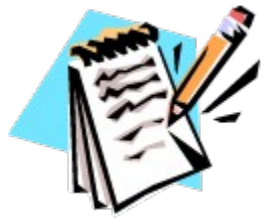

**UNDU Subscriber List**

The subscriber list is a method by which I can notify the readers when a new issue is out. I will maintain a list of readers email addresses and when a new issue is released, I will fire off a batch mailing to notify everyone that it is available.

This is what you need to do to get on the subscriber list… Simply send me an email to my CompuServe address (**RobertV@compuserve.com**) and put the words **SUBSCRIBE UNDU** anywhere in the subject line or in the main body of the message. If you no longer wish to be notified of future issues (i.e. you are on the list and want off…) just send an email with the words **UNSUBSCRIBE UNDU**. Thats all there is to it!

Return to Front Page

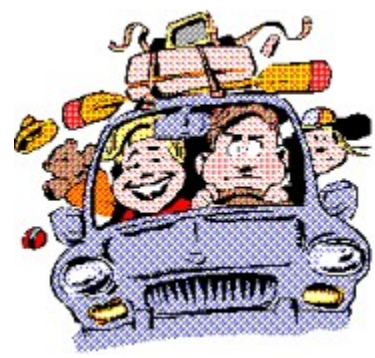

# **Learning To Drive**

### *by Grahame Marsh - grahame.s.marsh@corp.courtaulds.co.uk*

A common feature of many programs is the display of information relating to disc storage, either locally or over a network. These notes relate to some initial probing into the Win95 API: I give a series of utility procedures and functions which encapsulate the API calls into (I think) easier to use forms. I round off this article with an application illustrating their use.

## **How Many, Which?**

The first question to answer is what drives are available? The API GetLogicalDrives function returns an integer representing the set of drive letters, bit 0 in the set represents drive A and so on. This set can be scanned and a TString filled with the available drive root directories:

```
procedure GetLogicalDriveList (List : TStrings);
var
  Num : integer;
  Bits : set of 0..25;
begin
   List.Clear;
   integer (Bits) := Windows.GetLogicalDrives;
   for Num := 0 to 25 do
     if Num in Bits then
      List.Add (Char (Num + Ord('A')) + ':\langle '\rangleend;
```
Using this it becomes very easy to fill, say, a combo box with a list of drives:

```
GetLogicalDriveList (ComboBox1.Items);
```
## **What?**

The second question is "What are the drives?". The API GetDriveType returns a value which can be cast to a simple list of drive types covering floppy, fixed, removable, remote and CD-ROM.

```
type
   TDriveType = (dtUnknown, dtNoDrive, dtFloppy, dtFixed, dtNetwork, dtCDROM,
                 dtRAM, dtFloppy3, dtFloppy5);
function GetDriveType (Drive : Char) : TDriveType;
begin
  Result := TDriveType (Windows.GetDriveType(PChar(Drive + ':\')))
end;
```
However, the last two, dtFloppy3 and dtFloppy5 are not returned by the API call, it only returns dtFloppy. To find out which kind of floppy takes a bit more work. I started knowing that my drive A is 3½ " floppy. I bought it, I plugged it in, I told the BIOS set up about it, even Win 95 knows the drive size:

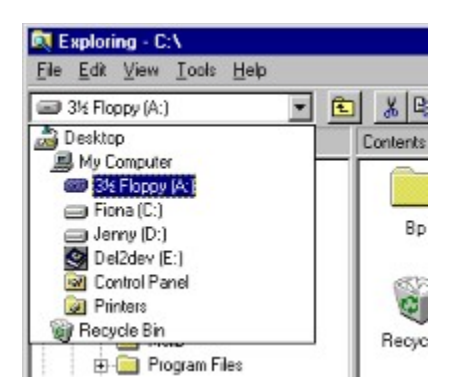

So how can I find out? The API call GetDiskFreeSpace (more on this call later) can obviously be used to deduce a drive size, but it requires a floppy to be present in the drive, and I wanted a routine which doesn't actually spin the drive. After rummaging though the Win32 programmers reference help file, I came up with the following:

```
function FloppyDriveSize (Drive : char) : TDriveType;
type
  PDIOC_REG = ^TDIOC_Reqisters;
   TDIOC_Registers = record
     Reg_EBX, Reg_EDX, Reg_ECX, Reg_EAX, 
     Reg_EDI, Reg_ESI, Reg_Flags : DWORD
   end;
const
  VWIN32 DIOC DOS INT13 = 4;
var
   H : THandle;
  R : TDIOC Registers;
   C : DWORD;
begin
   Result := dtFloppy;
  H := CreateFile ('\\.\VWIN32', 0, 0, nil, 0, 0, 0);
  if H <> INVALID HANDLE VALUE then
   try
    R.Reg EAX := $800;
    R.Reg EDX := ord (upcase(Drive)) - Ord('A');
     if DeviceIOControl (H, VWIN32_DIOC_DOS_INT13, @R, 
           SizeOf (R), @R, SizeOf (R), C, nil) and
          (R \cdot \text{Reg } \text{Flag} \text{ and } 1 = 0) then
      if R.Reg EBX and SFF < 3 then
           Result := dtFloppy5
       else
          Result := dtFloppy3
   finally
     CloseHandle (H)
   end
end;
```
Looks horrible doesn't it? I arrived at this code knowing that the BIOS had the value I wanted. Back in the good old days of DOS I would not have hesitated: INT 13 service 8 returns, inter alia, a value representing floppy drive size. It turns out that interrupt 13 services are available through the VWIN32 virtual device driver (VxD). To make the "interrupt" call, you first obtain a handle to the driver, the rather strange filename, "\\.\VWIN32" tells CreateFile that this is a device driver. The actual call is made using the API DeviceIOControl call. This takes the VxD handle, a set of registers for input and returns a set of registers as output. In this case I use the same variable for input and output. The input conditions required are a drive number  $(A = 0)$  in DL and the service number in AH. The call is now made to DeviceIOControl. The registers now are returned with BL representing a drive size (1 = 360K 5¼", 2 = 1.2M 5¼", 3 = 720K 3½ ", 4 = 1.44M 3½ ", 5 = 2.88M 3½ ", and so on, well, this is as far as my BIOS goes) and the carry flag (least significant bit of the flags) cleared to indicate success. It is now simple to

select either dtFloppy5 or dtFloppy3 drive type. Of course, you could split the drive type into the two 5¼" types and the many 3½ " types, but my aim was to display to the same level as Win 95. In practice you can use the utility functions something like:

```
var
  DriveType : TDriveType
....
 DriveType := GetDriveType(Drive);
   if DriveType = dtFloppy then
     DriveType := FloppyDriveSize (Drive);
```
### **What? A second way!**

Another way of finding out about the drive types in a system is to use the Win 95 SHGetFileInfo shell function call. This function returns information about files, directories, folders and, usefully in this case, disc drives. You tell the function what drive interests you, what information you want (as a series of SHGFI constants) and it fills a TSHFileInfo record with the information requested. I have encapsulated the call into this procedure:

```
type
   TDriveShellInfo = record
     Icon : hIcon;
     Image : integer;
     DisplayName,
     TypeName : string
   end;
procedure GetDriveShellInfo (Drive : Char; var Info : TDriveShellInfo);
var
   SHFileInfo : TSHFileInfo;
begin
   ShGetFileInfo (PChar (Drive + ':\'), 0, SHFileInfo, SizeOf (TSHFileInfo),
     SHGFI TYPENAME or SHGFI DISPLAYNAME or SHGFI SYSICONINDEX or SHGFI ICON);
   with Info do
   begin
     Icon := SHFileInfo.hIcon;
     Image := SHFileInfo.iIcon;
     DisplayName := SHFileInfo.szDisplayName;
     TypeName := SHFileInfo.szTypeName
   end
end;
```
The icon is a handle to the drive icon, image is the icon number in the system's image list (more on this later), display name returns the exact text that appears in the explorer combo box Drivelabel (C:) for a hard disc and 3½ Floppy (A:) for a floppy.

## **Volume Control**

If your application needs some specific information about a particular disc, it can call the GetVolumeInformation API. This I have encapsulated as:

```
type
   TVolumeInformation = record
    VolumeName : string;
     VolumeSerialNumber,
    MaximumComponentLength,
     FileSystemFlags : integer;
     FileSystemName : string;
   end;
function GetVolumeInformation (D : char; var V : TVolumeInformation) : boolean;
var
   O : integer;
```

```
begin
        O := SetErrorMode (SEM FAILCRITICALERRORS);
         try
           with V do
           begin
           SetLength (VolumeName, MAX PATH);
            SetLength (FileSystemName, MAX PATH);
             VolumeSerialNumber := 0;
            MaximumComponentLength := 0;
             FileSystemFlags := 0;
             Result := Windows.GetVolumeInformation (PChar (D+':\'), PChar 
(VolumeName), MAX_PATH,
              @VolumeSerialNumber, MaximumComponentLength, FileSystemFlags,
             PChar (FileSystemName), MAX PATH);
             RealizeLength (VolumeName);
             RealizeLength (FileSystemName)
           end
         finally
           SetErrorMode (O)
         end
      end;
```
**VolumeName** : The name of the specified volume.

**VolumeSerialNumber** : The volume serial number.

**MaximumComponentLength** : This value is the maximum length, in characters, of a filename component supported by the specified file system. A filename component is that portion of a filename between backslashes. The MaximumComponentLength is used to indicate that long names are supported by the specified file system. For example, for a FAT file system supporting long names, the function stores the value 255, rather than the previous 8.3 indicator. Long names can also be supported on systems that use the NTFS and HPFS file systems.

**FileSystemFlags** : These are flags associated with the specified file system. This parameter can be any combination of the following flags, with one exception: FS\_FILE\_COMPRESSION and FS\_VOL\_IS\_COMPRESSED are mutually exclusive.

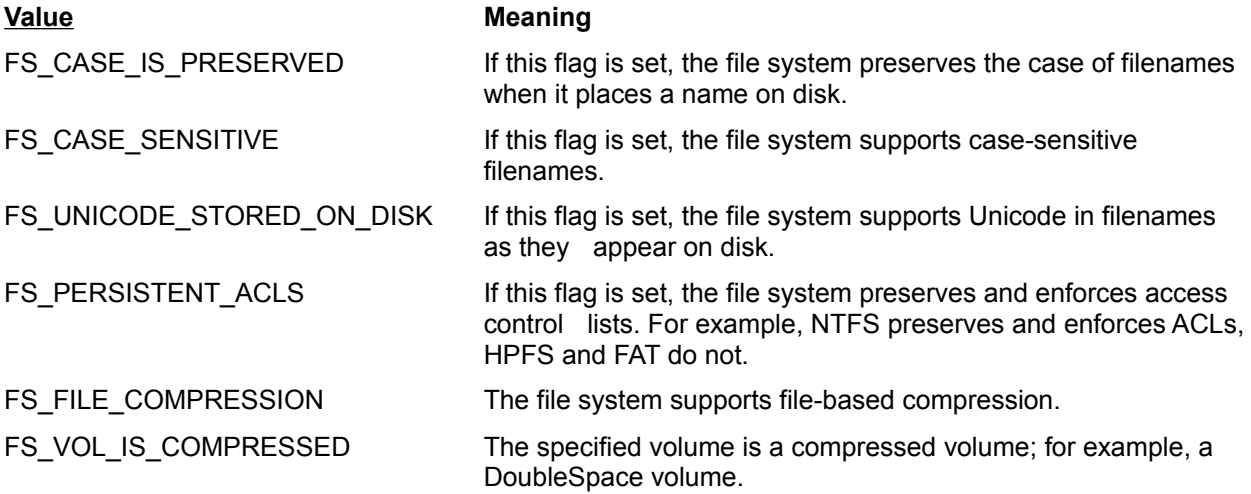

**FileSystemName** : The name of the file system (such as FAT, HPFS, CDFS or NTFS).

Of this data, the volume name and volume serial number is of most use. The name can be used to

identify a disc of a certain type (during say an installation process). The serial number is useful since it can be used to ensure that the punter has not, say, changed the floppy disc when writing multiple files to it.

### **Retry Cancel**

Before continuing with drive utilities it is worth examining the behavior of Win 95 when their is a disc fault, say, no disc in the drive, then a retry-cancel dialog appears:

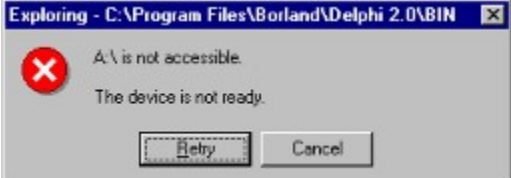

It is fairly simple to emulate this behavior by ensuring that each function that can cause an error suppresses critical errors and returns a boolean value to indicate success. You can then wrap the function in a while..do only allowing exit on success or cancel. The retry function in the utilities looks like this:

```
function DiscErrorMessage (Drive : Char) : string;
begin
  Result := Format ('%s:\ is not accessible.'#13#10#13#10+'%s',
                       [uppercase(Drive), SysErrorMessage (GetLastError)])
end;
function Retry (Drive : Char) : boolean;
begin
   Result := Application.MessageBox (
               PChar (DiscErrorMessage (Drive)),
               PChar (Application.Title),
              mb RetryCancel or mb IconError) = idRetry
end;
```
I have left this simple on purpose, if a more complex title is required it would be easy enough to write a more specialized retry function. One further level of digression is to look at the SysErrorMessage function. This is in the SysUtils unit. It takes am error code and returns a text message translating the code (eg error code 3 translates to "The system cannot find the path specified.". The version in SysUtils strips off the trailing full stop and CRLF. Additionally, it has no provision for additional parameters, error message 34 returns "The wrong diskette is in the drive. Insert %2 (Volume Serial Number: %3) into drive %1.". It is simple enough to provide the parameters by re-writing the SysErrorMessage function as follows (and, for my preference not strip off the training .CRLF) :

**function** SysErrorMessageParams(ErrorCode:Integer;const Params:array **of** string): string;

```
const
 L = 255;begin
   SetLength (Result, L);
  FormatMessage (FORMAT_MESSAGE_FROM_SYSTEM or FORMAT_MESSAGE_ARGUMENT_ARRAY,
      nil, ErrorCode, 0, PChar(Result), L, @Params);
   RealizeLength (Result)
end;
function SysErrorMessage (ErrorCode: Integer): string;
begin
 Result := SysErrorMessageParams (ErrorCode, [''])
end;
```
This does leave you with some work to provide the parameters needed for certain error messages, but at least the error messages themselves are available, and there are, in fact, only a few that take parameters. So, getting back to Retry-Cancel, you can wrap a call to GetVolumeInformation to show a Retry-Cancel dialog, with an error message using:

```
while not GetVolumeInformation (Drive, VolumeInfo) do
    if not Retry (Drive) then Abort;
```
## **Total and Free Space**

Further information on a particular disc in a drive can be obtained using the GetDiskFreeSpace API call. This returns data needed to calculate the total and free space on a drive:

```
type
          TDiscFreeSpace = record
            SectorsPerCluster,
            BytesPerSector,
            NumberOfFreeClusters,
            TotalNumberOfClusters,
            TotalSpace,
            FreeSpace : integer
          end;
       function GetDiscFreeSpace (Drive : char; var D : TDiscFreeSpace) : boolean;
       var
         O : integer;
      begin
         FillChar (D, Sizeof (TDiscFreeSpace), 0);
         O := SetErrorMode (SEM FAILCRITICALERRORS);
          try
            with D do
           begin
             Result := Windows.GetDiskFreeSpace (PChar (Drive + ':\'),
SectorsPerCluster,
                BytesPerSector, NumberOfFreeClusters, TotalNumberOfClusters);
              FreeSpace := BytesPerSector*SectorsPerCluster*NumberOfFreeClusters;
              TotalSpace := BytesPerSector*SectorsPerCluster*TotalNumberOfClusters
            end
          finally
            SetErrorMode (O)
          end
       end;
```
The returned record titles I hope are self explanatory - you won't learn much more from the Win 32 API help. Obviously the two calculated values are going to be the most useful and their difference gives the used space.

### **A picture is worth a thousand words**

Above I used the SHGetFileInfo call to obtain information about a drive. I now will expand on this most useful function, and, in particular, look at the system image list. There are in fact two system image lists, large images and small images. You can set-up a TImageList component to contain say the large images by

```
var
  Images : TImageList;
  SHFileInfo : TSHFileInfo;
....
  Images := TImageList.Create (nil);
  Images.ShareImages := true;
  Images := ShGetFileInfo ('*.*', 0, SHFileInfo, SizeOf (TSHFileInfo),
             SHGFI LARGEICON or SHGFI SYSICONINDEX);
```
In this case the data put into the SHFileInfo structure is of no interest, the function itself returns a handle to a TImageList. The discutil unit obtains image lists of both the large and small icons and holds them

globally available. You can view the image list using this simple form.

# **Code listings:**

Images1.pas - Form Code File Images1.dfm - Form File DI1.pas- Example form code file DI1.dfm- Example form file DI.dpr- Example project file Also needs DiscUtils.pas

On my computer this produces a list, the top part of which looks like this:

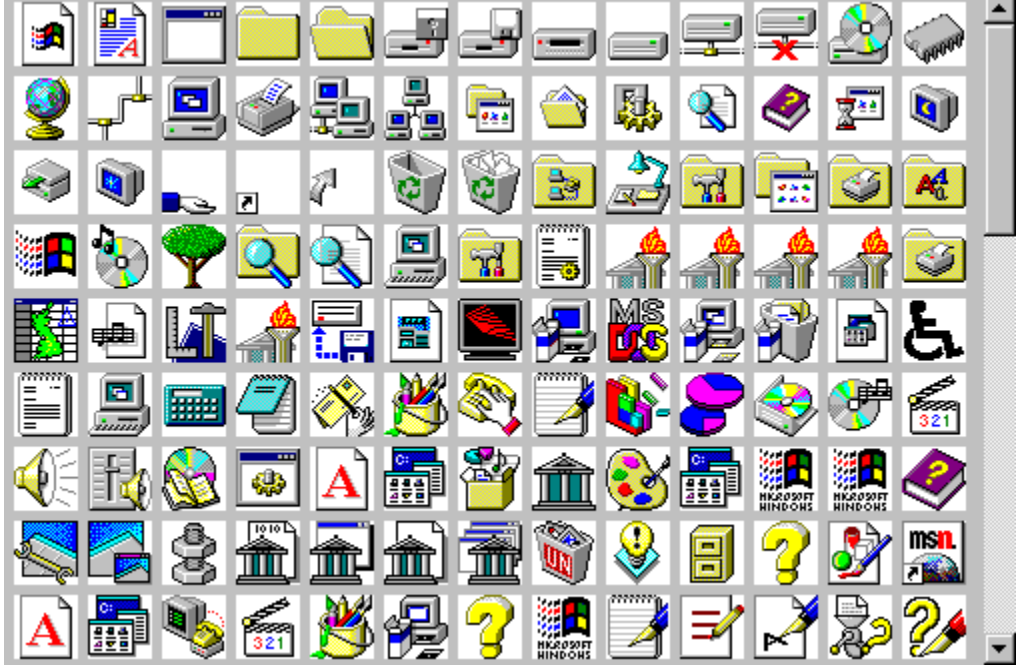

There is two thing that you can say - boy! what a good collection of icons, but also, the system icons (folders etc.) are mixed up with application icons which are machine specific. So to use these icons you must either extract them and save them yourself, or obtain the image number in the list to reference an image from the system because I don't think you can rely on the absolute location of any image being the same on any other machine. The obtaining the reference number is what I have done in the utilities for the drive images given in the top row.

# **Application**

To illustrate all of these drive utilities I have re-written an example program given by Richter (Advanced Windows, Jeffrey Richter, Microsoft Press, ISBN 1-55615-677-4) in Delphi and added the icon information. When run it displays the available information from the utility functions. These screen shots show a floppy, hard disc and CD-ROM drive:

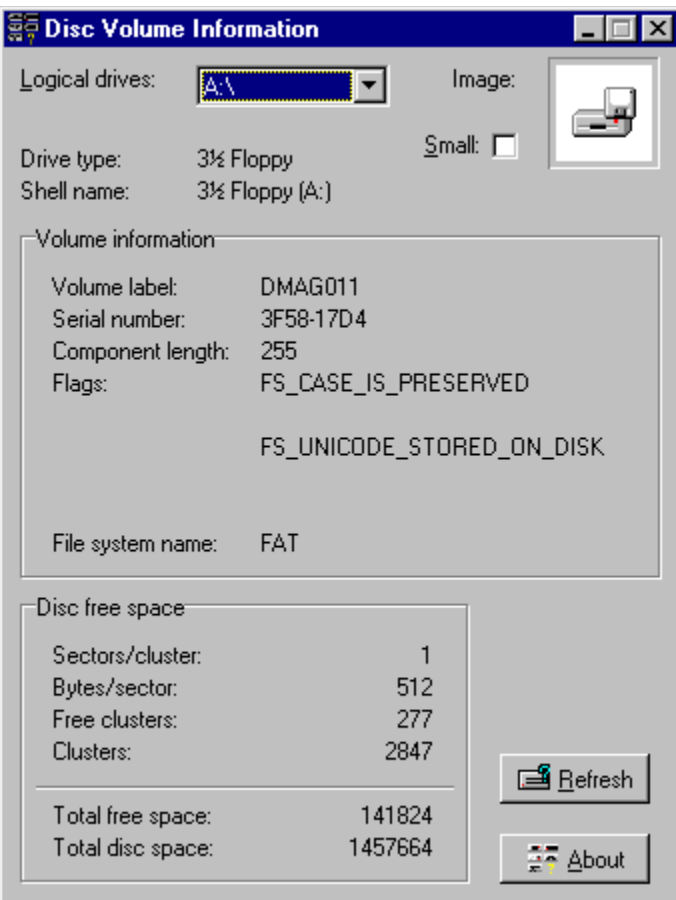

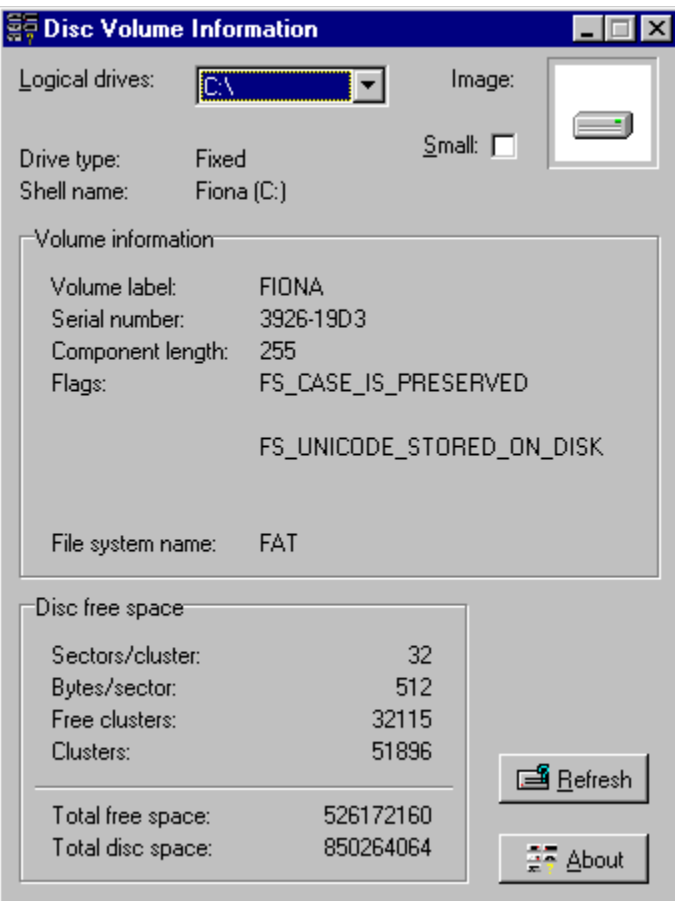

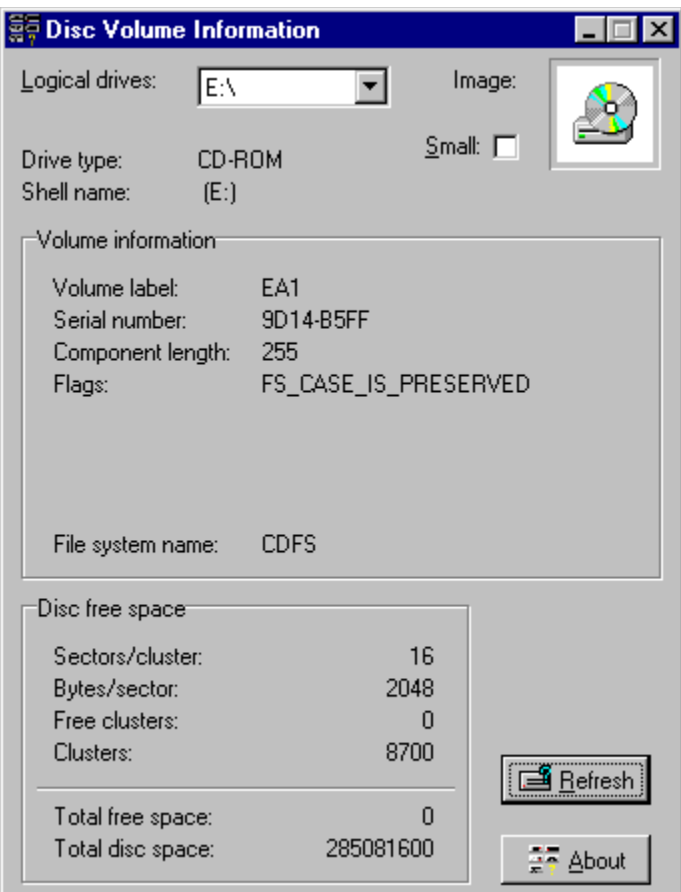

One advantage of dynamically obtaining an icon of a drive, is that a CD\_ROM drive can have an icon on it which will be substituted for the system icon:

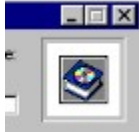

## **Afterthoughts**

I would predict that every programmer of Delphi has a unit where useful bits and pieces not otherwise in Delphi are collected. This will be called something like Utils or Useful. My intention is that these disc utilities are not a static set to put somewhere and used as a block together, but they should be merged into your general set of useful stuff you have in your own development area.

Most of these utilities are Win 95 specific, I have new computer arriving soon which, I hope will have NT 4 on it, so I will test and modify these utilities to suit. But I have no interest in backward compatibility to NT 3.5.

Finally, I am working towards a replacement unit for FileCtrl which contains Win 95 look-a-like components. Obtaining the drive information and drive icons is an important step towards this goal. But this will be a future article for UNDU…

Return to Front Page

# **The Unofficial Newsletter of Delphi Users - Issue #20 - March 1997 Source for Images1.Pas**

```
unit images1;
interface
uses
   Windows, Messages, SysUtils, Classes, Graphics, Controls, Forms, Dialogs,
   ExtCtrls;
type
   TForm1 = class(TForm)
    ScrollBox1: TScrollBox;
    PaintBox1: TPaintBox;
    procedure PaintBox1Click(Sender: TObject);
   private
   public
   end;
var
  Form1: TForm1;
implementation
{$R *.DFM}
uses
  DiscUtil;
procedure TForm1.PaintBox1Click(Sender: TObject);
const
 Margin = 5;var
  XPos,
  YPos,
  Loop : integer;
begin
  PaintBox1.Width := ClientWidth - Margin * 4;
   PaintBox1.Height := LargeImages.Count * (LargeImages.Height + Margin) div
                          pred (PaintBox1.Width div (LargeImages.Width+Margin)) + 
Margin * 2;
  XPos := Margin;
   YPos := Margin;
   for loop := 0 to LargeImages.Count - 1 do
   begin
     LargeImages.Draw (PaintBox1.Canvas, XPos, YPos, Loop);
    XPos := XPos + LargeImages.Width + Margin;
    if XPos + LargeImages.Width + Margin > PaintBox1.Width then
     begin
      XPos := Margin;
       YPos := YPos + LargeImages.Height + Margin
     end;
   end;
end;
{50-}(*
//'c:\program files\borland\delphi 2.0\bin\delphi32.exe'
```

```
procedure TForm1.SpeedButton1Click(Sender: TObject);
var
  S : TSHFileInfo;
 E_{\ell} Z : integer;
   D1, D2,
   D, T : string;
   I : TIcon;
   L : TImageList;
   H : HResult;
   U,
   V : IShellFolder;
   K : IEnumIDList;
   W,
   Q : PItemIDList;
   R : ULONG;
type
  PA = array [0..24] of char;
var
  A : ^PA;
type
   PSSS = ^TSSS;
   TSSS = packed record
    Size : word;
    Head1,
    Head2 : byte;
    Data : TGUID
   end;
var
  X : PSSS;
begin
  H := SHGetSpecialFolderLocation (0, CSIDL DRIVES, W);
   X := pointer (W);
   A := pointer (W);
  X^{\wedge}. Head1 := 31;
   Z := ShGetFileInfo (pointer(W), 0, S, SizeOf (S),
          SHGFI_DISPLAYNAME or SHGFI_SYSICONINDEX or SHGFI_PIDL);
   H := SHGetDesktopFolder (U);
   H := U.BindToObject (W, nil, IID_ISHELLFOLDER, pointer(V));
    H := V.EnumObjects (Handle, $FF, K);
    repeat
     H := K.Next (1, Q, R);
     if H = 0 then begin
       X := pointer (Q);
       A := pointer (Q);if X^{\wedge}. Head1 = $2E then
        begin
         X^{\wedge}.Head1 := X^{\wedge}.Head1 -15;
         Z := ShGetFileInfo (pointer(Q), 0, S, SizeOf(S), SHGFI_TYPENAME or SHGFI_ICON or SHGFI_DISPLAYNAME or SHGFI_SYSICONINDEX or
              SHGFI_PIDL or SHGFI_ATTRIBUTES);
        end else begin
         D1 := Char (X^{\wedge}.Head2) + ':\';
          Z := ShGetFileInfo (PChar(D1), 0, S, SizeOf (S),
            SHGFI TYPENAME or SHGFI ICON or SHGFI DISPLAYNAME or SHGFI SYSICONINDEX or
             SHGFI ATTRIBUTES);
        end;
```

```
 D1 := S.szDisplayName;
        D2 := S.szTypeName;
   I := TIcon.Create;
   I.Handle := S.hIcon;
   Image1.Picture.Icon := I;
   I.Free;
   Label1.Caption := S.szDisplayName;
   Label2.Caption := S.szTypeName;
       Application.ProcessMessages;
       Sleep (1000)
     end
  until H \leq 0;
  H := SHGetSpecialFolderLocation (0, CSIDL BITBUCKET, W);
  Z := ShGetFileInfo (pointer(W), 0, S, SizeOf (S),SHGFI TYPENAME or SHGFI ICON or SHGFI DISPLAYNAME or SHGFI SYSICONINDEX or
     SHGFI PIDL);
   E := GetLastError;
   Label1.Caption := S.szDisplayName;
   Label2.Caption := S.szTypeName;
   I := TIcon.Create;
   I.Handle := S.hIcon;
   Image1.Picture.Icon := I;
   I.Free;
   Beep
end; *)
(*
type
  TSHFileInfoA = record
  hIcon: HICON; \{ out: icon }
   iIcon: Integer; \{ out: icon index \}dwAttributes: DWORD; \{ out: SFGAO\_ flags \} szDisplayName: array [0..MAX_PATH-1] of AnsiChar; { out: display name (or path) }
   szTypeName: array [0..79] of AnsiChar; { out: type name }
  end; *)
```

```
end.
```
# **The Unofficial Newsletter of Delphi Users - Issue #20 - March 1997 Source for Images1.dfm**

```
object Form1: TForm1
 Left = 388 Top = 252
 Width = 349Height = 293 Caption = 'Form1'
  Font.Color = clWindowText
 Font. Height = -11 Font.Name = 'MS Sans Serif'
  Font.Style = []
  PixelsPerInch = 96
  TextHeight = 13
  object ScrollBox1: TScrollBox
   Left = 0Top = 0Width = 341Height = 266 Align = alClient
    BorderStyle = bsNone
    TabOrder = 0
    object PaintBox1: TPaintBox
     Left = 0Top = 0Width = 129Height = 105 OnPaint = PaintBox1Click
    end
   end
end
```
# **The Unofficial Newsletter of Delphi Users - Issue #20 - March 1997 Source for DiscUtils.Pas**

```
unit DiscUtil;
interface
uses Windows, SysUtils, Controls, ShellAPI, Classes, Forms;
//--- Error handling -----------------------------------------------------------
function DiscErrorMessage (Drive : Char) : string;
function FormatVolumeSerialNumber (N : integer) : string;
function Retry (Drive : Char) : boolean;
function SysErrorMessage (ErrorCode: Integer): string;
function SysErrorMessageParams (ErrorCode: Integer;
                 const Params : array of string): string;
//--- Disc volume information --------------------------------------------------
type
  TVolumeInformation = record
    VolumeName : string;
    VolumeSerialNumber,
    MaximumComponentLength,
    FileSystemFlags : integer;
    FileSystemName : string;
  end;
function GetNetworkVolumeName (D : char): string;
function GetVolumeInformation (D : char; var V : TVolumeInformation) : boolean;
function GetVolumeName (D : char) : string;
//--- System image lists -------------------------------------------------------
var
  SmallImages,
  LargeImages : TImageList;
//--- Types of disc drive ------------------------------------------------------
type
  TDriveType = (dtUnknown, dtNoDrive, dtFloppy, dtFixed, dtNetwork, dtCDROM,
                dtRAM, dtFloppy3, dtFloppy5);
const
  DriveNames : array [TDriveType] of string[9] =
     ('Unknown', 'None', 'Floppy', 'Fixed', 'Network', 'CD-ROM',
      'RAM', '3½ Floppy', '5¼ Floppy');
function FloppyDriveSize (Drive : char) : TDriveType;
function GetDriveType (Drive : Char) : TDriveType;
type
  TDriveShellInfo = record
    Icon : hIcon;
    Image : integer;
    DisplayName,
    TypeName : string
  end;
procedure GetDriveShellInfo (Drive : Char; var Info : TDriveShellInfo);
```

```
//--- Information on available drives ------------------------------------------
procedure GetLogicalDriveList (List : TStrings);
type
   TDiscFreeSpace = record
    SectorsPerCluster,
    BytesPerSector,
     NumberOfFreeClusters,
     TotalNumberOfClusters,
     TotalSpace,
     FreeSpace : integer
   end;
function GetDiscFreeSpace (Drive : char; var D : TDiscFreeSpace) : boolean;
//------------------------------------------------------------------------------
implementation
//--- Internal
procedure RealizeLength(var S: string);
begin
  SetLength (S, StrLen (PChar(S)))
end;
//--- Error handling
function SysErrorMessageParams (ErrorCode: Integer; const Params : array of string): 
string;
const
 L = 255;begin
   SetLength (Result, L);
  FormatMessage (FORMAT_MESSAGE_FROM_SYSTEM or FORMAT_MESSAGE_ARGUMENT_ARRAY,
     nil, ErrorCode, 0, \overline{P} PChar(Result), L, @Params);
   RealizeLength (Result)
end;
function SysErrorMessage (ErrorCode: Integer): string;
begin
  Result := SysErrorMessageParams (ErrorCode, [''])
end;
function FormatVolumeSerialNumber (N : integer) : string;
begin
   Result := Format ('%X-%X', [longrec(N).hi, longrec(N).lo])
end;
function DiscErrorMessage (Drive : Char) : string;
begin
   Result := Format ('%s:\ is not accessible.'#13#10#13#10+'%s',
                       [uppercase(Drive), SysErrorMessage (GetLastError)])
end;
function Retry (Drive : Char) : boolean;
begin
   Result := Application.MessageBox (
               PChar (DiscErrorMessage (Drive)),
               PChar (Application.Title),
               mb_RetryCancel or mb_IconError) = idRetry
end;
```

```
//--- Volume Information
function GetVolumeInformation (D : char; var V : TVolumeInformation) : boolean;
var
  O : integer;
begin
  O := SetErrorMode (SEM FAILCRITICALERRORS);
   try
     with V do
     begin
      SetLength (VolumeName, MAX PATH);
      SetLength (FileSystemName, MAX PATH);
       VolumeSerialNumber := 0;
       MaximumComponentLength := 0;
       FileSystemFlags := 0;
       Result := Windows.GetVolumeInformation (PChar (D+':\'), PChar (VolumeName), 
MAX_PATH,
         @VolumeSerialNumber, MaximumComponentLength, FileSystemFlags,
        PChar (FileSystemName), MAX PATH);
       RealizeLength (VolumeName);
       RealizeLength (FileSystemName)
     end
   finally
     SetErrorMode (O)
   end
end;
function GetVolumeName (D : char) : string;
var
  T : TVolumeInformation;
begin
   if GetVolumeInformation (D, T) then
    Result := T.VolumeName
   else
    Result := ''
end;
function GetNetworkVolumeName (D : char): string;
var
  L : integer;
begin
 L := MAX PATH;
   SetLength (Result, L);
  if WNetGetConnection (PChar(D+':'#0), PChar(Result), L) = NO ERROR then
     RealizeLength (Result)
   else
     Result := GetVolumeName(D)
end;
//--- floppy disc size determination
function FloppyDriveSize (Drive : char) : TDriveType;
type
  PDIOC_REG = ^TDIOC_Registers;
   TDIOC_Registers = record
    Reg_EBX, Reg_EDX, Reg_ECX, Reg_EAX, Reg_EDI, Reg_ESI, Reg_Flags : DWORD
   end;
const
  VWIN32 DIOC DOS INT13 = 4; // Performs Interrupt 13h commands.
var
   H : THandle;
   R : TDIOC_Registers;
```

```
 C : DWORD;
begin
   Result := dtFloppy;
  H := CreateFile ('\\.\VWIN32', 0, 0, nil, 0, 0, 0);
  if H <> INVALID HANDLE_VALUE then
   try
    R.Reg_EAX := $800; // service 8 in AH
    R.Reg EDX := ord (Upcase(Drive)) - Ord('A'); // drive number in DL
     if DeviceIOControl (H, VWIN32_DIOC_DOS_INT13, @R, SizeOf (R), @R, SizeOf (R), C, 
nil)
       and (R.Reg_Flags and 1 = 0) then // clear CF indicates success
      if R.Reg_EBX and SFF < 3 then // drive type in BL
        Result := dtfloppy5 // 1 = 360K, 2 = 1.2MB
       else
         Result := dtFloppy3 // 3 = 720K 4 = 1.44MB 5 = 2.88MB
   finally
    CloseHandle (H)
   end
end;
//--- Available drive information
function GetDiscFreeSpace (Drive : char; var D : TDiscFreeSpace) : boolean;
var
  O : integer;
begin
  FillChar (D, Sizeof (TDiscFreeSpace), 0);
  O := SetErrorMode (SEM FAILCRITICALERRORS);
   try
    with D do
    begin
      Result := Windows.GetDiskFreeSpace (PChar (Drive + ':\'), SectorsPerCluster,
        BytesPerSector, NumberOfFreeClusters, TotalNumberOfClusters);
       FreeSpace := BytesPerSector*SectorsPerCluster*NumberOfFreeClusters;
      TotalSpace := BytesPerSector*SectorsPerCluster*TotalNumberOfClusters
    end
   finally
    SetErrorMode (O)
   end
end;
procedure GetLogicalDriveList (List : TStrings);
var
  Num : integer;
  Bits : set of 0..25;
begin
  List.Clear;
  integer (Bits) := Windows.GetLogicalDrives;
   for Num := 0 to 25 do
    if Num in Bits then
      List.Add (Char (Num + Ord('A')) + ':\')
end;
function GetDriveType (Drive : Char) : TDriveType;
begin
  Result := TDriveType (Windows.GetDriveType(PChar(Drive + ':\')))
end;
procedure GetDriveShellInfo (Drive : Char; var Info : TDriveShellInfo);
var
  SHFileInfo : TSHFileInfo;
begin
   ShGetFileInfo (PChar (Drive + ':\'), 0, SHFileInfo, SizeOf (TSHFileInfo),
```

```
 SHGFI_TYPENAME or SHGFI_DISPLAYNAME or SHGFI_SYSICONINDEX or SHGFI_ICON);
   with Info do
   begin
    Icon := SHFileInfo.hIcon;
     Image := SHFileInfo.iIcon;
    DisplayName := SHFileInfo.szDisplayName;
     TypeName := SHFileInfo.szTypeName
   end
end;
//--- unit start-up and close-down
function GetImageList (Option : integer) : TImageList;
var
  SHFileInfo : TSHFileInfo;
begin
  Result := TImageList.Create (nil);
   with Result do
   begin
    ShareImages := true;
   Handle := ShGetFileInfo ('*.*', 0, SHFileInfo, SizeOf (TSHFileInfo),
                    Option or SHGFI_SYSICONINDEX)
   end
end;
initialization
 LargeImages := GetImageList (SHGFI LARGEICON);
  SmallImages := GetImageList (SHGFI_SMALLICON)
finalization
  LargeImages.Free;
  SmallImages.Free
end.
```
# **The Unofficial Newsletter of Delphi Users - Issue #20 - March 1997 Source for DI1.Pas**

```
unit di1;
interface
uses
   Windows, Messages, SysUtils, Classes, Graphics, Controls, Forms, Dialogs,
   StdCtrls, DiscUtil, Buttons, ExtCtrls;
type
   TDiscVolInfoForm = class(TForm)
     DrivesCB: TComboBox;
     Label1: TLabel;
     GroupBox1: TGroupBox;
     Label2: TLabel;
     DriveTypeLabel: TLabel;
     RefreshBtn: TBitBtn;
     Panel1: TPanel;
     DriveImageBitmap: TImage;
    Bevel1: TBevel;
    Label3: TLabel;
    Label4: TLabel;
    Label5: TLabel;
    Label6: TLabel;
    Label7: TLabel;
    VolumeLabelLabel: TLabel;
     SerialNumberLabel: TLabel;
     FlagsLabel1: TLabel;
     FlagsLabel2: TLabel;
     FlagsLabel3: TLabel;
     FileSystemLabel: TLabel;
     ComponentLengthLabel: TLabel;
     FlagsLabel4: TLabel;
    FlagsLabel5: TLabel;
    GroupBox2: TGroupBox;
    Label8: TLabel;
     Label9: TLabel;
     Label10: TLabel;
     Label11: TLabel;
     SectorsPerClusterLabel: TLabel;
     BytesPerSectorLabel: TLabel;
     FreeClustersLabel: TLabel;
     ClustersLabel: TLabel;
     AboutBtn: TBitBtn;
     SmallCheckBox: TCheckBox;
     Label12: TLabel;
     Bevel2: TBevel;
     Label13: TLabel;
     Label14: TLabel;
     FreeSpaceLabel: TLabel;
     DiscSpaceLabel: TLabel;
     Label15: TLabel;
     ShellNameLabel: TLabel;
     procedure FormCreate(Sender: TObject);
     procedure FillInInfo(Sender: TObject);
     procedure AboutBtnClick(Sender: TObject);
     procedure FillInImage(Sender: TObject);
   private
     DriveImage : integer;
   public
   end;
```

```
var
   DiscVolInfoForm: TDiscVolInfoForm;
implementation
{$R *.DFM}
procedure TDiscVolInfoForm.FormCreate(Sender: TObject);
begin
  GetLogicalDriveList (DrivesCB.Items);
   DrivesCB.ItemIndex := DrivesCB.Items.IndexOf ('C:\');
  FillInInfo (Sender)
end;
procedure TDiscVolInfoForm.FillInInfo (Sender: TObject);
var
   Drive : char;
  DriveType : TDriveType;
   Loop : integer;
   Info : TDriveShellInfo;
   VolumeInfo : TVolumeInformation;
   DiscFreeSpace : TDiscFreeSpace;
begin
   for loop := 0 to ComponentCount -1 do
     if Components [Loop] is TLabel then
       with Components [Loop] as TLabel do
         case Tag of
           1 : Caption := '';
           2 : Caption := '0'
         end;
   Drive := DrivesCB.Items [DrivesCB.ItemIndex][1];
   DriveType := GetDriveType(Drive);
   if DriveType = dtFloppy then
   begin
     DriveType := FloppyDriveSize (Drive);
     Screen.Cursor := crHourglass
   end;
   try
     DriveTypeLabel.Caption := DriveNames [DriveType];
     GetDriveShellInfo (Drive, Info);
     DriveImage := Info.Image;
     FillInImage (Sender);
     ShellNameLabel.Caption := Info.DisplayName;
     while not GetVolumeInformation (Drive, VolumeInfo) do
       if not Retry (Drive) then Abort;
     with VolumeInfo do
     begin
       if DriveType = dtNetwork then
         VolumeLabelLabel.Caption := GetNetworkVolumeName (Drive)
       else
         if VolumeName = '' then
           VolumeLabelLabel.Caption := '[none]'
         else
           VolumeLabelLabel.Caption := VolumeName;
       SerialNumberLabel.Caption := FormatVolumeSerialNumber (VolumeSerialNumber);
```

```
 ComponentLengthLabel.Caption := IntToStr (MaximumComponentLength);
      if FileSystemFlags and FS CASE IS PRESERVED <> 0 then
        FlagsLabel1.Caption := 'FS CASE IS PRESERVED';
      if FileSystemFlags and FS CASE SENSITIVE <> 0 then
        FlagsLabel2.Caption := 'FS CASE SENSITIVE';
      if FileSystemFlags and FS UNICODE STORED ON DISK <> 0 then
        FlagsLabel3.Caption := 'FS_UNICODE_STORED_ON_DISK';
       if FileSystemFlags and FS_PERSISTENT_ACLS <> 0 then
        FlagsLabel4.Caption := \bar{r}FS PERSISTENT ACLS';
      if FileSystemFlags and FS VOL IS COMPRESSED <> 0 then
        FlagsLabel5.Caption := 'FS VOL IS COMPRESSED'
       else
        if FileSystemFlags and FS FILE COMPRESSION <> 0 then
          FlagsLabel5.Caption := 'FS_FILE_COMPRESSION';
       FileSystemLabel.Caption := FileSystemName
     end;
     while not GetDiscFreeSpace (Drive, DiscFreeSpace) do
       if not Retry (Drive) then Abort;
     with DiscFreeSpace do
     begin
       SectorsPerClusterLabel.Caption := IntToStr (SectorsPerCluster);
       BytesPerSectorLabel.Caption := IntToStr (BytesPerSector);
       FreeClustersLabel.Caption := IntToStr (NumberOfFreeClusters);
       ClustersLabel.Caption := IntToStr (TotalNumberOfClusters);
       FreeSpaceLabel.Caption := IntToStr (FreeSpace);
       DiscSpaceLabel.Caption := IntToStr (TotalSpace)
     end
   finally
     Screen.Cursor := crDefault
   end
end;
procedure TDiscVolInfoForm.FillInImage (Sender: TObject);
var
  DriveBitmap : TBitmap;
begin
   DriveBitmap := TBitmap.Create;
   try
     if DriveImage > 0 then
       if SmallCheckBox.Checked then
         SmallImages.GetBitmap (DriveImage, DriveBitmap)
       else
         LargeImages.GetBitmap (DriveImage, DriveBitmap);
     DriveImageBitmap.Picture.Bitmap := DriveBitmap
   finally
     DriveBitmap.Free
   end
end;
procedure TDiscVolInfoForm.AboutBtnClick(Sender: TObject);
begin
   Application.MessageBox (
     #13+
      'Grahame Marsh for'#13+
```

```
 'The Unofficial Newsletter of Delphi Users'#13+
 'January 1997'#13,
 PChar (Application.Title), mb_Ok or mb_IconInformation)
end;
```
end.

# **The Unofficial Newsletter of Delphi Users - Issue #20 - March 1997 Source for DI1.dfm**

```
object DiscVolInfoForm: TDiscVolInfoForm
  Left = 392 Top = 233
  ActiveControl = DrivesCB
  BorderIcons = [biSystemMenu, biMinimize]
   BorderStyle = bsSingle
   Caption = 'Disc Volume Information'
   ClientHeight = 425
   ClientWidth = 337
   Font.Color = clWindowText
 Font. Height = -11 Font.Name = 'MS Sans Serif'
   Font.Style = []
   OnCreate = FormCreate
   PixelsPerInch = 96
   TextHeight = 13
   object Label1: TLabel
   Left = 8Top = 8Width = 68Height = 13 Caption = '&Logical drives:'
    FocusControl = DrivesCB
   end
   object Label2: TLabel
   Left = 8Top = 48Width = 51Height = 13 Caption = 'Drive type:'
   end
   object DriveTypeLabel: TLabel
   Tag = 1Left = 96Top = 48Width = 7Height = 13 Caption = 'X'
  end
   object Bevel1: TBevel
   Left = 272Top = 4Width = 56Height = 56 end
   object Label12: TLabel
   Left = 224Top = 8Width = 32Height = 13 Caption = 'Image:'
   end
   object Label15: TLabel
   Left = 8Top = 64Width = 55Height = 13 Caption = 'Shell name:'
   end
   object ShellNameLabel: TLabel
```

```
Left = 96Top = 64 Width = 9
 Height = 13Caption = 'X' end
 object DrivesCB: TComboBox
 Left = 96Top = 8Width = 97Height = 21 Style = csDropDownList
  ItemHeight = 13
  TabOrder = 0
  OnChange = FillInInfo
 end
 object GroupBox1: TGroupBox
 Left = 8Top = 88Width = 321Height = 177 Caption = 'Volume information'
  TabOrder = 5
  object Label3: TLabel
    Left = 16Top = 24Width = 63 Height = 13
    Caption = 'Volume label:'
   end
   object Label4: TLabel
   Left = 16Top = 40Width = 67Height = 13 Caption = 'Serial number:'
   end
   object Label5: TLabel
    Left = 16Top = 56 Width = 89
    Height = 13 Caption = 'Component length:'
   end
   object Label6: TLabel
   Left = 16Top = 72Width = 28Height = 13 Caption = 'Flags:'
   end
   object Label7: TLabel
    Left = 16Top = 152 Width = 83
    Height = 13 Caption = 'File system name:'
   end
   object VolumeLabelLabel: TLabel
   Tag = 1Left = 120Top = 24\bar{W}idth = 7
```
```
Height = 13 Caption = 'X'
 end
 object SerialNumberLabel: TLabel
 Tag = 1Left = 120Top = 40Width = 7Height = 13 Caption = 'X'
 end
 object FlagsLabel1: TLabel
 Tag = 1Left = 120Top = 72Width = 7Height = 13 Caption = 'X'
 end
 object FlagsLabel2: TLabel
 Tag = 1Left = 120Top = 88Width = 7Height = 13 Caption = 'X'
 end
 object FlagsLabel3: TLabel
 Tag = 1Left = 120Top = 104Width = 7 Height = 13
   Caption = 'X'
 end
 object FileSystemLabel: TLabel
 Tag = 1Left = 120Top = 152Width = 7Height = 13 Caption = 'X'
 end
 object ComponentLengthLabel: TLabel
 Tag = 1Left = 120Top = 56 Width = 7
 Height = 13 Caption = 'X'
 end
 object FlagsLabel4: TLabel
  Tag = 1Left = 120 Top = 120
  Width = 7
  Height = 13
  Caption = 'X'
 end
 object FlagsLabel5: TLabel
 Tag = 1Left = 120 Top = 136
```

```
Width = 7Height = 13 Caption = 'X'
   end
 end
 object RefreshBtn: TBitBtn
  Left = 248Top = 352Width = 75Height = 25 Caption = '&Refresh'
   TabOrder = 2
   OnClick = FillInInfo
  Glyph.Data = \{ 76010000424D7601000000000000760000002800000020000000100000000100
     0400000000000001000000000000000000000000000000000000000000000000
     80000080000000808000800000008000800080800000C0C0C000808080000000
     FF0000FF000000FFFF00FF000000FF00FF00FFFF0000FFFFFF00333333333333
     3333333333333333333333333333333333333333333333333333333333333333
     33333FFFFFFFFFFFFFFF000000000000000088888888888888880F8888888888
     88808F3F3333333FFF3F0F977777777777703F833FFF33888F3F0F7700000000
     00003F338888338F8F3F0F77777777770E003F333FFF33888F3F0F7700000000
     00003F338888338F8F3F0F77777777770E003F3333333F8388FF0F7777777777
     0E003F3333338888388F0FFFFFFFFF0000E00FFFFFFF8F88838F00000000000E
     000E088888888F888F8F33333333330E000E0333333388FFF883333333333300
     EEE0033333333888883333333333333000003333333333333333}
  NumGlyphs = 2
 end
 object Panel1: TPanel
 Left = 276Top = 8Width = 48Height = 48 BevelOuter = bvNone
   Color = clWhite
   TabOrder = 4
   object DriveImageBitmap: TImage
    Left = 8Top = 8Width = 32Height = 32 Center = True
   end
 end
 object GroupBox2: TGroupBox
 Left = 8Top = 272Width = 225Height = 145 Caption = 'Disc free space'
   TabOrder = 6
   object Label8: TLabel
    Left = 16Top = 24Width = 75Height = 13 Caption = 'Sectors/cluster:'
   end
   object Label9: TLabel
   Left = 16Top = 40Width = 63Height = 13
```

```
 Caption = 'Bytes/sector:'
 end
 object Label10: TLabel
 Left = 16Top = 56Width = 63 Height = 13
   Caption = 'Free clusters:'
 end
 object Label11: TLabel
 Left = 16Top = 72width = 40Height = 13 Caption = 'Clusters:'
 end
 object SectorsPerClusterLabel: TLabel
 Tag = 2Left = 200Top = 24Width = 6Height = 13 Alignment = taRightJustify
  Caption = '0' end
 object BytesPerSectorLabel: TLabel
 Tag = 2Left = 200Top = 40Width = 6Height = 13 Alignment = taRightJustify
  Caption = '0'
 end
 object FreeClustersLabel: TLabel
 Tag = 2Left = 200Top = 56Width = 6Height = 13 Alignment = taRightJustify
  Caption = '0'
 end
 object ClustersLabel: TLabel
  Tag = 2Left = 200Top = 72Width = 6Height = 13 Alignment = taRightJustify
  Caption = '0' end
 object Bevel2: TBevel
  Left = 8Top = 96Width = 209 Height = 9
   Shape = bsTopLine
 end
 object Label13: TLabel
 Left = 16 Top = 104
  Width = 80
```

```
Height = 13 Caption = 'Total free space:'
     end
     object Label14: TLabel
     Left = 16 Top = 120
      Width = 81Height = 13 Caption = 'Total disc space:'
     end
     object FreeSpaceLabel: TLabel
      Tag = 2Left = 198Top = 104Width = 8Height = 13 Alignment = taRightJustify
       Caption = '0'
     end
     object DiscSpaceLabel: TLabel
      Tag = 2Left = 200Top = 120Width = 6Height = 13 Alignment = taRightJustify
       Caption = '0'
    end
   end
   object AboutBtn: TBitBtn
   Left = 248 Top = 392
   Width = 75Height = 25 Caption = '&About'
    TabOrder = 3
     OnClick = AboutBtnClick
   Glyph.Data = { F6000000424DF600000000000000760000002800000010000000100000000100
       0400000000008000000000000000000000000000000000000000000000000000
       80000080000000808000800000008000800080800000C0C0C000808080000000
       FF0000FF000000FFFF00FF000000FF00FF00FFFF0000FFFFFF00333333333333
       333333333333333B33338080888333333333F7077773333B3333F00000733333
       B333FFFFFFF333BBB33333333333333333338888888388888883F7FF7973F007
       0073FF7F8073F7000773FFFFFFF3FFFFFFF33333333333333333888888838888
       8883F7000773F9000003F7000973F0000003FFFFFFF3FFFFFFF3}
   end
   object SmallCheckBox: TCheckBox
   Left = 208Top = 40Width = 49Height = 17 Alignment = taLeftJustify
     Caption = '&Small:'
    TabOrder = 1
    OnClick = FillInImage
   end
end
```
### **The Unofficial Newsletter of Delphi Users - Issue #20 - March 1997 Source for DI1.dpr**

```
program di;
uses
  Forms,
  di1 in 'di1.pas' {DiscVolInfoForm},
  DiscUtil in 'DiscUtil.pas';
{$R *.RES}
begin
  Application.Initialize;
  Application.Title := 'Disc Volume Information';
  Application.CreateForm(TDiscVolInfoForm, DiscVolInfoForm);
  Application.Run;
end.
```
**The Unofficial Newsletter of Delphi Users - Issue #20 - March 1997**

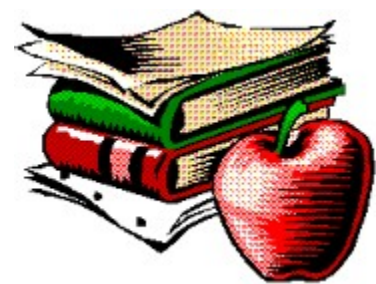

## **Delphi Books & Periodicals**

#### *by Jim Clokey - jclokey@mtgbcs.mt.lucent.com*

Listed below are all English language Delphi books and periodicals of which I am aware. This list was last updated on March 1st, 1997

Authors, publishers and others are invited to suggest books and periodicals for inclusion and to provide information and comments. I will read all email and include [with credit] those comments which I use. Unless you specifically request otherwise, your email address will be included when you are given credit. Please send your comments and suggestions to Jim Clokey

The views expressed in this document are solely those of the author and do not represent the views of his current or any past employer.

If you want the short version, here are my recommendations. If you want to know more about me, click here.

#### **Books**

Beginning Delphi 2; Peter Wright

Borland Delphi How-To; Gary Frerking, Nathan Wallace, Wayne Niddery

Borland's Official No Nonsense Guide To Delphi 2; Michelle M. Manning

Building Internet Applications with Delphi 2; Davis Chapman

Delphi 32 Bit Programming Secrets; Tom Swan with Jeff Cogswell

Delphi - A Developers' Guide; Bill Todd & Vince Kellen, with Ray Novak and Brad Saenz

Delphi By Example; Blake Watson

Delphi Client Server Developer's Guide; Joseph D. Booth

Delphi Database Development; Ted Blue, John Kaster, Greg Leif, Loren Scott

Delphi Developer's Guide; Xavier Pacheco, Steve Teixeira

Delphi In Depth; Cary Jensen, Loy Anderson, Joseph Fung, Ann Lynworth, Mark Ostroff, Martin Rudy, Robert Vivrette

Delphi Nuts and Bolts; Gary Cornell

Delphi Power Toolkit for Windows; Harold Davis

Delphi Programming Explorer; Neil Rubenking

Delphi Programming for Dummies; Neil Rubenking

Delphi Programming Problem Solver; Jeff Duntemann, Jim Mischel, Don Taylor

Delphi Super Bible; Paul B. Thurrott, Gary Brent, Richard Bagadazian, Steve Tendon

Delphi Unleashed; Charles Calvert

Delphi 2 Developer's Guide; Xavier Pacheco, Steve Teixeira

Delphi 2 Developer's Solutions; Nathan Wallace, Steve Tendon

Delphi 2 Unleashed; Charles Calvert

Delphi 3 Unleashed; Charles Calvert

Developing Custom Delphi Components; Ray Konopka

Developing Custom Delphi 3 Components; Ray Konopka

Developing With Delphi; Edward C. Weber, J. Neal Ford, Christopher R. Weber

Developing Windows Applications Using Delphi; Paul Penrod

Foundations of Delphi Development for Windows 95; Tom Swan

Instant Delphi Programming; Dave Jewell

**Mastering Delphi**; Mark Cantu

**Mastering Delphi 2; Mark Cantu** 

Peter Norton's Guide to Delphi 2; Peter Norton, John Paul Mueller

Programming Delphi Custom Components; Fred Bulback

(The) Revolutionary Guide to Delphi 2; Brian Long, Bob Swart, Ewan McNab, Dave Jewell, Arjan Jansen, etc

Secrets of Delphi 2; Ray Lischner

Teach Yourself Database Programming with Delphi in 21 Days; Nathan and Ori Gurewich

Teach Yourself ... Delphi; Devra Hall

Teach Yourself Delphi in 21 Days; Andrew J. Wozniewicz, Namir Shammas & Tom Campbell (Special Edition) Using Delphi; Jon Matcho, David R. Faulkner et al.

#### **Periodicals**

Delphi Aquarium Delphi Developer Delphi Informant The Delphi Magazine Unofficial Newsletter for Delphi Users

Return to Front Page

### **The Unofficial Newsletter of Delphi Users - Issue #20 - March 1997 Beginning Delphi 2**

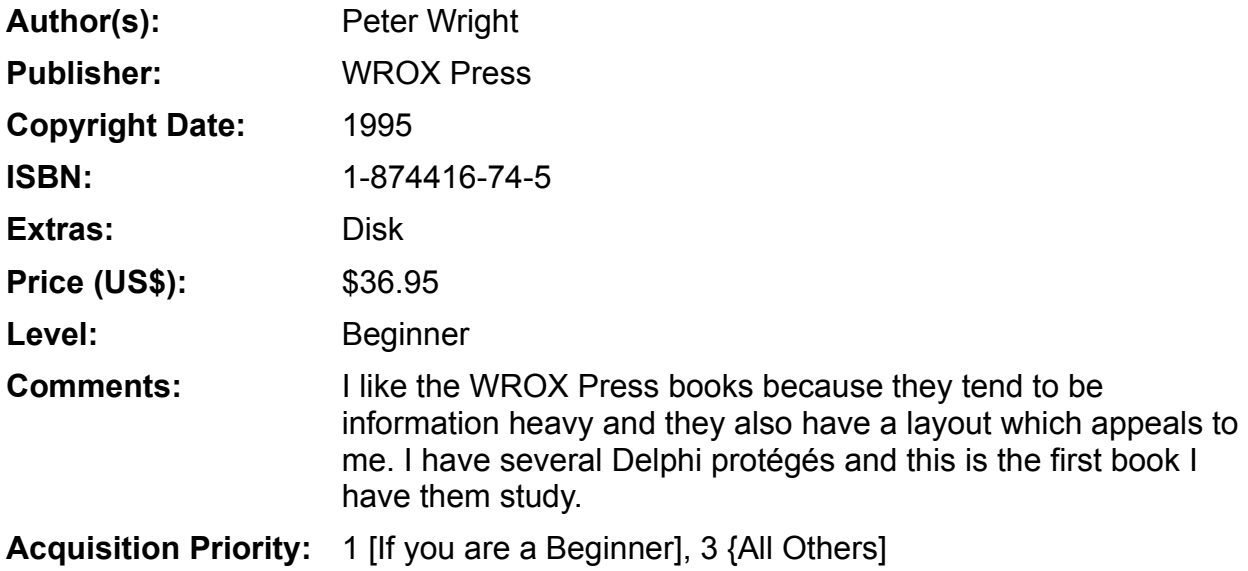

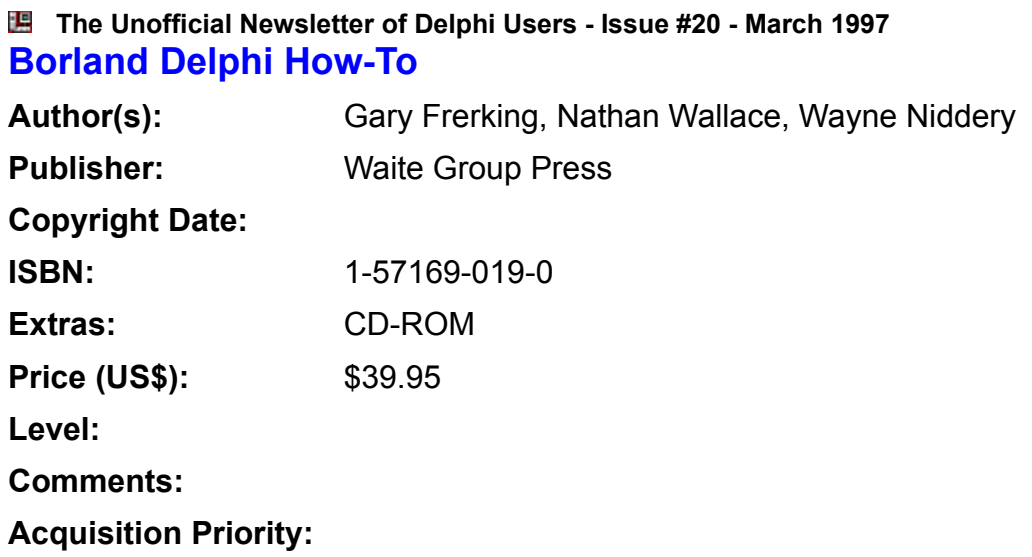

#### **The Unofficial Newsletter of Delphi Users - Issue #20 - March 1997 Borland's Official No Nonsense Guide to Delphi 2**

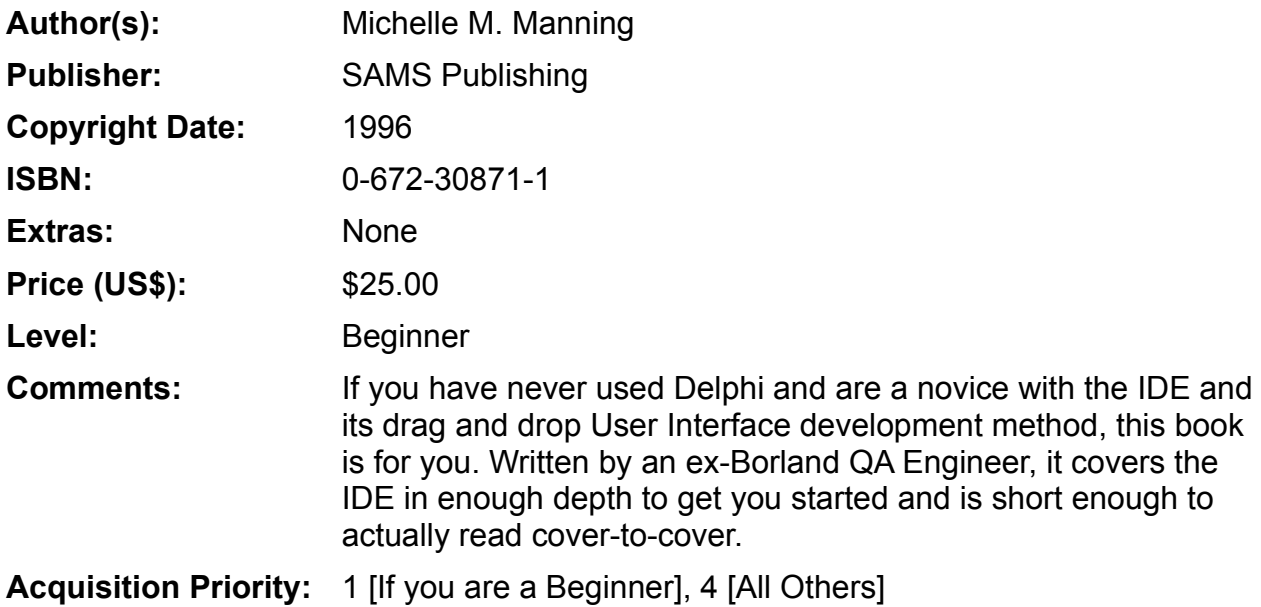

#### **The Unofficial Newsletter of Delphi Users - Issue #20 - March 1997 Building Internet Applications with Delphi 2**

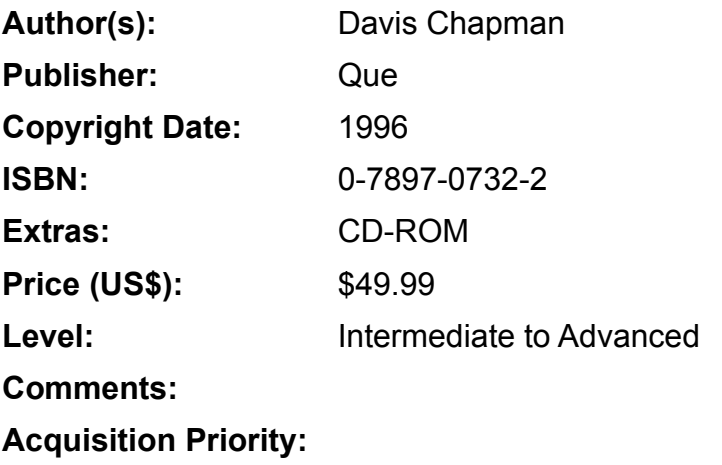

#### **The Unofficial Newsletter of Delphi Users - Issue #20 - March 1997 Delphi 32 Bit Programming Secrets**

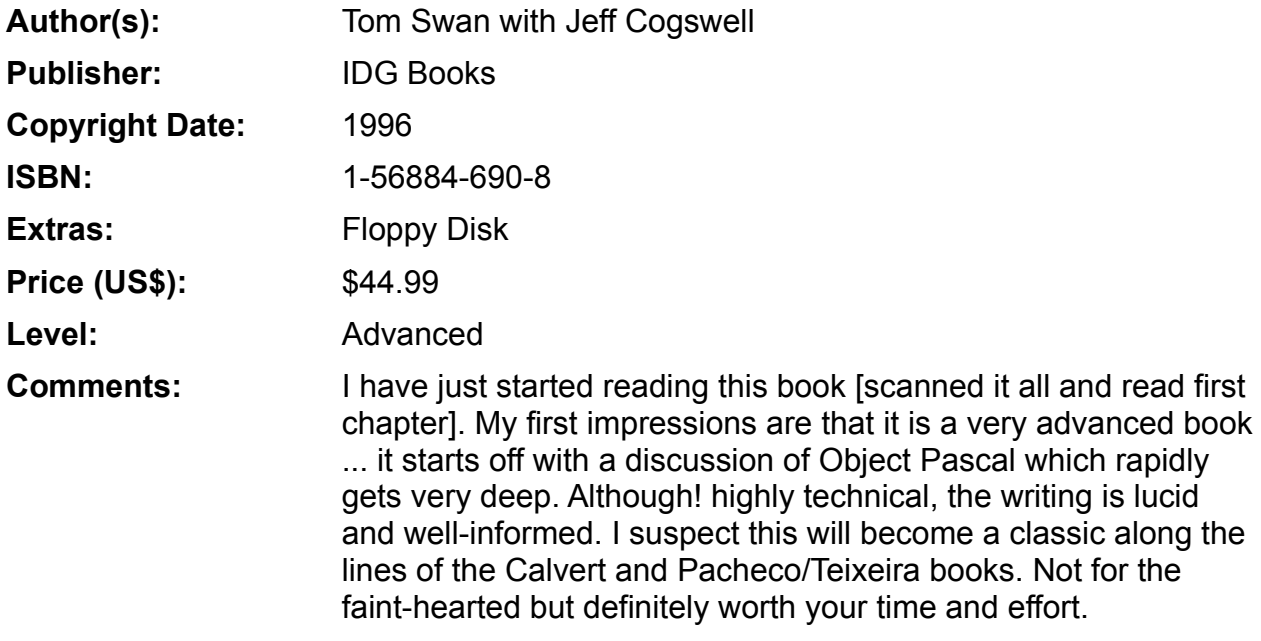

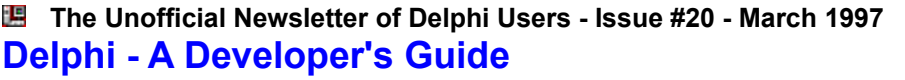

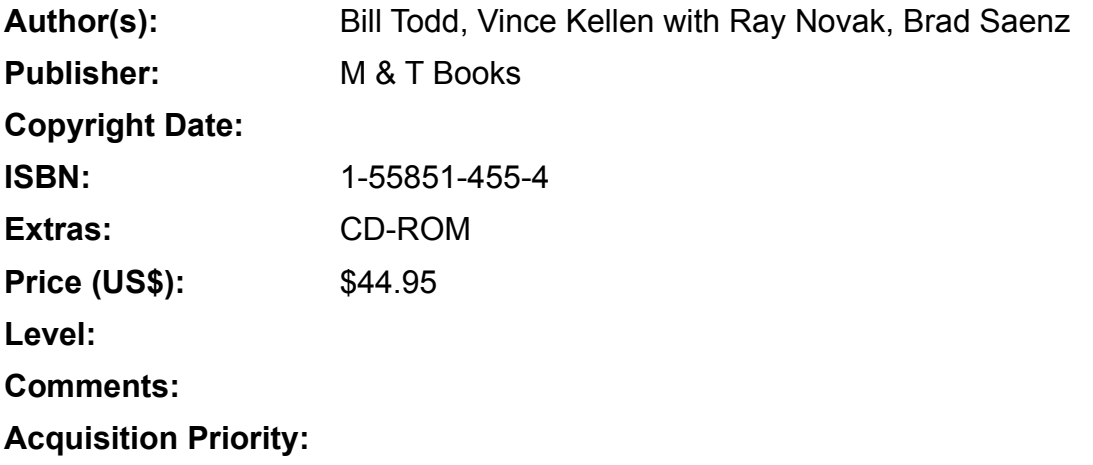

#### **The Unofficial Newsletter of Delphi Users - Issue #20 - March 1997 Delphi By Example**

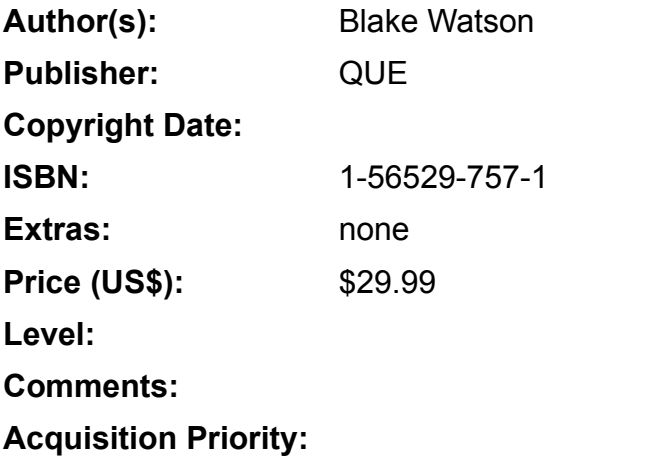

#### **The Unofficial Newsletter of Delphi Users - Issue #20 - March 1997 Delphi Client Server Developer's Guide**

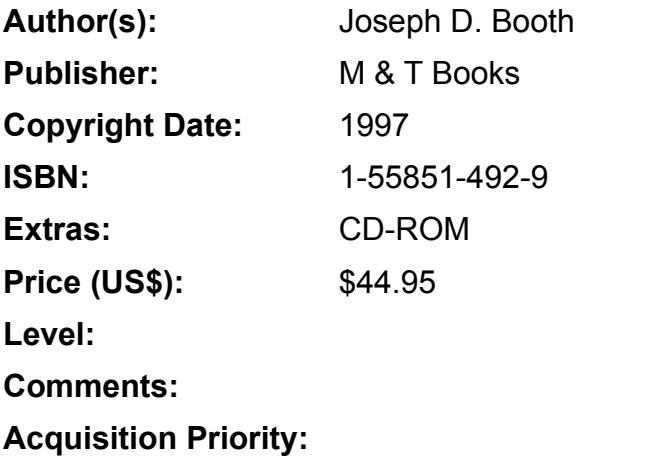

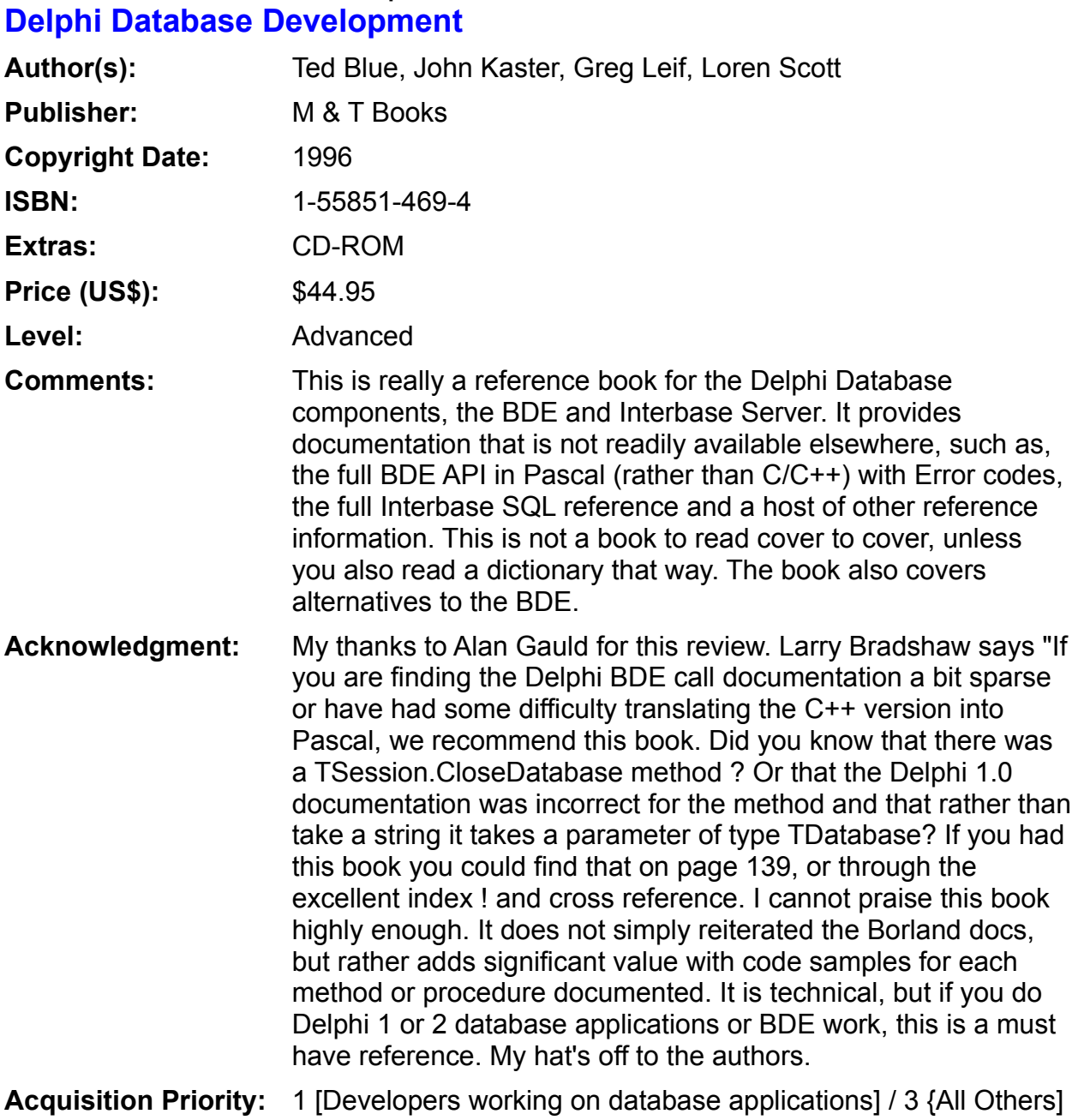

**The Unofficial Newsletter of Delphi Users - Issue #20 - March 1997**

#### **The Unofficial Newsletter of Delphi Users - Issue #20 - March 1997 Delphi Developer's Guide**

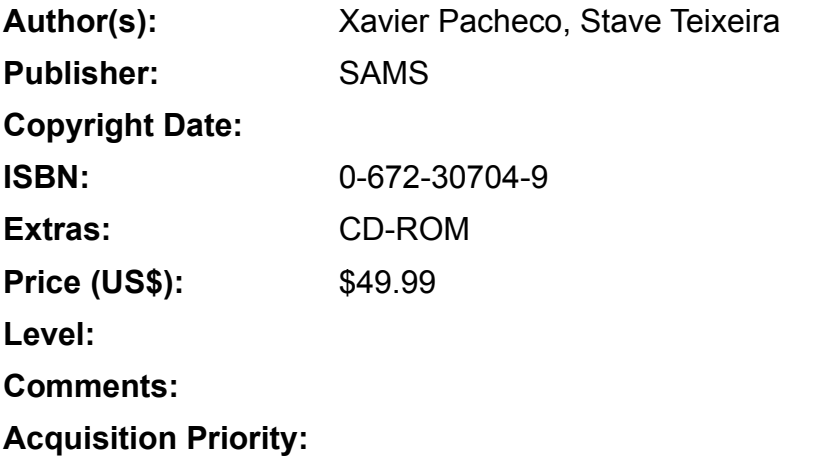

#### **The Unofficial Newsletter of Delphi Users - Issue #20 - March 1997 Delphi In Depth: Power Techniques from the Experts**

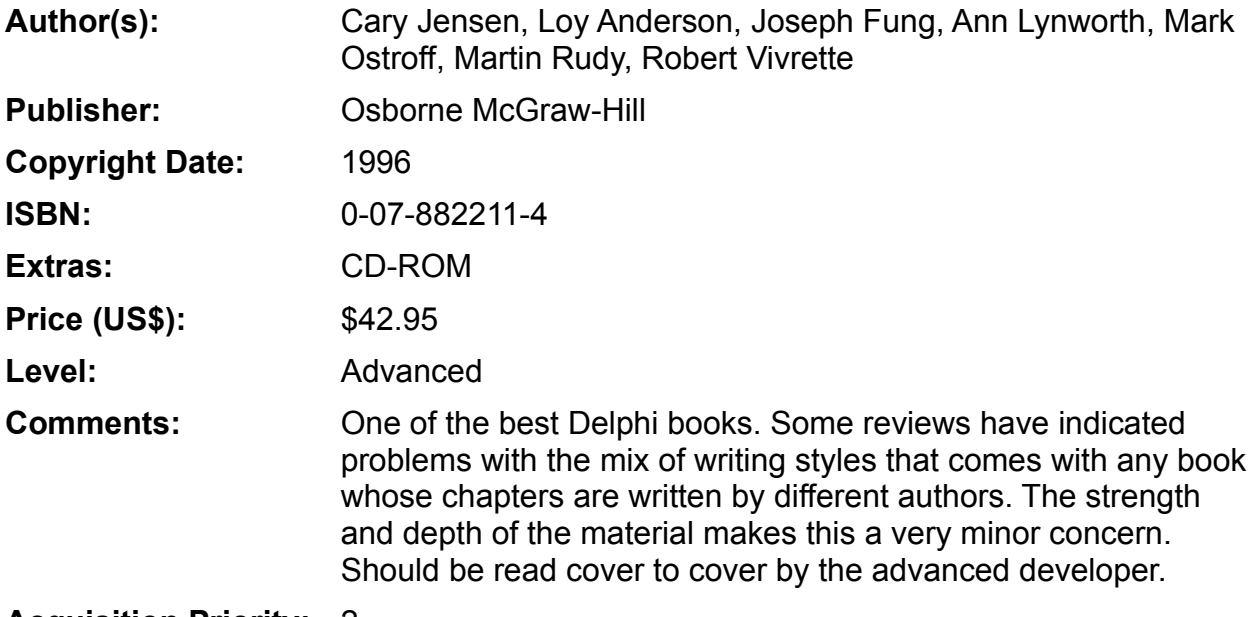

#### **The Unofficial Newsletter of Delphi Users - Issue #20 - March 1997 Delphi Nuts and Bolts: for Experienced Programmers**

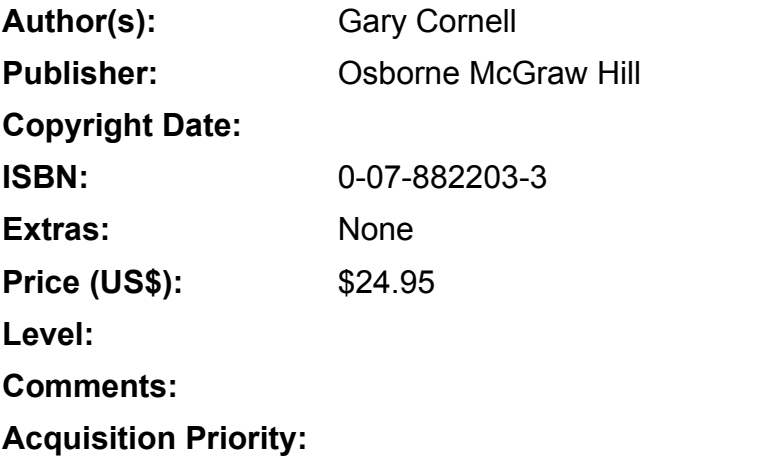

#### **The Unofficial Newsletter of Delphi Users - Issue #20 - March 1997 Delphi Power Toolkit for Windows**

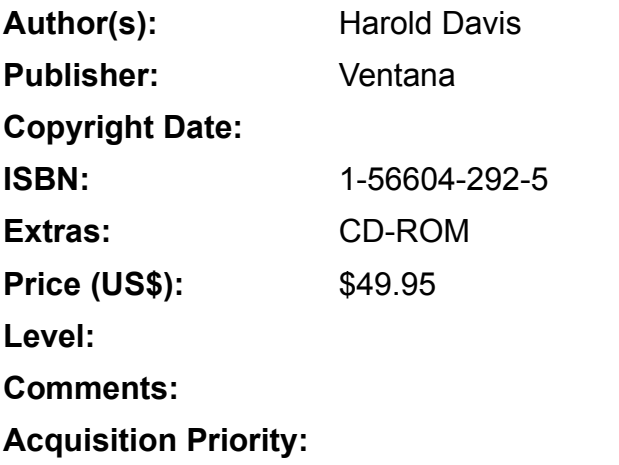

#### **The Unofficial Newsletter of Delphi Users - Issue #20 - March 1997 Delphi Programming Explorer**

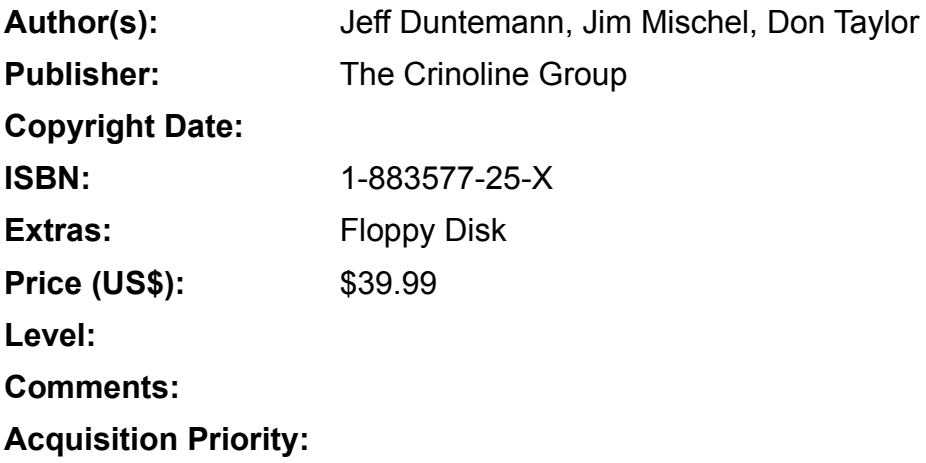

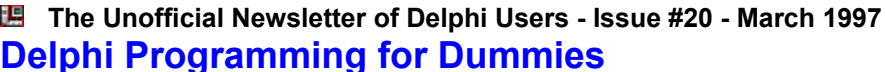

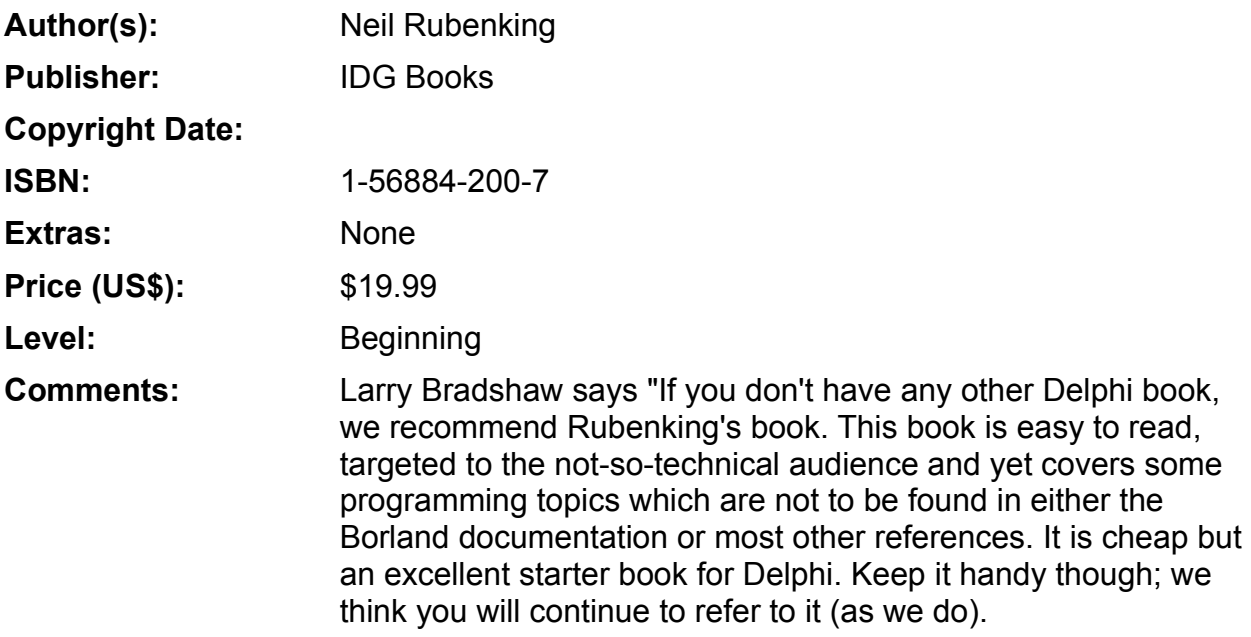

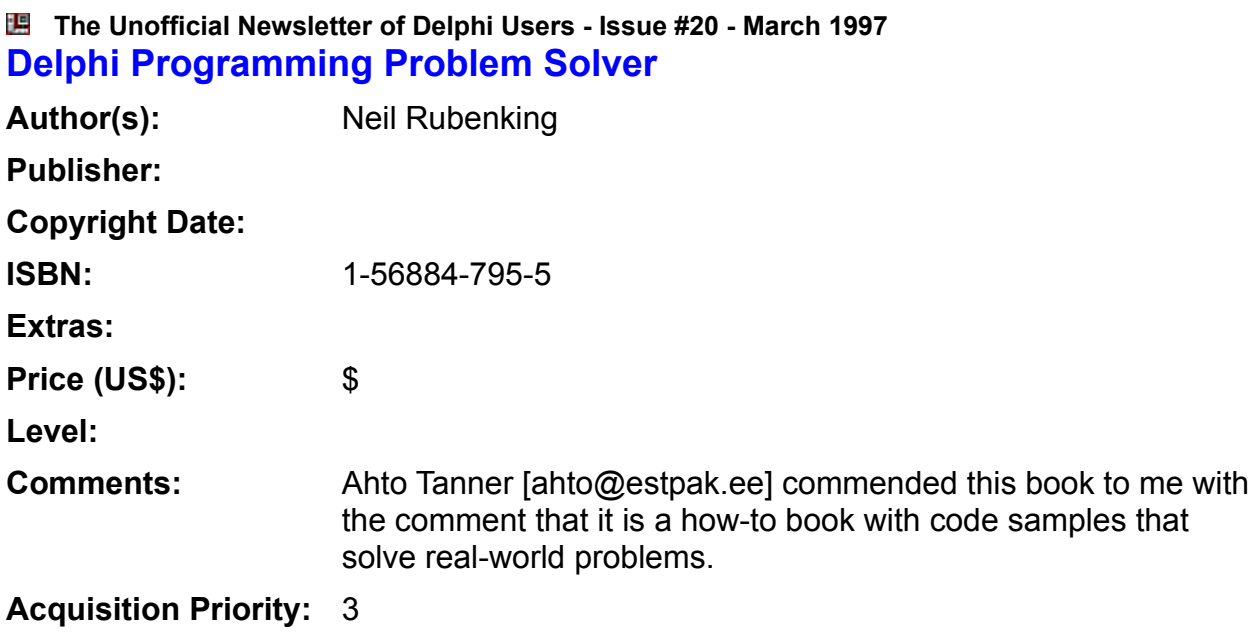

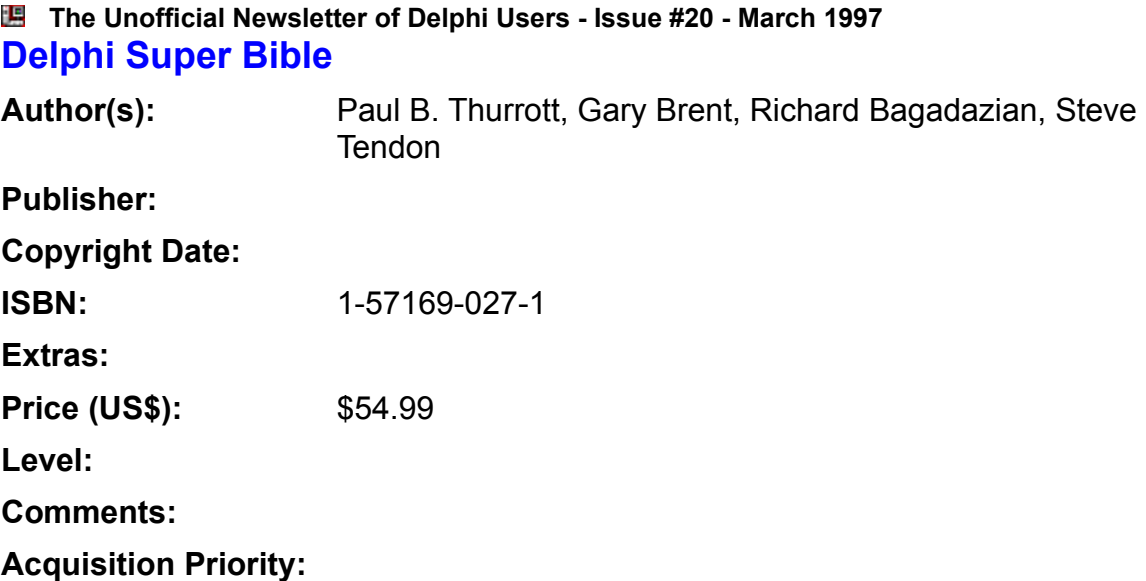

#### **The Unofficial Newsletter of Delphi Users - Issue #20 - March 1997 Delphi Unleashed**

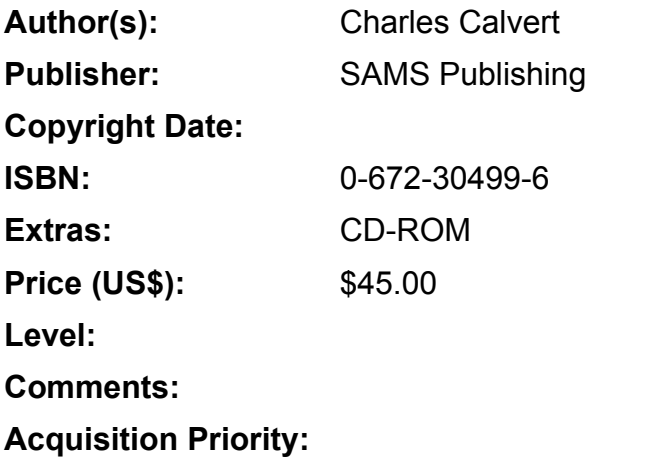

#### **The Unofficial Newsletter of Delphi Users - Issue #20 - March 1997 Delphi 2 Developer's Guide**

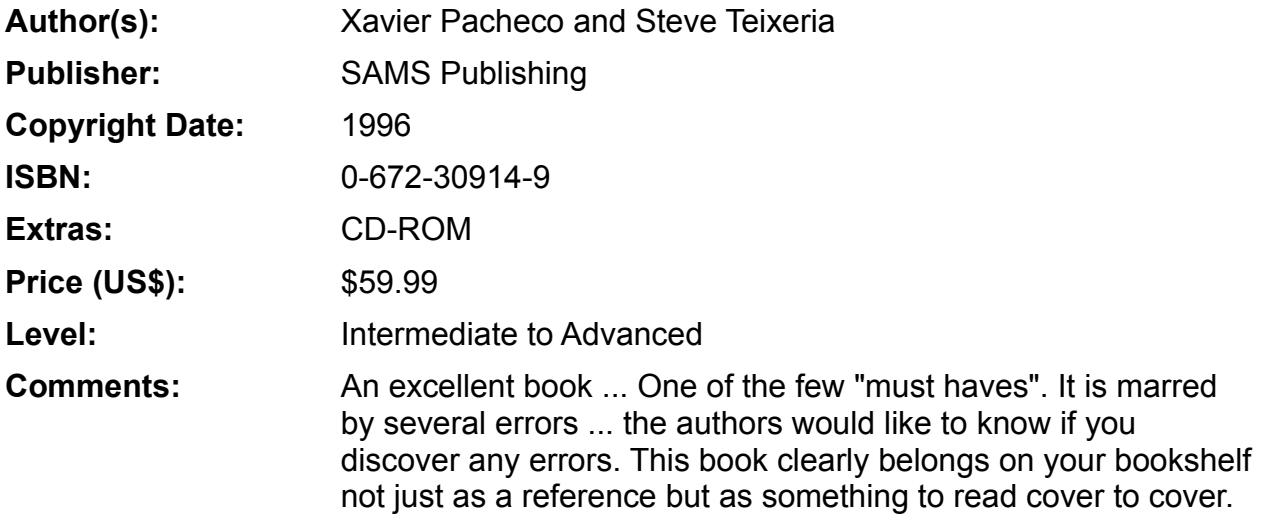

**The Unofficial Newsletter of Delphi Users - Issue #20 - March 1997 Delphi 2 Developer's Solutions: Cutting Edge How-Tos for the Professional Developer**

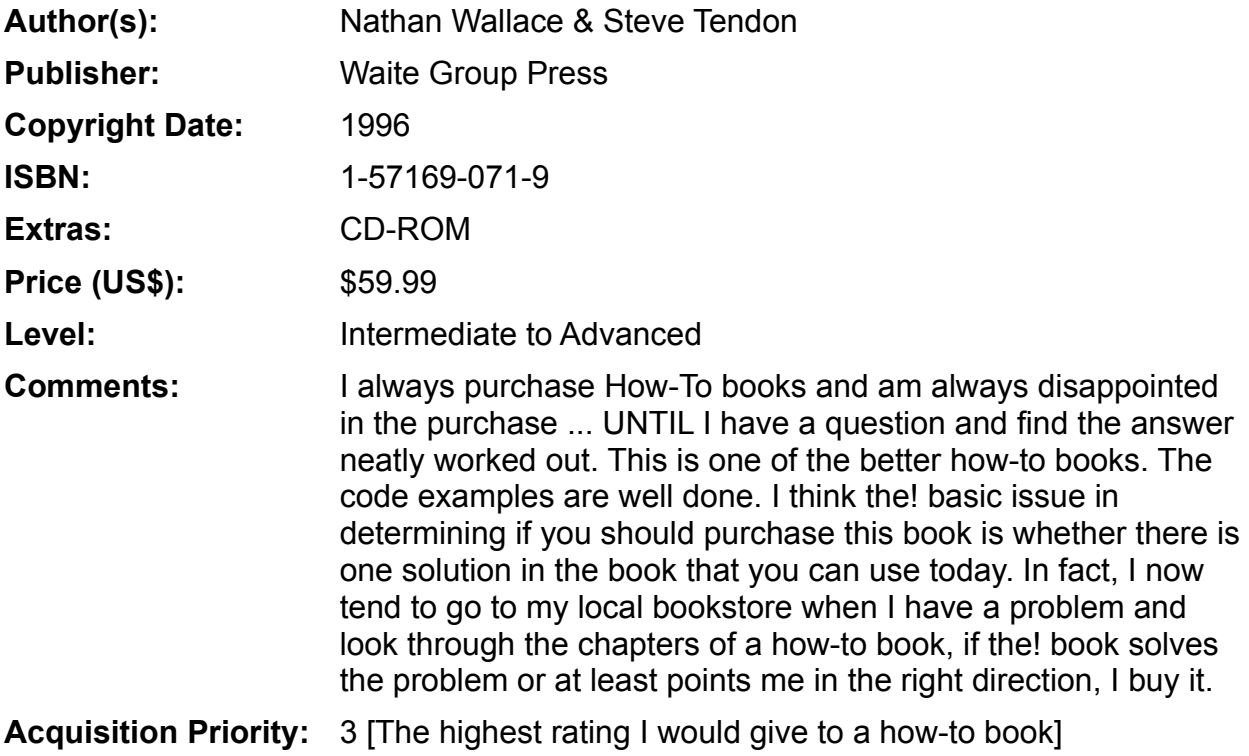

#### **The Unofficial Newsletter of Delphi Users - Issue #20 - March 1997 Delphi 2 Unleashed**

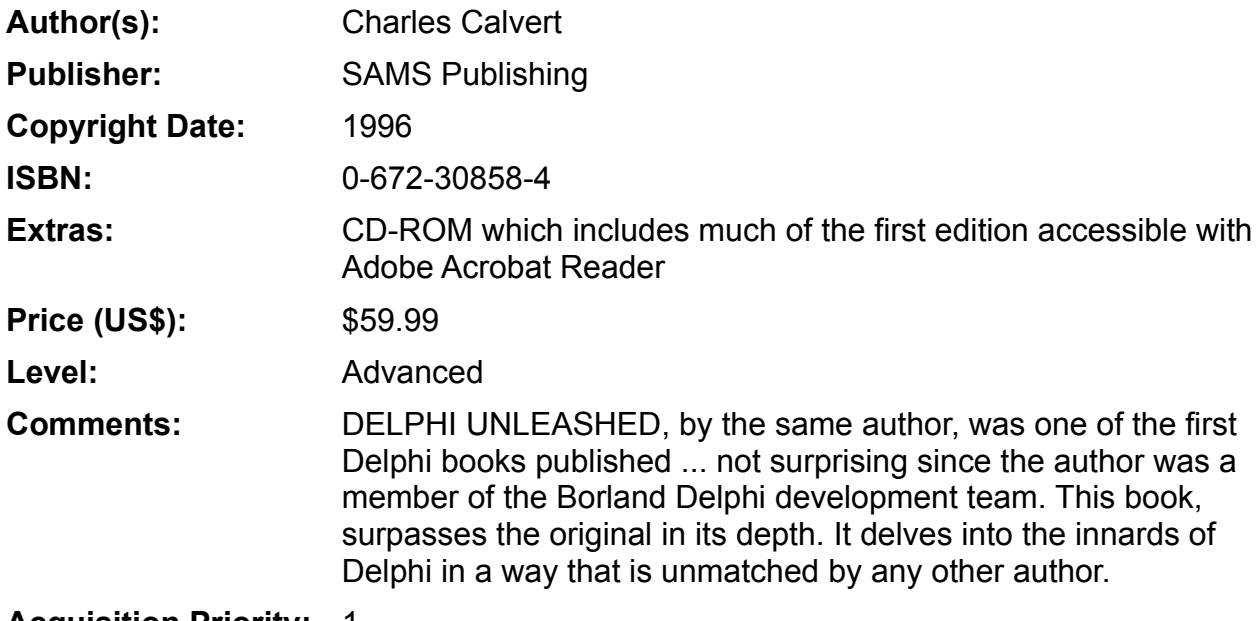

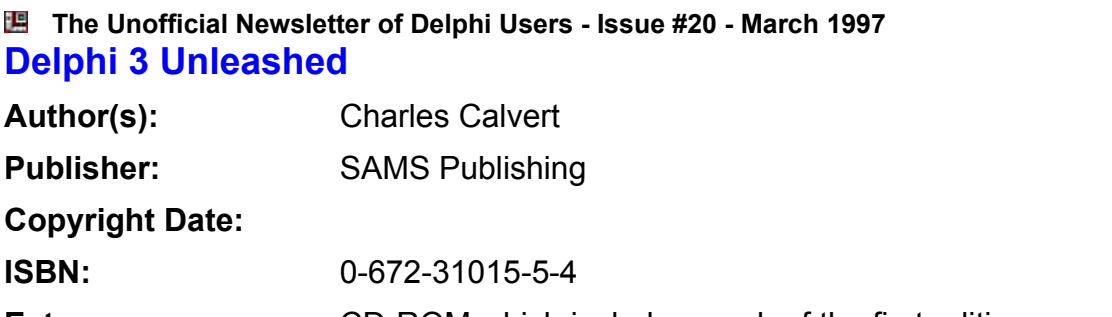

**Extras:** CD-ROM which includes much of the first edition accessible with Adobe Acrobat Reader

**Price (US\$):** \$59.99

**Level:**

**Comments:**

#### **The Unofficial Newsletter of Delphi Users - Issue #20 - March 1997 Developing Custom Delphi Components**

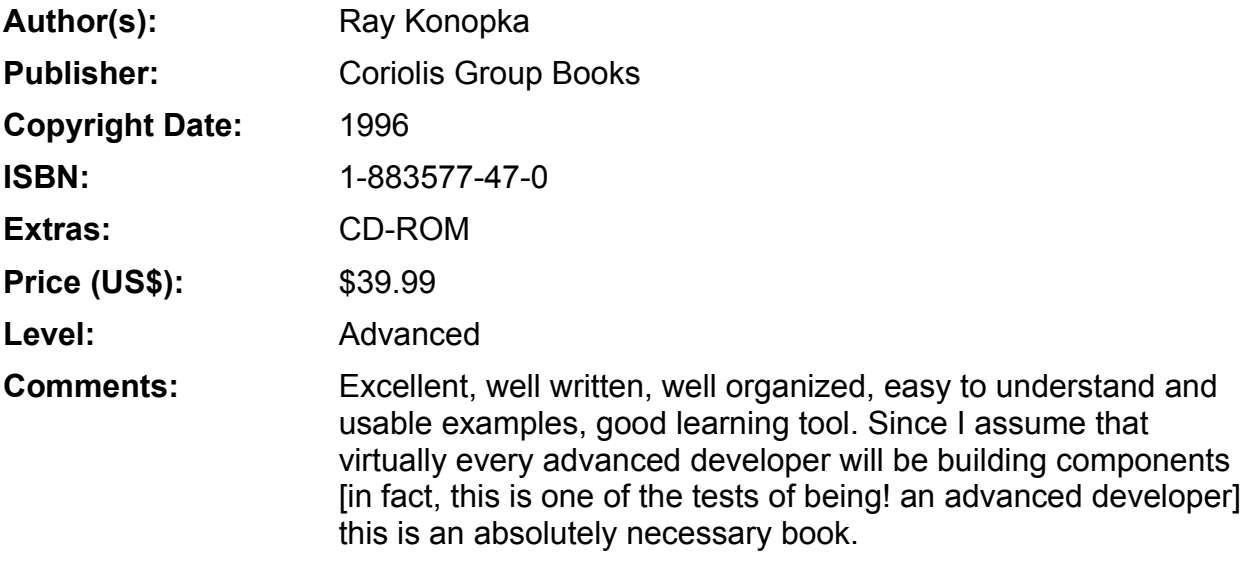

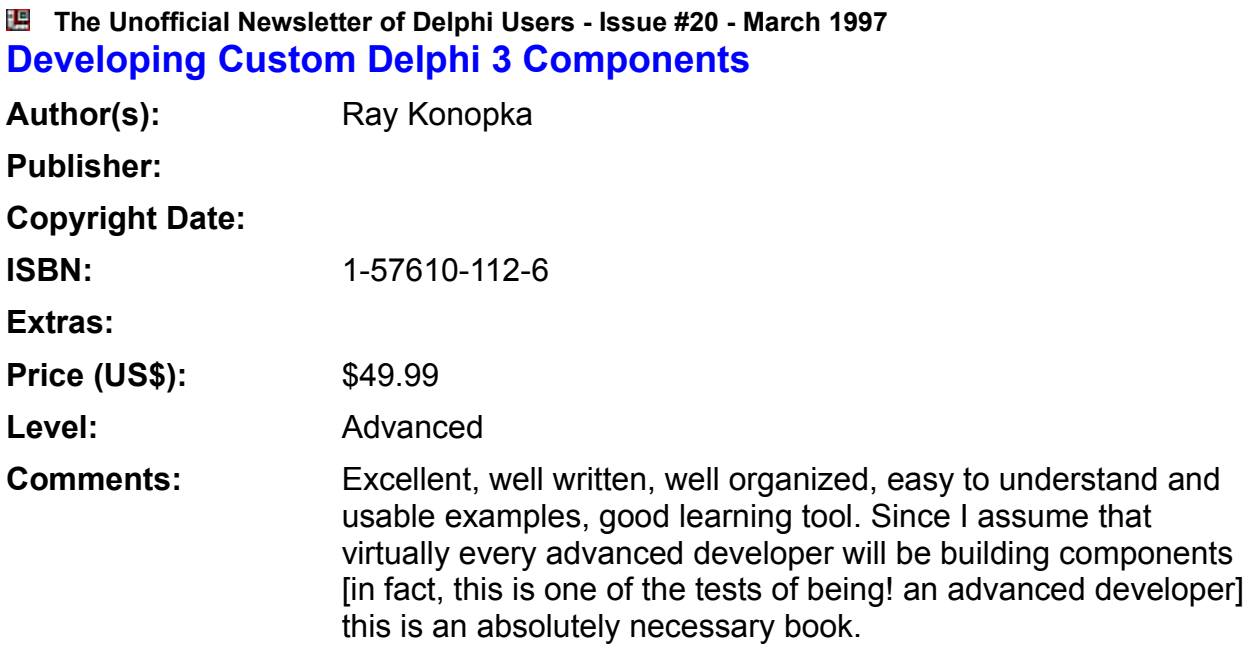

#### **The Unofficial Newsletter of Delphi Users - Issue #20 - March 1997 Developing with Delphi: Object Oriented techniques**

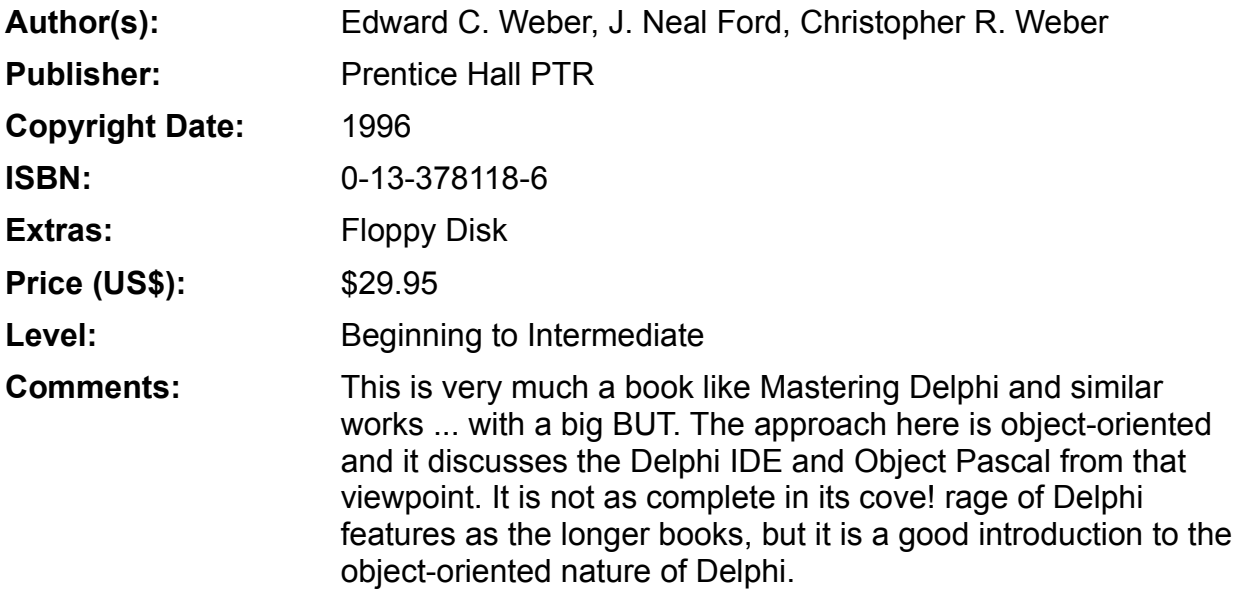

#### **The Unofficial Newsletter of Delphi Users - Issue #20 - March 1997 Developing Windows Applications Using Delphi**

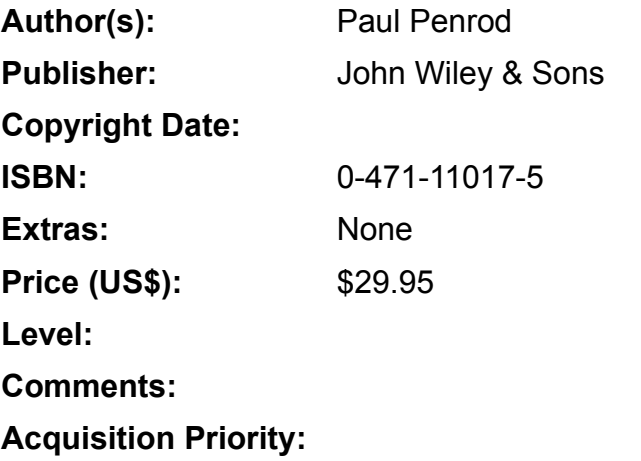

#### **The Unofficial Newsletter of Delphi Users - Issue #20 - March 1997 Foundations of Delphi Development for Windows 95**

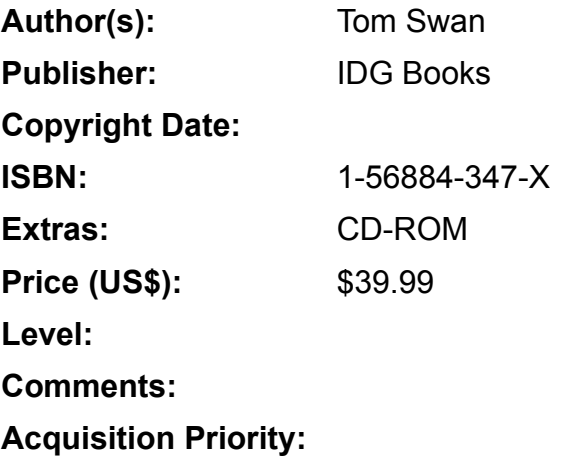

#### **The Unofficial Newsletter of Delphi Users - Issue #20 - March 1997 Instant Delphi Programming**

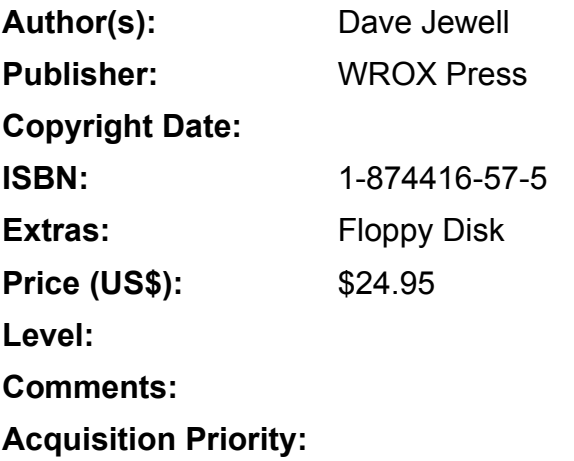

### **The Unofficial Newsletter of Delphi Users - Issue #20 - March 1997 Mastering Delphi**

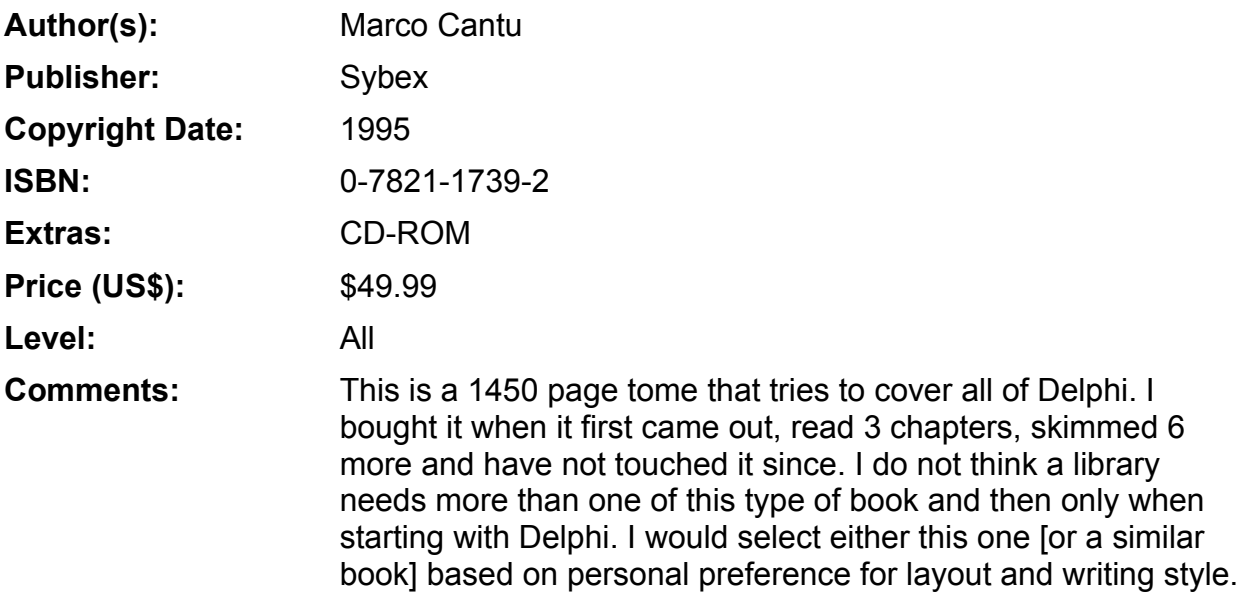
## **The Unofficial Newsletter of Delphi Users - Issue #20 - March 1997 Mastering Delphi 2**

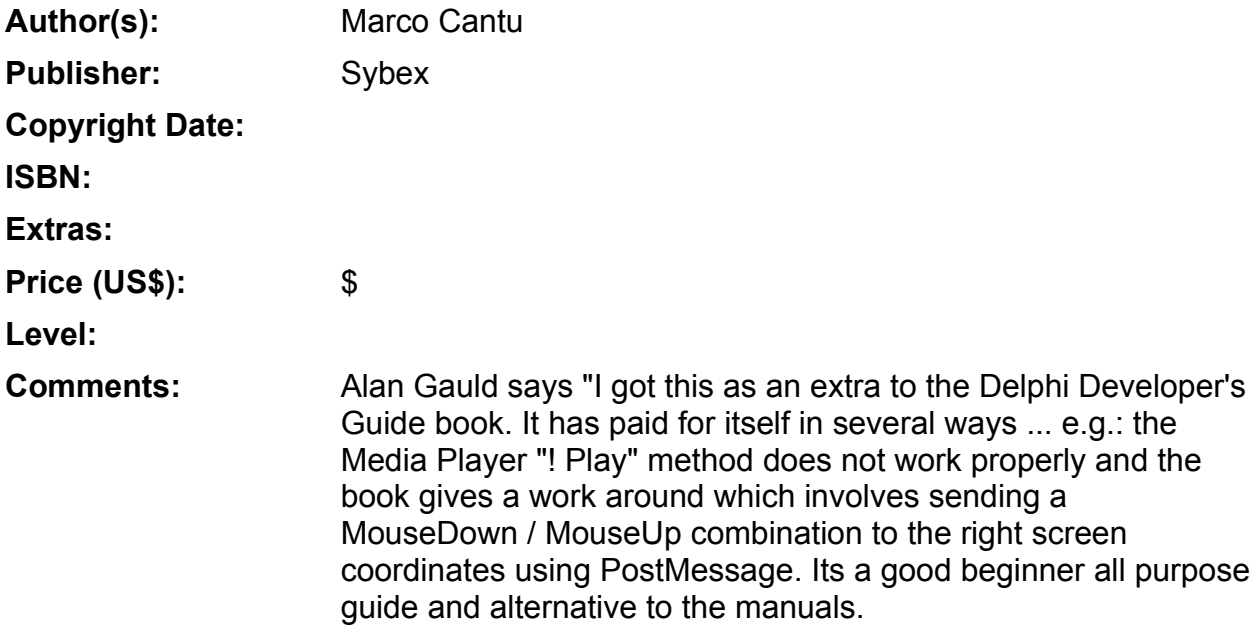

**Acquisition Priority:**

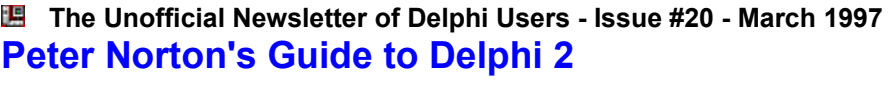

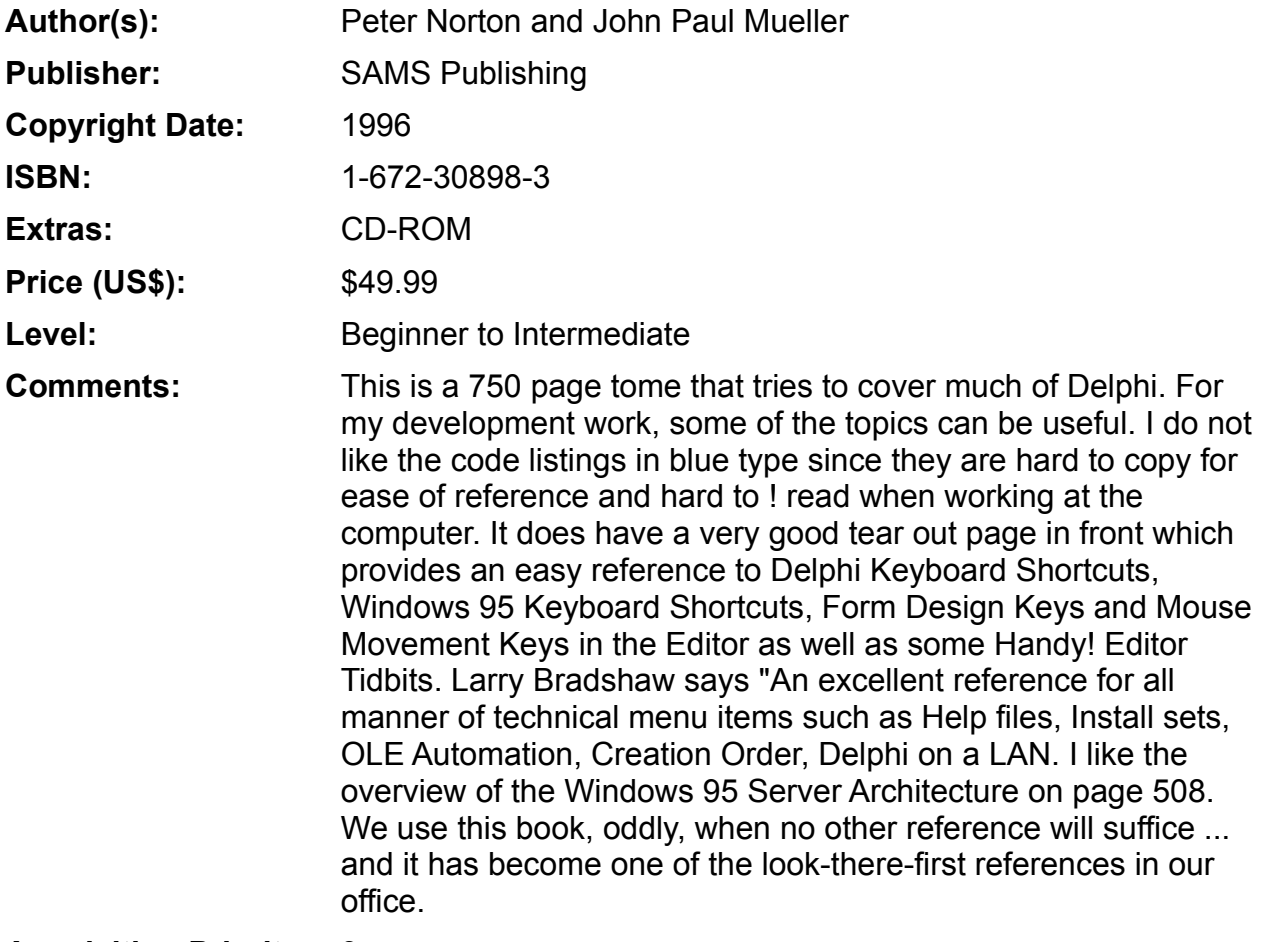

**Acquisition Priority:** 3

**The Unofficial Newsletter of Delphi Users - Issue #20 - March 1997 Programming Delphi Custom Components** Author(s): Fred Bulback **Publisher: Copyright Date: ISBN: Extras: Price (US\$):** \$ **Level: Comments: Acquisition Priority:**

# **The Unofficial Newsletter of Delphi Users - Issue #20 - March 1997 (The) Revolutionary Guide to Delphi 2**

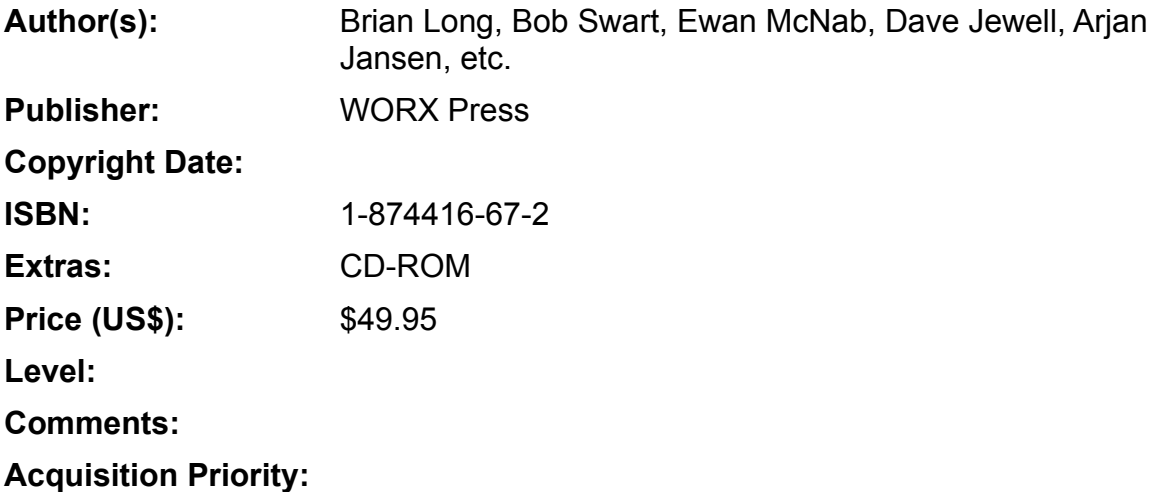

# **The Unofficial Newsletter of Delphi Users - Issue #20 - March 1997 Secrets of Delphi 2**

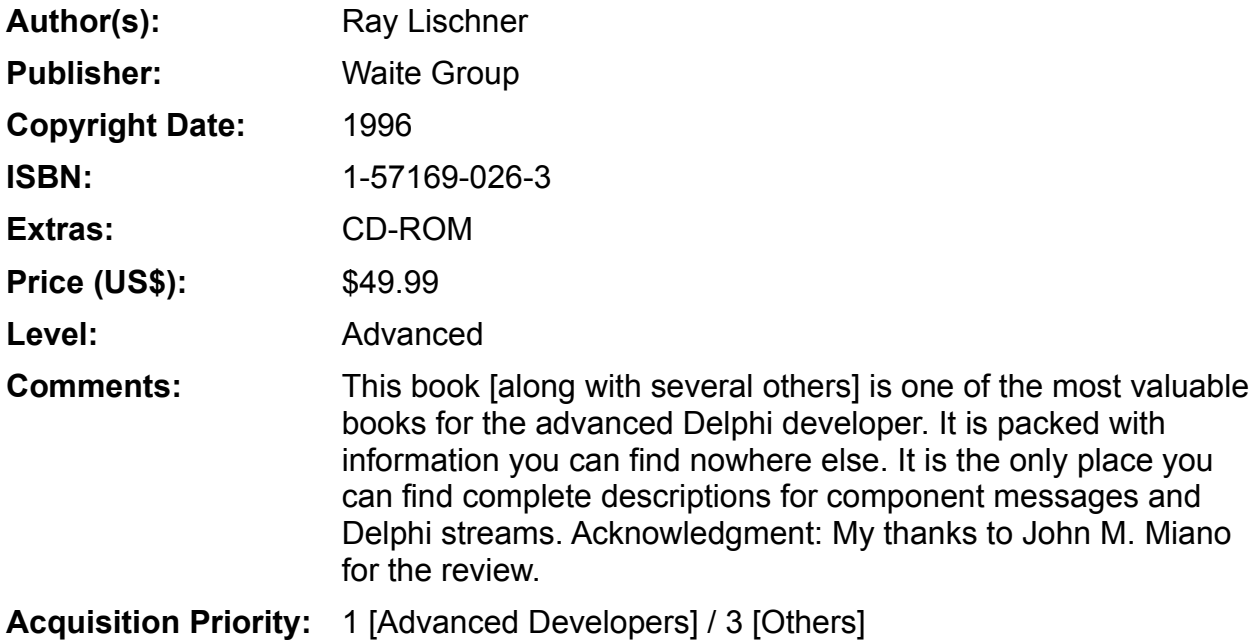

## **The Unofficial Newsletter of Delphi Users - Issue #20 - March 1997 Teach Yourself Database Programming with Delphi in 21 Days**

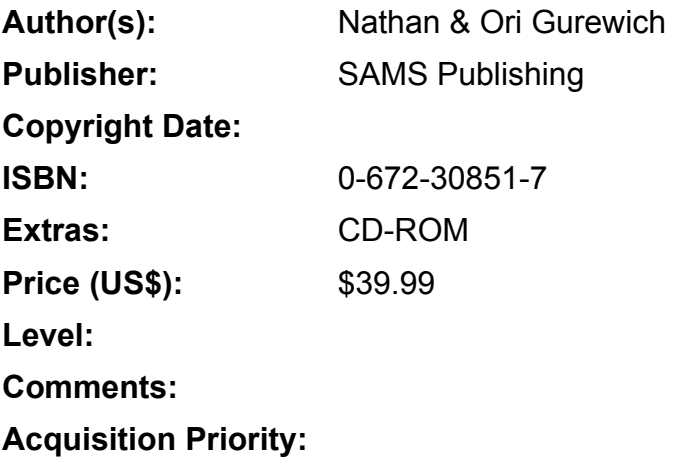

### **The Unofficial Newsletter of Delphi Users - Issue #20 - March 1997 Teach Yourself ... Delphi**

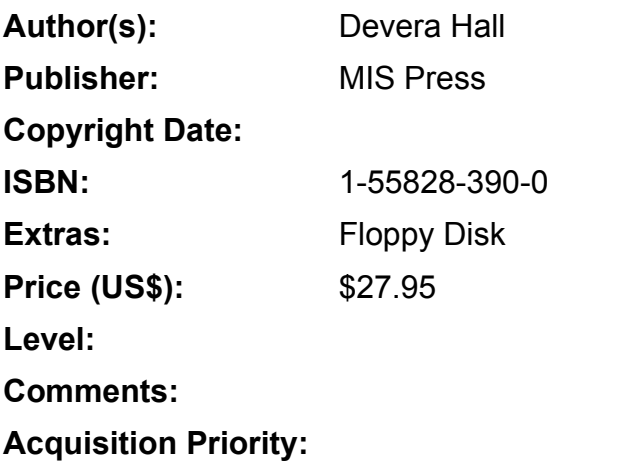

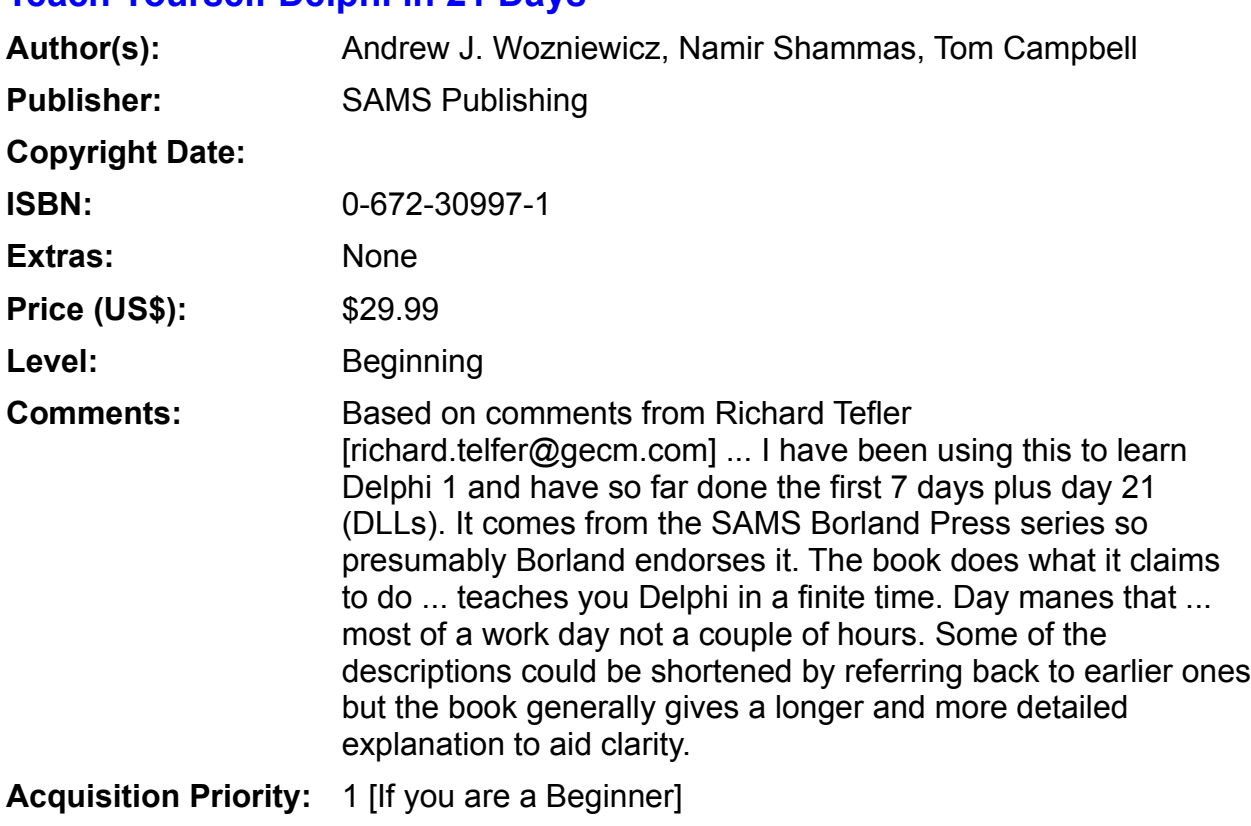

# **The Unofficial Newsletter of Delphi Users - Issue #20 - March 1997 Teach Yourself Delphi in 21 Days**

## **The Unofficial Newsletter of Delphi Users - Issue #20 - March 1997 (Special Edition) Using Delphi**

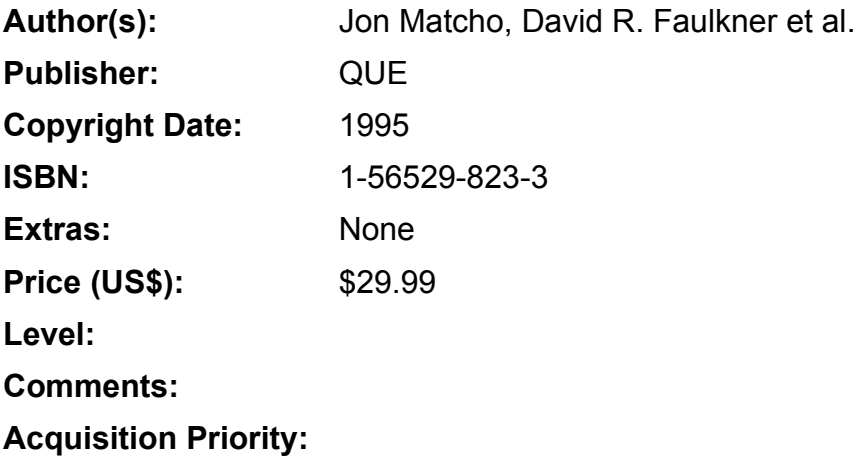

# **The Unofficial Newsletter of Delphi Users - Issue #20 - March 1997 Delphi Informant**

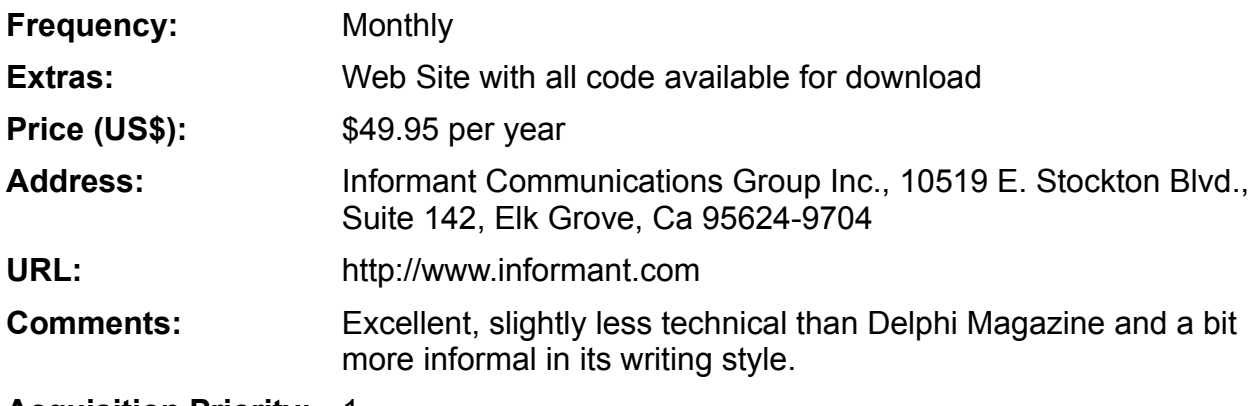

**Acquisition Priority:** 1

# **The Unofficial Newsletter of Delphi Users - Issue #20 - March 1997 (The) Delphi Magazine**

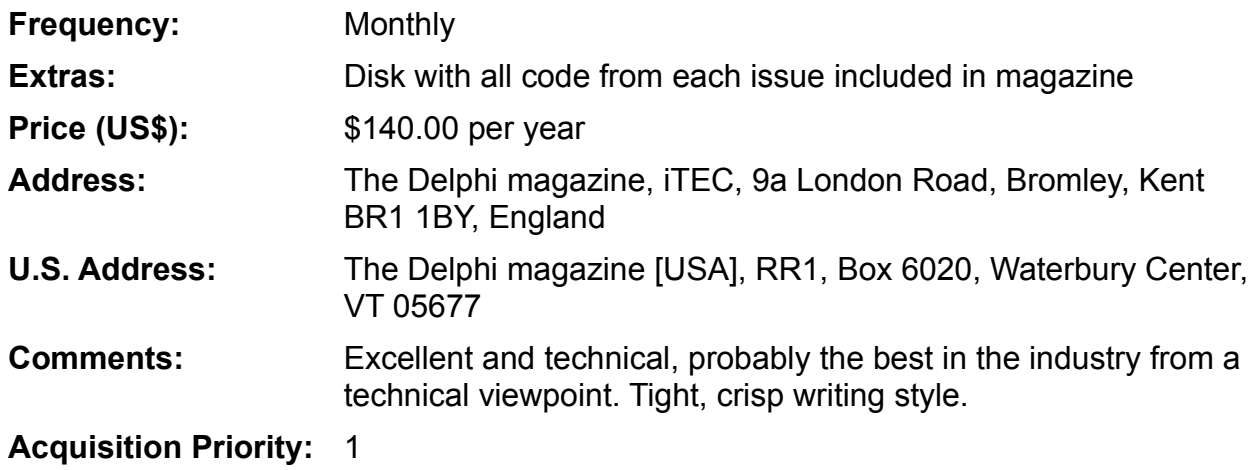

## **The Unofficial Newsletter of Delphi Users - Issue #20 - March 1997 Unofficial Newsletter for Delphi Users**

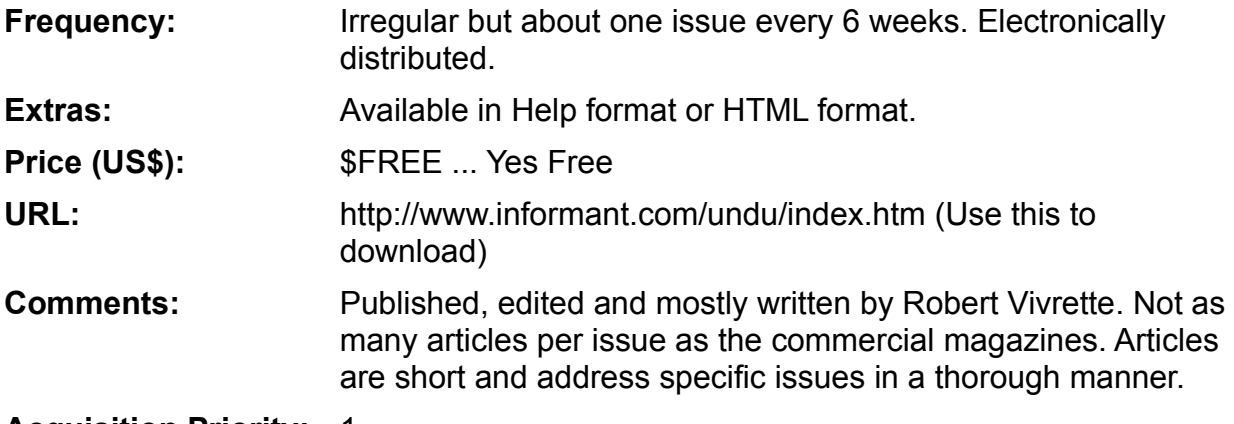

**Acquisition Priority:** 1

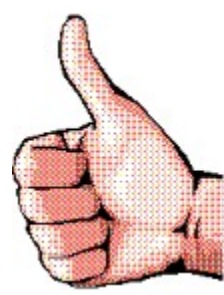

# **RECOMMENDED DELPHI BOOKS & PERIODICALS**

The Delphi newsgroups continually have postings asking for recommendations on Delphi books and periodicals. This set of pages is an effort to provide a comprehensive and annotated list of all books and periodicals relevant to the Delphi developer. The list will be updated until all current books and periodicals are included and then as necessary when new books and periodicals are published.

### **For the ADVANCED Delphi Developer:**

#### **Books**

Code Complete

Delphi 32 Bit Programming Secrets

Delphi 2 Developer's Guide

Delphi In Depth

Delphi Unleashed 2

Developing Custom Delphi Components

Secrets Of Delphi 2

### **Periodicals**

Unofficial Newsletter for Delphi Users

Delphi Magazine, The

Delphi Informant

### **For the BEGINNING to INTERMEDIATE Delphi Developer:**

#### **Books**

Guidelines for Enterprise-Wide GUI Design

Beginning Delphi 2

Borland's Official No Nonsense Guide to Delphi 2

### **Periodicals**

Unofficial Newsletter for Delphi Users Delphi Informant

## **The Unofficial Newsletter of Delphi Users - Issue #20 - March 1997 About Jim Clokey**

As a Senior Software Engineer, I have been working with Delphi since version 1.0 [beta 3]. I work as an on-site consultant for organizations involved with designing and building major client-server and desktop applications.

In addition to writing Delphi code, my expertise is in application architecture, GUI design, standards development, test design development and project management.

### **Contact Information**

```
Permanent Email: master@pipeline.com
Current Assignment: jclokey@mtgbcs.mt.lucent.com
Voice - Current Assignment: 908-957-2607
Voice Mail: 610-670-7787
Pager: 800-675-0271 [enter area code and number and the # key]
Fax - Current Assignment: 908-957-5604
```
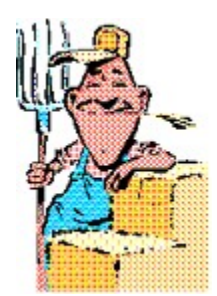

# **How To Be Outstanding in Your Field with TFieldPanel**

### *by Emmanuel Fayet - 100333.2250@compuserve.com*

If you need a quick way to display or collect an address or other data, you can now drop a TFieldPanel on a form and initialize the Fields property with the names of the fields you want. For example:

Name Address Phone Number

Now run the project and you will get a form with those field names, and an edit box after each. It might look something like this after typing in some sample values:

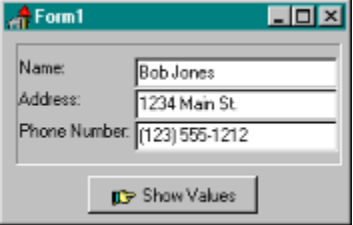

When you need to retrieve the data that has been entered, you just look back at the Fields property. The format of each field is <field name>=<fieldvalue>. The button click method in this sample application shows how it is done:

```
procedure TForm1.BitBtn1Click(Sender: TObject);
var
   i : integer;
   s : string;
begin
  s: = ' ';
   With FieldPanel1.Fields do
     for i:= 0 to Count-1 do
      s:= s + Strings[i] + #13; ShowMessage(s);
end;
```
I hope you find TFieldPanel useful in your applications. If you improve it, please let us know. I see two natural extensions of the component: a DB version that will read and write fields from a database blob field, and an other version that will use formatted edit controls (date, money, ..)

Source to TFieldPanel

Return to The Component Cookbook Return to Front Page

# **The Unofficial Newsletter of Delphi Users - Issue #20 - March 1997 Source for TFldPanel**

```
unit Fldpanel;
interface
uses
   SysUtils, WinTypes, WinProcs, Messages, Classes, Graphics, Controls,
   Forms, Dialogs, ExtCtrls, StdCtrls;
type
   TFieldPanel = class(TPanel)
   private
    FFields: TStrings;
    FFieldsName: TStrings;
    FFieldsValue: TStrings;
    Fedits: TStrings;
    Flabels: TStrings;
     FScrollBar: TScrollBar;
     FTopIndex: integer;
     procedure Display;
     procedure SetTopIndex(const Value: integer);
     procedure ScrollBarScroll(Sender: TObject; ScrollCode: TScrollCode; var ScrollPos:
Integer);
   protected
     procedure CreateWnd; override;
     procedure SetFields( value: TStrings );
     procedure WMSize(var Message: TWMSize); message WM_SIZE;
   public
     constructor Create(AOwner: TComponent); override;
     destructor Destroy; override;
   published
     property Fields: TStrings read FFields write SetFields;
   end;
   TFieldPanelEdit = class(TEdit)
   private
      procedure CNKeyDown(var Message: TWMKeyDown); message CN_KEYDOWN;
      procedure CMEnter(var Message: TCMEnter); message CM_ENTER;
     procedure CMExit(var Message: TCMExit); message CM EXIT;
      procedure UpdateValue;
   end;
procedure Register;
implementation
procedure TFieldPanelEdit.UpdateValue;
begin
   with TFieldPanel(Parent) do
   begin
      FFieldsValue.Strings[FTopIndex+self.Tag]:= self.Text;
      FFields.Strings[FTopIndex+self.Tag]:= FFieldsName.Strings[FTopIndex+self.Tag] + 
'=' + self.Text;
   end;
end;
procedure TFieldPanelEdit.CMExit(var Message: TCMExit);
begin
   UpdateValue;
end;
```

```
procedure TFieldPanelEdit.CMEnter(var Message: TCMEnter);
begin
   with TFieldPanel(Parent) do
     FScrollBar.Position:= FTopIndex+self.Tag;
   inherited;
end;
procedure TFieldPanelEdit.CNKeyDown(var Message: TWMKeyDown);
begin
    with TFieldPanel(Parent) do
    begin
       if (Message.CharCode = VK_TAB) and (GetKeyState(VK_SHIFT) >=0) then
       begin
          if (self.TabOrder=FLabels.Count-1) and
             (FLabels.Count+FTopIndex<FFields.Count) then
          begin
              UpdateValue;
              SetTopIndex(FTopIndex+1);
              FScrollBar.Position:= FTopIndex+self.Tag;
              Message.Result:=1;
              Exit;
          end;
       end;
       if (Message.CharCode = VK_TAB) and (GetKeyState(VK_SHIFT) <0) then
       begin
          if (self.TabOrder=0) and (FTopIndex<>0) then
          begin
             UpdateValue;
             SetTopIndex(FTopIndex-1);
             FScrollBar.Position:= FTopIndex+self.Tag;
             Message.Result:= 1;
             Exit;
          end;
       end;
    end;
    inherited;
end;
constructor TFieldPanel.Create(AOwner: TComponent);
begin
    inherited Create(aOwner);
    ControlStyle:= ControlStyle - [csAcceptsControls, csSetCaption];
    bevelOuter:= bvLowered;
    caption:= '';
    FFields:= TStringList.Create;
    FFieldsName:= TstringList.Create;
    FFieldsValue:= TStringList.Create;
    Flabels:= TStringList.Create;
    Fedits:= TStringList.Create;
    FScrollBar:= TScrollBar.Create(self);
    FTopIndex:= 0;
end;
procedure TFieldPanel.CreateWnd;
begin
    inherited CreateWnd;
```

```
 Display;
end;
destructor TFieldPanel.Destroy;
begin
    FFields.Free;
    FFieldsName.Free;
    FFieldsValue.Free;
    Flabels.Free;
    Fedits.Free;
    FScrollBar.Destroy;
    inherited Destroy;
end;
procedure TFieldPanel.SetFields( value: TStrings );
begin
    FFields.Assign(Value);
    Display;
end;
procedure TFieldPanel.WMSize(var Message: TWMSize);
begin
    if (csDesigning in ComponentState) then
       Display;
end;
procedure TFieldPanel.SetTopIndex(const Value: integer);
var i: integer;
begin
    if (Value>=0) and (FTopIndex<>value) and (FLabels.Count+Value-1<FFields.Count) then
    begin
       FTopIndex:= Value;
       for i:=0 to FLabels.Count-1 do
         TLabel(FLabels.Objects[i]).Caption:= FFieldsName.Strings[i+FTopIndex]+':';
       for i:=0 to FEdits.Count-1 do
         TFieldPanelEdit(FEdits.Objects[i]).Text:= FFieldsValue.Strings[i+FTopIndex];
    end;
end;
procedure TFieldPanel.ScrollBarScroll(Sender: TObject; ScrollCode: TScrollCode; var 
ScrollPos: Integer);
begin
    SetTopIndex(ScrollPos);
end;
procedure TFieldPanel.Display;
var Label1: TLabel;
     Edit1: TFieldPanelEdit;
     i, p, widthLabel, maxLabel, leftLabel, topLabel, heightLabel, heightInterLabel,
     widthScrollBar: integer;
     bShowScrollBar: boolean;
begin
    while FLabels.Count<>0 do
    begin
      (FLabels.Objects[0] as TLabel).Destroy;
      FLabels.Delete(0);
    end;
    while FEdits.Count<>0 do
```

```
 begin
      (FEdits.Objects[0] as TFieldPanelEdit).Destroy;
      FEdits.Delete(0);
    end;
    FFieldsName.Clear;
    FFieldsValue.Clear;
    for i:=0 to FFields.Count-1 do
    begin
       p:= pos('=',FFields.Strings[i]);
      if p<>0 then
       begin
          FFieldsName.Add( copy( FFields.strings[i], 1, p-1) );
          FFieldsValue.Add( copy( FFields.strings[i], p+1, length(FFields.Strings[i])-
p) );
       end
       else
       begin
          FFieldsName.Add( FFields.strings[i] );
          FFieldsValue.Add( '' );
          FFields.strings[i]:=FFields.strings[i]+'=';
       end;
    end;
    heightInterLabel:= 8;
    heightLabel:= Canvas.TextHeight('W');
    widthLabel:= 0;
    for i:=0 to FfieldsName.Count-1 do
       if Canvas.TextWidth(FFieldsName.Strings[i]+':')>widthLabel then
          WidthLabel:=Canvas.TextWidth(FfieldsName.Strings[i]+': ');
    leftLabel:= 2;
    topLabel:= heightInterLabel+1;
    widthScrollBar:= GetSystemMetrics(SM_CXVSCROLL);
    maxLabel:= (Height - topLabel) div (heightLabel + topLabel);
    if maxLabel>FfieldsName.count then maxLabel:= FFieldsName.count;
    if (maxLabel<FFieldsName.count) and (FFieldsName.count>0) then bShowScrollBar:= 
true else bShowScrollBar:= false;
    if bShowScrollBar then
    begin
      FScrollBar.Parent:= self;
      FScrollBar.Kind:= sbVertical;
      FScrollBar.Width:= widthScrollBar;
      FScrollBar.Height:= Height-1;
      FScrollBar.left:= width-FScrollBar.width-1;
      FScrollBar.top:= 1;
      FScrollBar.Min:= 0;
      FScrollBar.Max:= FfieldsName.Count-1;
      FScrollBar.OnScroll:= ScrollBarScroll;
      FScrollBar.Visible:= true;
    end
    else
    begin
      FScrollBar.Parent:= self;
      FScrollBar.left:= 0;
      FScrollBar.top:= 0;
      FScrollBar.Width:= 0;
      FScrollBar.Height:= 0;
      FScrollBar.Visible:= false;
    end;
    for i:=0 to maxLabel-1 do
```

```
 begin
      label1:= TLabel.Create(self);
      label1.Parent:= self;
      label1.Left:= leftLabel;
      label1.Top:= topLabel;
      label1.Caption:= FfieldsName.Strings[i]+':';
      FLabels.AddObject(FfieldsName.Strings[i], Label1);
      Edit1:= TFieldPanelEdit.Create(self);
      Edit1.Parent:= self;
      Edit1.Left:=leftLabel+widthLabel;
      Edit1.Top:=topLabel;
      if not bShowScrollBar then Edit1.Width:= Width-((2*LeftLabel)+widthLabel)
                            else Edit1.Width:= Width-((2*LeftLabel)
+widthLabel+widthScrollBar);
      Edit1.TabStop:= true;
      Edit1.TabOrder:= i;
     Edit1.Tag:= i;
      Edit1.Text:= FFieldsValue.Strings[i];
      FEdits.AddObject(FfieldsName.Strings[i], Edit1);
      topLabel:= topLabel + heightLabel + heightInterLabel;
    end;
end;
procedure Register;
begin
   RegisterComponents('Examples', [TFieldPanel]);
end;
```
end.

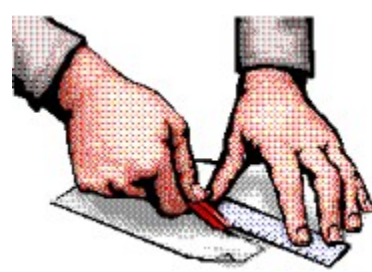

# **Keeping Form Aspect Ratio**

### *By Grahame Marsh - grahame.s.marsh@corp.courtaulds.co.uk*

In UNDU Issue #17 I showed how I limited a form to a square shape by intercepting the Win 95 WM\_Sizing message. I was distracted enough by the usefulness of this to write a component which, when placed on a form, limits the form's shape to a given aspect ratio.

To create a component which influences the form on which it is placed you have to intercept the form's messages in the component. Here is the shell code for this.

You are simply inserting a new WndProc for the original WndProc. The only twist is the need to use MakeObjectInstance to convert a method pointer (which can't be passed to the API) into a pointer (which can be).

The two example components which use this shell are TAspect which can control a forms shape and TMinMax which can control the minimum and maximum size a form can be sized to under a variety of conditions. You need to find WM\_Sizing and WM\_GetMinMaxInfo in the API help file to understand how these components work and what the properties are for.

Here's two palette bitmaps for you to clip and use in your DCR file:

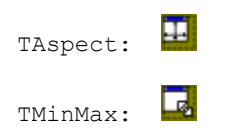

*Have Fun!*

Source for Aspect.pas Source for MinMax.pas Return to Tips & Tricks Return to Front Page

## **The Unofficial Newsletter of Delphi Users - Issue #20 - March 1997 A Bit More About Previous Instances**

### *by Robert Vivrette - RobertV@compuserve.com*

In Issue #16 of UNDU, I presented an article about limiting multiple instances of a program in Delphi

It turns out there is one additional issue that needs addressing… Using the source in issue #16, if you run an application, then minimize it, then try to launch it again, it restores the original copy (as it should). However, you can not then re-minimize the application. It just ignores you.

The problem stems from the fact that there is a hidden application window floating around. The applications MainForm is a child of this window. When you restore just the main form, the application still thinks it's minimized. Then when you click on the minimize button of the main form, the application says "forget it... I am already minimized". The solution is that the application needs to be restored instead of the main form being restored. When you are searching for a second instance of the application, you really should be looking for the application window and not the main form window. However, it can be done the latter way also. Here is a modified example of the DPR source that shows how this can be done to make the technique work correctly.

```
program Project0;
```
#### **uses**

```
 Windows,
 Forms,
 Unit0 in 'Unit0.pas' {Form1};
```
#### **var**

```
 Handle1 : LongInt;
 Handle2 : LongInt;
```
#### *{\$R \*.RES}*

```
begin
   Application.Initialize;
  Handle1 := FindWindow('TForm1',nil);
   if handle1 = 0 then
     begin
       Application.CreateForm(TForm1, Form1);
       Application.Run;
     end
   else
     begin
       {Obtain handle to owner of Main Form. This is the application window}
      Handle2 := GetWindow(Handle1,GW_OWNER);
       {Hide application window to avoid zoom effect}
      ShowWindow(Handle2, SW_HIDE);
       {Restore application window}
      ShowWindow(Handle2,SW_RESTORE);
       {Set Main Form as foreground window}
      SetForegroundWindow(Handle1);
     end;
end.
```
Note that we first find the Main form window, then use GetWindow to find its owner. Then we send the restore to that window, and then set the main form as the foreground window. When the restore goes to the application window, it restores the main form. I am sending a hide to the application first to avoid a zoom effect from the Win95 task bar. If you comment out the line with SW\_Hide, you will see what I mean.

Also keep in mind that this technique works correctly only outside of the Delphi IDE. When you try to run an application from the IDE, the design-time copy of the main form is still around and Windows see's that as another instance of the program according to our test.

**Return to Tips & Tricks** 

### **The Unofficial Newsletter of Delphi Users - Issue #20 - March 1997 Borland's Solution to Form Resolution**

Last issue, I posted a reader question concerning form resolution. The question centered around the fact that you would want your application to look essentially the same regardless of what the screen resolution is and/or the system font size (small fonts vs large fonts).

Although I got quite a few responses on this issue, the one that I think explains the issues best is a tech sheet that Borland itself put out. It covers the issues in some depth so it will help readers see a little more about all the factors that come into play.

Some of the solutions that were sent in went to great lengths to change the form's font size to be the same visual size regardless of the setting of large fonts and small fonts. Big mistake in my opinion. A key reason behind the use of Small fonts vs. Large fonts is that a user might be visually impaired and writing code to force a font to be a specific height despite the system font size setting could cause problems. It is better to design the interface such that differing resolutions and font size have as little impact on the program (and user) as possible.

Anyway, here is a complete reprint of Borland's tech sheet #2861… You can find all of their tech sheets on the CompuServe Delphi forum in the "From Borland" file section.

### **#2861 - Form display with different screen resolutions.**

*When designing forms, it is sometimes helpful to write the code so that the screen and all of its objects are displayed at the same size no matter what the screen resolution is. Here is some code to show how that is done:*

#### **implementation**

#### **const**

```
 ScreenWidth: LongInt = 800; {I designed my form in 800x600 mode.}
ScreenHeight: LongInt = 600;
```
#### {\$R \*.DFM}

```
procedure TForm1.FormCreate(Sender: TObject);
begin
   scaled := true;
   if (screen.width <> ScreenWidth) then
  begin
    height := longint(height) * longint(screen.height) div ScreenHeight;
   width := longint(width) * longint(screen.width) div ScreenWidth;
   scaleBy(screen.width, ScreenWidth);
   end;
end;
```
*Then, you will want to have something that checks to see that the font sizes are OK. You can iterate over each child control's font to adjust its size as necessary. This can be done as follows:*

```
type
   TFooClass = class(TControl); { needed to get at protected }
                                  { font property } 
var
  i: integer;
begin
   for i := ControlCount - 1 downto 0 do
     TFooClass(Controls[i]).Font.Size := 
         (NewFormWidth div OldFormWidth) * 
         TFooClass(Controls[i]).Font.Size;
end;
```
*Note: The following are issue to bear in mind when scaling Delphi applications (forms) on different screen resolutions:*

*Decide early on in the form design stage whether you're going to allow the form to be scaled or not. The advantage of not scaling is that nothing changes at runtime. The disadvantage of not scaling is that nothing changes at runtime (your form may be far too small or too large to read on some systems if it is not scaled).*

*If you're NOT going to scale the form, set Scaled to False. Otherwise, set the Form's Scaled property to True.*

*Set AutoScroll to False. AutoScroll = True means 'don't change the form's frame size at runtime' which doesn't look good when the form's contents do change size.*

*Set the form's font to a scaleable TrueType font, like Arial. MS San Serif is an OK alternate, but remember that it is still a bitmapped font. Only Arial will give you a font within a pixel of the desired height. NOTE: If the font used in an application is not installed on the target computer, then Windows will select an alternative font within the same font family to use instead. This font may not match the same size of the original font any may cause problems.*

*Set the form's Position property to something other than poDesigned. poDesigned leaves the form where you left it at design time, which for me always winds up way off to the left on my 1280x1024 screen - and completely off the 640x480 screen.*

*Don't crowd controls on the form - leave at least 4 pixels between controls, so that a one pixel change in border locations (due to scaling) won't show up as ugly overlapping controls.*

*For single line labels that are alLeft or alRight aligned, set AutoSize to True. Otherwise, set AutoSize to False.*

*Make sure there is enough blank space in a label component to allow for font width changes - a blank space that is 25% of the length of the current string display length is a little too much, but safe. (You'll need at least 30% expansion space for string labels if you plan to translate your app into other languages) If AutoSize is False, make sure you actually set the label width appropriately. If AutoSize is True, make sure there is enough room for the label to grow on its own.*

*In multi-line, word-wrapped labels, leave at least one line of blank space at the bottom. You'll need this*  to catch the overflow when the text wraps differently when the font width changes with scaling. Don't *assume that because you're using large fonts, you don't have to allow for text overflow - somebody else's large fonts may be larger than yours!*

*Be careful about opening a project in the IDE at different resolutions. The form's PixelsPerInch property will be modified as soon as the form is opened, and will be saved to the DFM if you save the project. It's best to test the app by running it standalone, and edit the form at only one resolution. Editing at varying resolutions and font sizes invites component drift and sizing problems.*

*Speaking of component drift, don't rescale a form multiple times, at design time or a runtime. Each rescaling introduces roundoff errors which accumulate very quickly since coordinates are strictly integral. As fractional amounts are truncated off control's origins and sizes with each successive rescaling, the controls will appear to creep northwest and get smaller. If you want to allow your users to rescale the form any number of times, start with a freshly loaded/created form before each scaling, so that scaling errors do not accumulate.*

*Don't change the PixelsPerInch property of the form, period.*

*In general, it is not necessary to design forms at any particular resolution, but it is crucial that you review their appearance at 640x480 with small fonts and large, and at a high-resolution with small fonts and large before releasing your app. This should be part of your regular system compatibility testing checklist.*

*Pay close attention to any components that are essentially single-line TMemos - things like TDBLookupCombo. The Windows multi-line edit control always shows only whole lines of text - if the control is too short for its font, a TMemo will show nothing at all (a TEdit will show clipped text). For such components, it's better to make them a few pixels too large than to be one pixel too small and show not text at all.*

*Keep in mind that all scaling is proportional to the difference in the font height between runtime and design time, NOT the pixel resolution or screen size. Remember also that the origins of your controls will be changed when the form is scaled - you can't very well make components bigger without also moving them over a bit.*

*DISCLAIMER: You have the right to use this technical information subject to the terms of the No-Nonsense License Statement that you received with the Borland product to which this information pertains.*

**Return to Tips & Tricks** 

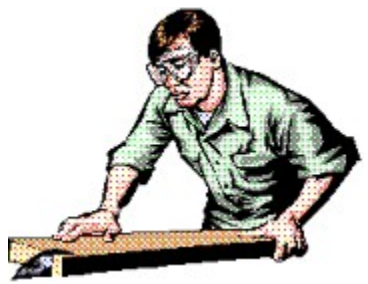

# **Speeding up Processing of Large Tables**

## *by Duncan Campbell ("Dunk") - duncan@tvl.com*

Recently I have been writing an app, working with large tables (10,000+ Records) containing many fields (50+). I had a section of my program that required me to loop through a large number of records, updating them as I went. For various reasons, the TQuery component was not appropriate for this situation, and I was very dismayed by how slow the TTable seemed to be processing. I traced the speed problems down to the fact that I had a number of calculated fields that were being re-calculated far too often, and came up with a "quick and dirty" method of speeding things up, that you may find useful. First of all, I create a global variable -gPROCESS\_OK - of type Boolean which I initialize as TRUE.

In the "OnCalcFields" of my TTable, I put the following code:

```
If gPROCESS_OK then
   {code for calculated fields}
```
Then when I want to do my large process, I perform the following steps:

```
with myTable do
   try
     {this stops the user from noticing that anything is going on}
     DisableControls; 
     {this turns OFF the calculated fields}
     gPROCCESS_OK := False; 
     {perform process}
   finally
     {Turn calculated fields back on}
     gPROCESS_OK := TRUE; 
     {and re-enable the data-aware controls}
     EnableControls; 
   end;
```
As you can see, at the beginning of the try..finally block, I first disable all data-aware controls, and turn off calculated fields processing. I then perform my loop before finally turning back on the calculated fields and re-enabling data-aware controls.

I have found this method to be very useful in increasing performance when large numbers of records need to be processed.

Return to Tips & Tricks Return to Front Page

## **The Unofficial Newsletter of Delphi Users - Issue #20 - March 1997 SHFileOperation Revisited**

### *by Robert Vivrette - RobertV@compuserve.com*

Last issue, I discussed how to use the SHFileOperation command in the Win95 API to copy/move/delete/rename files and to add system-level undo support to these actions.

However, I left out one little issue in the discussion. When you are assigning values to the pFrom and pTo portions of the record structure, they need to by terminated with two nulls (#0) rather than just a single null. These two record fields are used to specify source and destination file names, and they allow you to input more than one filename on each. To use more than a single file name, you must make them a single string, each terminated by a single null value, and then the entire string terminated with an additional null. That way, the operation system knows where each file name ends and also knows when it has reached the end of all the names. Even if you are using only a single name, it must end with two nulls or you get all sorts of odd behaviors.

Return to Tips & Tricks

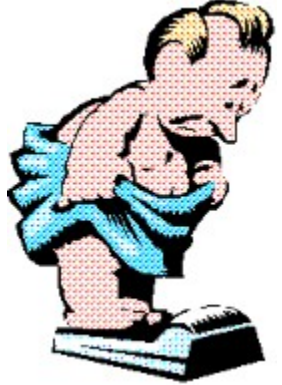

# **How To Make Your EXE's Lighter!**

### *by Eric Fortier - cfortier@clic.net*

This quick tip is a way to trim down the size of you applications, and in my case, these changes enabled me to cut down over 260K from one executable! I think everyone will benefit from this. If you're like me, you build your own components, and add plenty of properties. What you should know is that the properties of your component are stored in a file which is linked into the executable you create,

the \*.DFM file. So, with careful programming you can have less properties stored in those DFM files! How you ask? Well, VERY simple! consider this property:

#### **published**

**property** MyCount: integer **read** FMyCount **write** FMyCount;

This property will always be saved in the DFM file. There are two ways to have Delphi think before saving it, to see if it's really necessary. These ways are through the DEFAULT and STORED directives. First, if your MyCount property is almost always zero, you can use this definition instead:

```
published
  property MyCount: integer read FMyCount write FMyCount DEFAULT 0;
```
and add this to the create method of your component:

```
constructor xx.Create...
begin
   inherited Create(AOwner);
   FMyCount:=0;
   ...
end;
```
This way, Delphi will check to see if the property is set to zero, and if so, it will not be saved to the DFM file and it will "default" to 0 next time it loads.

You can also explicitly state if you want the property stored or not with the STORED keyword:

```
published
  property MyCount: integer read FMyCount write FMyCount STORED True;
       {or}
  property MyCount: integer read FMyCount write FMyCount STORED IsStored;
       (with IsStored being a procedure)
```
This way, you'll cut the size of your DFM file, and your executable. I cut almost all my DFM size in half, and stripped more than 260K off my executable! Remember to load and save back the .DFM file for the changes to appear!

There are also other ways to cut down the size of things. Another way, as suggested by another user, is to make property names smaller. This has to be used with care however, because you might name a property "BACK1" and not remember what it is after a while.

This same user also suggest to move the property to the PUBLIC declaration module of the component, thus removing it entirely from the DFM file. This too has the side effect from removing it from the Object Inspector, so you have to know it's there if you want to use it.

After using defaults for your properties, you might want to use the Delphi code editor to load a .DFM file to take a look. There might be "residual" properties which are cluttering the file. By removing the unwanted, orphaned properties (left over after the "Default" procedure) you will take out another slice off those DFM, in the case of some components, I was able to scrape off 10-20 K.

Return to Tips & Tricks

## **The Unofficial Newsletter of Delphi Users - Issue #20 - March 1997 Revision for TPageControl**

## *by Grahame Marsh - Grahame.S.Marsh@corp.courtaulds.co.uk*

An error crept into the destroy method of the **TExPageControl** in the article in issue #19 of UNDU. I didn't check to see if the FGlyphs property had been set before setting the OnChange property to nil to remove the link. It seems that I had only tested the component with it linked to a TImage which was my main reason for writing the component in the first place. Sorry, to anyone who suffered the great pile of Access Violation errors you get with this bug! There must be a moral to this story somewhere.

Anyway, here is what you need to change the destructor to solve the problem:

```
 destructor TExPageControl.Destroy;
 begin
  if Assigned (FGlyphs) then
    FGlyphs.OnChange := nil;
  FCanvas.Free;
  inherited Destroy;
 end;
```
Return to The Component Cookbook Return to Front Page

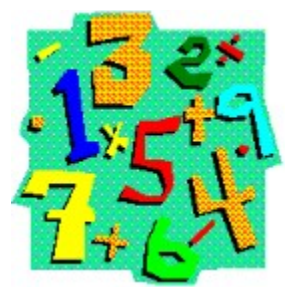

# **Displaying Multi-Colored Text in a String Grid**

### *by Paul Harding - 100046.2604@compuserve.com*

Here is a tip you might find useful… namely how to display multi-colored text in a string grid. As you may already know, if you wish to display text in a string grid, you can set the text of an individual cell using: StringGrid1.Cells[Col,Row] However, you can also display the text in each cell of the grid in different colors, and for this tip I'll just demonstrate a simple way to alter the color of a cell's text just by clicking on it.

Originally, I was going to demonstrate the technique by just making positive numbers black and negative numbers red. However, the technique is far more powerful than this and there is a far simpler way of showing whether a number in a cell is positive or negative: namely using the OnDrawCell event to look at the cell's value and decide its color based off whether it is positive and negative.

But there is quite a bit more in this technique. What you can do, is use the string grid's Objects property to store a color (or anything else) with each cell. Every cell on a grid has the ability to store a pointer to an object. So, using this, we can actually store a number, by typecasting the number into a pointer like this: Pointer(56745) and we can get the number back by typecasting the pointer like this: LongInt(myPtrVariable);

Now, since colors are just LongInts, we can do this: Pointer(clRed), and we are halfway there.

To access the pointer to the object in each cell, we just do this:

```
StringGrid1.Cells[col,row] := '7';
StringGrid1.Objects[col,row] := Pointer(clLime);
```
Now we have stored the text '7' in the cell, and the "value" of the color Lime Green in the cells' object pointer. When we come to draw the cell, we just use the pointer value to get the color we need.

The sample project demonstrates a string grid, and a button dropped onto a form. When the button is clicked, the string grid gets filled with a random selection of numbers. Initially, all of the cell's Objects properties are saved as Pointer(clBlack). But when you double-click on a cell, it randomly changes it to one of 4 other colors.

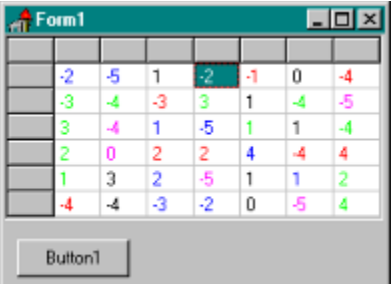

When the grid draws its own cells, it has to know what color to use. Using the OnDrawCell event, simply retrieve the color from the object pointer, and use it to draw the text, and hey presto, you have a grid of colored numbers!

We have cheated really, because we are not storing a "proper" object in the Objects property of the grid. If we HAD stored objects there, they would need to be freed up before the grid gets destroyed. Since we haven't really stored objects in the grid, we'll just finish off by setting all our pointers back to nil in the

form's OnClose event.

Obviously this technique is a lot more powerful than just displaying random numbers in different colors. Keep in mind that the Objects property for each cell can hold pretty much anything. The color we store could indicate specific states for the cell. For example, in an accounting situation you might have numbers that need authorization. You could mark them by changing their color to red and when the user selects that cell and clicks on a "Authorize" button, the cell color changes to black. Also, since the Objects property is storing pointers, you could keep pointers to some other object. Perhaps a bitmap that should be used along with the number, or maybe even a pointer to some explanatory text.

The possibilities are endless!

Source Code For This Project

Return to Tips & Tricks

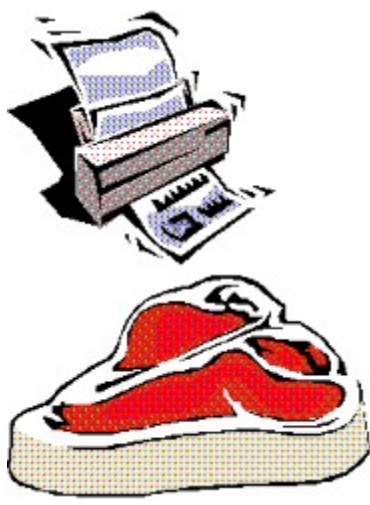

# **Printing Raw Data**

# *by Philip Hibbs - 101621,1264*

Reading UNDU#19, I was interested to see the solution for sending raw data to the printer. I myself had this problem, but resolved it another way. I used the Windows API function SpoolFile like this: iRet := SpoolFile('Generic / Text Only','LPT1',pcTitle,pcTempName);

where pcTempName is the name of the file to be sent to the printer. Note that this file will automatically be deleted by the spooler, so be careful!

Return to Tips & Tricks

## **The Unofficial Newsletter of Delphi Users - Issue #20 - March 1997 Converting Delphi Source files to HTML**

### *Announcement by Pieter Polak - PP@coas.com*

Do you need to publish Delphi/Pascal source code on your web site? It can be quite a pain having to do all that formatting by hand. But to simplify this job, we have created a tool which convert Pascal source files into HTML with full syntax highlighting. This is a free tool, and can be found on http://www.coas.com/pas2html or can de downloaded from the BDELPHI32 forum on Compuserve.

Currently I am working on a new version which will be available as a Delphi expert as well, so you can run the conversion from within the IDE. In addition to the CGI version, an ISAPI version will become available as well (to increase performance on Windows/NT servers running IIS). Also a version with a graphical (windows) interface will become available within a short time.

Try it out and let me know what you think!

Return to Tips & Tricks

## **The Unofficial Newsletter of Delphi Users - Issue #20 - March 1997 Adding a History List to an InputQuery Box**

### *by Gene Fowler - acorioso@ccnet.com*

InputQueryEx is an InputQuery with a history list so you can recycle, or simply cycle through, past inputs. This quick user-input collector that keeps its past, is a very useful thing to have on hand, whatever you call it. This code was created for Delphi 1.0, although I expect that it wouldn't be too different in Delphi 2.0.

For those of you who are unfamiliar with InputQuery, this is what it looks like:

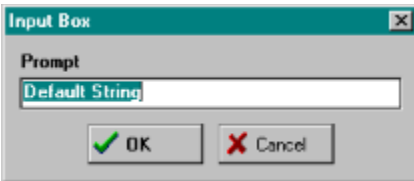

As you can see, it is just a simple input box that allows the user to specify a string value. The enhanced InputQueryEx function, replaces the Edit box with a Combobox and allows you to specify history items for the list. Here is what InputQueryEx looks like:

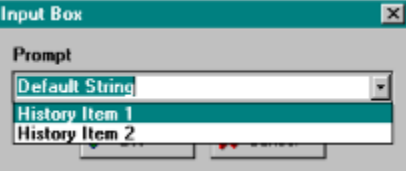

If you want to see an InputQueryEx among a number of InputQuerys, grab

ftp.coriolis.com/pub/Controls/dbdxpand.zip and unzip it. Two "hand-held" outrigger editors for Database Desktop, MemoEdit and PictEdit will tumble out. If that's awkward but you have Kick Ass Delphi (Coriolis) on a near-by shelf, the pictures are on pages 318-9 and the editors are on the disk. InputQueryEx Source

The following is some sample code showing the use of InputQueryEx:

```
procedure TForm1.Button1Click(Sender: TObject);
      var
        NewString: string;
         ClickedOK: Boolean;
        History : TStringList;
      begin
         NewString := 'Default String';
         Label1.Caption := NewString;
         History := TStringList.Create;
         History.Add('History Item 1');
         History.Add('History Item 2');
         ClickedOK := InputQueryEx('Input Box', 'Prompt', NewString, History);
         if ClickedOK then { NewString contains new input 
string }
           Label1.Caption := 'The new string is ''' + NewString + '''';
         History.Free;
```
**end**;

Obviously, this example doesnt really do anything with the history list, so you would probably want to make the History string list a global variable and add new strings to it as you go. Even better, you would probably want to save it to an INI file or the Registry if appropriate.

Return to Tips & Tricks Return to Front Page
**The Unofficial Newsletter of Delphi Users - Issue #20 - March 1997**

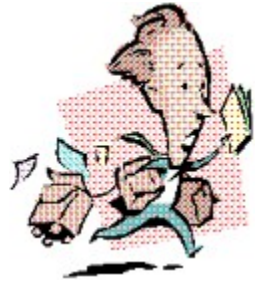

# **"Is Someone Else Running?" - Revisited!**

*Editors Note: In Issue #19 of UNDU, Paul Harding presented an article on how to determine if another application was running. This article was an extension of the technique used to determine if an application already had an instance running (which was from issue #12). As you will see, the tip by Magnus Baeck below shows a much simpler way to see if another (different) application is running. However, this tip will not work as a way to limit multiple instances of the same program.*

## *by Magnus Baeck - baeck@swipnet.se*

There is a much easier solution to the 'Is Someone Else Running?' article in UNDU 19. Instead of checking class names, why not just check is a certain EXE is running? The following code does the trick with both D1 and D2:

```
function IsModuleRunning(ModuleName: string): Boolean;
{$IFDEF VER80}
var
    S: array [0..127] of Char;
{$ENDIF}
begin
{$IFDEF VER80}
    StrPCopy(S, ModuleName);
    IsModuleRunning := GetModuleHandle(S) <> 0;
{$ELSE}
    IsModuleRunning := GetModuleHandle(PChar(ModuleName)) <> 0;
{$ENDIF}
end;
```
The ModuleName parameter can also indicate a DLL. This method would of course fail if there were two modules with the same name, but that would have to be very unusual.

Return to Tips & Tricks

Return to Front Page

**The Unofficial Newsletter of Delphi Users - Issue #20 - March 1997**

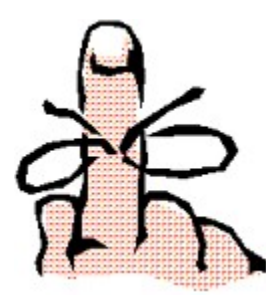

# **Tip Of The Day**

## *by Robby Walker - RobertAWalker@msn.com*

You load up Windows 95 and the first thing you see is the welcome screen (if you haven't disabled it). The welcome screen looks like this:

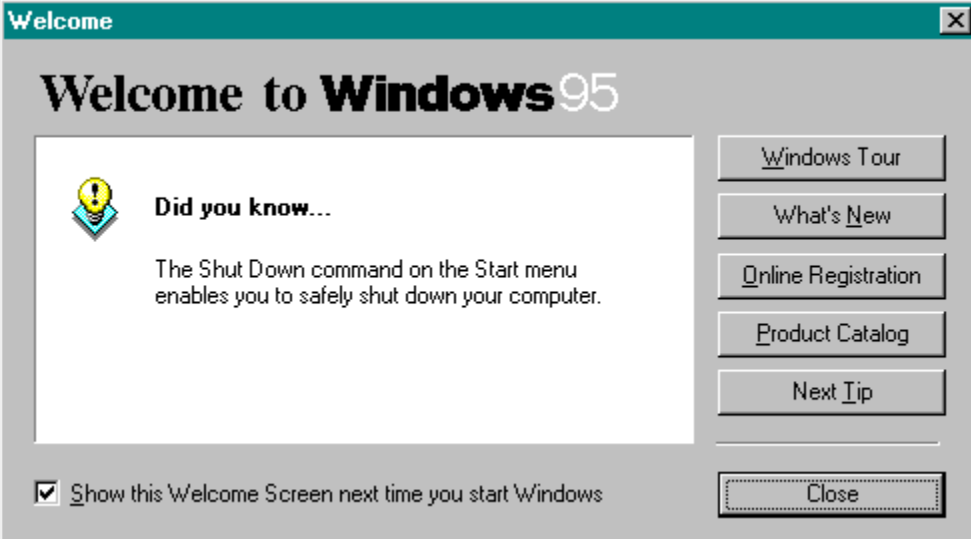

Wow! What a cool idea... So, how do I use it in my own applications? The best way is to develop a tip of the day component. Of course another advantage is that you learn a lot by developing it. You become more familiar with string lists and file access, and also learn how to wrap a form into a component. All of these are key Delphi concepts.

There are two things needed for a tip of the day component: the form which displays the tips and the component which displays the form. Let's start with the form.

 There few key pieces that we will mainly discuss are the tip label, the "Show Tips at Startup" checkbox, and the buttons. When the form is created, it loads a tip file into a TStringList called Tips. The tip file format is very simple. The first line of the file is a True or False to indicate whether to show the tips or not. Then after that is simply a list of all the tips, one tip per line. An example tip file might look like this:

```
True
You can get context-sensitive help by clicking on the help button.
Buttons captions that are gray indicate the button has been disabled.
Don't take candy from strangers.
Chocolate ice cream tastes really good.
```
When the first string is read, if it is 'True', then the show at startup checkbox is checked. If the string is anything else, then the show at startup checkbox is cleared. Then, the first tip is displayed in the tip label and the form opens and a tip is shown. At this point, the user has two courses of action. They may either hit the Next Tip or the OK button. Both of these events have one thing in common; they both advance to the next tip. The way this is done is by moving the first tip to the end of the tip list. For instance, if you had the list 1-2-3-4-5, and you moved 1 to the end, you would have 2-3-4-5-1. Since you wanted the next tip, this moves it to the front position which is where the tip is read from. In the next button clicked event, the tip at the front of the list is then displayed. In the OK button clicked event, a few things are still left. The new show at startup status is written to the first line in the file. Then, the tip list is destroyed and the form is closed. If after all of this talk about the form, you want to see it, here is it's source and form source.

### Source for TipBox

### Source for the TipBox form

So, now we have a fully functional form. Next we need a component to access the form with. It is a very simple component. It is descended from TComponent because it is a non-visible component. It has only two properties: the name of the file which holds the tips and a read-only property which hold the value of the show on startup checkbox. It has one method, the procedure Execute. Execute takes no arguments but rather simply creates the tip form, passes the file name to the form, shows the form modally, and then destroys the form. The only other method in the unit is the register method which registers the component onto the UNDU page.

### Source for TipDlg

To use this component, simply place it on the form, and somewhere call the Execute method like this:

```
procedure TForm1.Button1Click(Sender: TObject);
begin
   TipOfTheDayDlg1.Execute;
end;
```
and abracadabra! A tip of the day form pops up onto your screen…

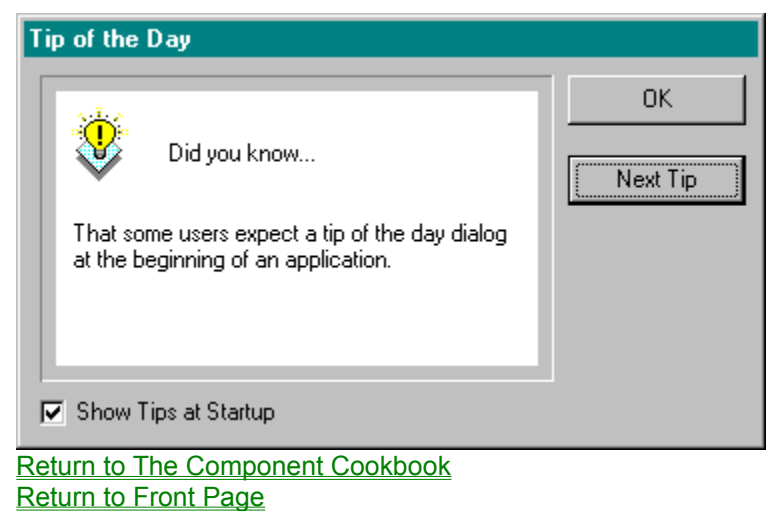

## **The Unofficial Newsletter of Delphi Users - Issue #20 - March 1997 InputQX.PAS Source**

{ The InputQX unit, containing the InputQueryEx function for Borland's Delphi is Copyright (c) 1996 by Gene Fowler but may be used freely by the good folk shaping Delphi interfaces.

 InputQueryEx produces an Input dialog as InputQuery does, but the Edit is replaced by a Dropdown Combobox so that you have a history of previous inputs that you can reuse.

 This function is based mostly on Borland's InputQuery function in the DIALOGS.PAS unit of Delphi 1.0. This function was copied into this unit and used as the basis of the new InputQueryEx function. Changes that have been made from the original are noted.

 Want to see this "in action"? Assuming you're on-line (and have BDE installed), ftp://ftp.coriolis.com/Controls/dbdxpand.zip. This un zips two "outrigger" editors to use with Database Desktop, MemoEdit and PictEdit. PictEdit has an InputQueryEx under the Full Image Editors button.

-- Gene Fowler

}

**unit** InputQX;

*{\$S-,W-,R-} {\$C PRELOAD}*

### **interface**

**uses** Classes, Graphics, Controls, Buttons, StdCtrls, Forms, Dialogs;

**function** InputQueryEx(const ACaption, APrompt: string; var Value: string; var Values: TStringList): Boolean;

### **implementation**

**function** InputQueryEx(const ACaption, APrompt: string; var Value: string; var Values: TStringList): Boolean; **var** W : TForm;  *{Edit: TEdit;} {OLD}* Combo : TComboBox; *{NEW}* i : Integer; *{NEW}* S : String; *{NEW}* L : TLabel; OKButton: TBitBtn; CancelButton: TBitBtn; **begin** Result := False; W := TForm. Create (Application) ; **try with** W **do begin** BorderStyle := bsDialog; Ctl3D := True; Width := 280; Height  $:= 160;$  Caption := ACaption; Font.Name := 'MS Sans Serif'; Font.Size := 8;

```
 Font.Style := [fsBold];
    Position := poScreenCenter;
  L := TLabel.Create(W); with L do
   begin
   Parent := W;
    AutoSize := True;
   Left := 10;Top := 10; Caption := APrompt;
   end;
   {Edit := TEdit.Create(W); } {OLD}
   {with Edit do } {OLD}
 {begin } {OLD}
   { Parent := W; } {OLD}
   { Left := 10; } {OLD}
   { Top := L.Top + L.Height + 5; } {OLD}
    { Width := W.ClientWidth - 20; } {OLD}
   { MaxLength := 255; } {OLD}
    { Text := Value; } {OLD}
    { SelectAll; } {OLD}
 {end; } {OLD}
   {L.FocusControl := Edit; } {OLD}
  Combo := TComboBox.Create(W); {NEW}
   with Combo do {NEW}
 begin {NEW}
    Parent := W; {NEW}
   Left := 10; {NEW}
    Top := L.Top + L.Height + 5; {NEW}
    Width := W.ClientWidth - 20; {NEW}
    MaxLength := 127; {NEW}
   SelectAll; {NEW}Text := Value; {NEW}
    Combo.Items.Clear; {NEW}
    if Values.Count > 0 then {NEW}
 begin {NEW}
      For i := 0 to Values.Count - 1 do {NEW}
 begin {NEW}
      begin {NEW}<br>S := Values[i]; {NEW}
         Combo.Items.Add(S); {NEW}
 end; {NEW}
       if Combo.Items[0] <> Combo.text then {NEW}
 begin {NEW}
         Combo.Items.Insert(0, Combo.Text); {NEW}
         for i := 0 to Combo.Items.Count - 1 do {NEW}
          if Combo.Items[i] = Combo.Items[0] then {NEW}
           Combo.Items.Delete(i); {NEW}
 end {NEW}
 end {NEW}
 else {NEW}
      Combo.Items.Add(Combo.Text) {NEW}
 end; {NEW}
   L.FocusControl := Combo; {NEW}
   OKButton := TBitBtn.Create(W);
   with OKButton do
   begin
   Parent := W;
    Kind := bkOK;
    Style := MsgDlgButtonStyle;
```

```
 if not MsgDlgGlyphs then
      begin
       Glyph := nil;
      Margin := -1; end
      else Margin := 2;
     {Top := Edit.Top + Edit.Height + 10;} {OLD}
      Top := Combo.Top + Combo.Height + 10; {NEW}
     Width := 77;Height := 27;Left := (W.ClientWidth div 2) - (((OKButton.Width * 2) + 10) div 2)
     end;
    CancelButton := TBitBtn.Create(W);
     with CancelButton do
    begin
     Parent := W;
      Kind := bkCancel;
      Style := MsgDlgButtonStyle;
      if not MsgDlgGlyphs then
      begin
       Glyph := nil;
      Margin := -1; end
      else Margin := 2;
      Top := OKButton.Top;
      Width := 77;
     Height := 27; Left := OKButton.Left + OKButton.Width + 10;
     end;
     ClientHeight := OKButton.Top + OKButton.Height + 10;
   end;
   {if W.ShowModal = mrOK then } {OLD}
 {begin } {OLD}
   { Result := True; } {OLD}
   { Value := Edit.Text; } {OLD}
 {end; } {OLD}
   if W.ShowModal = mrOK then {NEW}
 begin {NEW}
     Result := True; {NEW}
      Value := Combo.Text; {NEW}
      if Combo.Items[0] <> Combo.Text then {NEW}
       Combo.Items.Insert(0, Combo.Text); {NEW}
      for i := 1 to Combo.Items.Count - 1 do {NEW}
       if Combo.Items[i] = Combo.Items[0] then {NEW}
        Combo.Items.Delete(i); {NEW}
      Values.Clear; {NEW}
      For i := 0 to Combo.Items.Count - 1 do {NEW}
 begin {NEW}
      begin {NEW}; S := {Comb}_0.Items[i]; {NEW} Values.Add(S); {NEW}
 end; {NEW}
 end; {NEW}
  finally
   W.Free;
  end;
end;
```

```
end.
```
## **The Unofficial Newsletter of Delphi Users - Issue #20 - March 1997 Source for Colored String Grids**

**unit** Unit1;

#### **interface**

#### **uses**

```
 Windows, Messages, SysUtils, Classes, Graphics, Controls, Forms, Dialogs,
 StdCtrls, Grids;
```
### **type**

```
 TForm1 = class(TForm)
   StringGrid1: TStringGrid;
   Button1: TButton;
   procedure Button1Click(Sender: TObject);
   procedure StringGrid1DrawCell(Sender: TObject; Col, Row: Longint;
     Rect: TRect; State: TGridDrawState);
   procedure FormClose(Sender: TObject; var Action: TCloseAction);
   procedure StringGrid1DblClick(Sender: TObject);
 private
   { Private declarations }
 public
   { Public declarations }
 end;
```
#### **var**

Form1: TForm1;

### **implementation**

```
{$R *.DFM}
```

```
procedure TForm1.Button1Click(Sender: TObject);
var
   C, R: Integer;
  Value: Integer;
begin
   {fill the string grid with random integer values}
   Randomize;
   for C := 1 to StringGrid1.ColCount-1 do
     for R := 1 to StringGrid1.RowCount-1 do
       begin
        Value := Random(10) - 5; StringGrid1.Cells[C,R] := IntToStr(Value);
         StringGrid1.Objects[C,R] := Pointer(clBlack);
       end;
end;
procedure TForm1.StringGrid1DrawCell(Sender: TObject; Col, Row: Longint;
 Rect: TRect; State: TGridDrawState);
const
  LM = 3; {each indiviual cell's left margin}
   TM = 2; {each indiviual cell's top margin}
var
   ptr: Pointer;
begin
   {use whatever color is stored in the object's pointer}
   ptr := StringGrid1.Objects[Col, Row];
   StringGrid1.Canvas.Font.Color := LongInt(ptr);
   {let'd draw the fixed rows and the fixed columns in silver}
   if gdFixed in State then
      StringGrid1.Canvas.Brush.Color := clSilver;
```

```
 {let's draw the highlight in the following way when the cell is selected}
   if gdSelected in State then
     begin
       StringGrid1.Canvas.Brush.Color := clHighlight;
       StringGrid1.Canvas.Font.Color := clHighlightText;
     end;
   {finally, do the actual cell drawing}
   StringGrid1.Canvas.TextRect(Rect, Rect.Left + LM, Rect.Top + TM, 
StringGrid1.Cells[col,row]);
end;
procedure TForm1.FormClose(Sender: TObject; var Action: TCloseAction);
var
   C, R: Integer;
begin
   for C := 1 to StringGrid1.ColCount-1 do
     for R := 1 to StringGrid1.RowCount-1 do
       begin
         {make all the grid's objects point to nothing}
         StringGrid1.Objects[C, R] := nil;
         {if we had stored objects in the grid, we should free them like this:
         StringGrid1.Objects[C, R].Free;}
       end;
end;
procedure TForm1.StringGrid1DblClick(Sender: TObject);
begin
   With StringGrid1 do
     Case Random(4) of
      0 : Objects[Col, Row] := Pointer(clRed);
       1 : Objects[Col,Row] := Pointer(clLime);
       2 : Objects[Col,Row] := Pointer(clBlue);
       3 : Objects[Col,Row] := Pointer(clFuchsia);
     end;
end;
```
**The Unofficial Newsletter of Delphi Users - Issue #20 - March 1997**

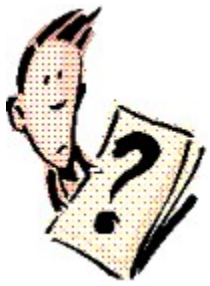

# **Questions (And Answers) From UNDU Readers**

I often get a wide variety of emailed questions from readers of UNDU. Some of them have been quite interesting and the solutions are equally interesting. Anyway, I figured "Why not let everyone help on the solution?"

Each month I will present a few questions here that readers have submitted to me and open them up to all the readers of UNDU. If you know the answer to a question, feel free to send it in to

**RobertV@compuserve.com**. I will chose the best solution to the question and post it in the following issue. This way, everyone gets to see the answer!

The solutions can be anything including even shareware components that might solve a particular problem.

## **Last Months questions were:**

**Steven Lucey** asked *"How do you make forms so that they will display correctly no matter the resolution or font size (large or small) at runtime?"*

I received quite a few responses on this one, but I found that the Borland discussed the issue the best. Take a look at Borland's response to this in their tech sheet #2861.

**Steven Gill** asked *"I am trying to work out how to add bitmaps to StringGrids. I want to use the first column as a status column with a graphic indicating the status. What's a simple way to do this?"*

Interestingly, this one was answered by an unrelated tip sent in by Paul Harding on Displaying Multicolored Text in a String Grid. Check out the last few paragraphs and you'll see where this is going!

I didn't get any really good questions for this month, so hopefully, I will get a few for next month!

Return to Front Page

# **The Unofficial Newsletter of Delphi Users - Issue #20 - March 1997 Source for TipBox.pas**

```
unit tipbox;
interface
uses
   Windows, Messages, SysUtils, Classes, Graphics, Controls, Forms, Dialogs,
  StdCtrls, ExtCtrls;
type
   TTipOfTheDayForm = class(TForm)
    Panel1: TPanel;
    OKBtn: TButton;
    ShowOnStartup: TCheckBox;
    Bevel1: TBevel;
    NextBtn: TButton;
    BulbImage: TImage;
    diduknow: TLabel;
    Tip: TLabel;
    procedure NextBtnClick(Sender: TObject);
    procedure OKBtnClick(Sender: TObject);
    procedure FormShow(Sender: TObject);
   protected
    Tips: TStringList;
   public
     TipFileName: String;
  end;
var
   TipOfTheDayForm: TTipOfTheDayForm;
implementation
{$R *.DFM}
procedure TTipOfTheDayForm.NextBtnClick(Sender: TObject);
begin
   Tips.Move(1, Tips.Count - 1);
   Tip.Caption := Tips[1];
end;
procedure TTipOfTheDayForm.OKBtnClick(Sender: TObject);
begin
    if ShowOnStartup.Checked
      then Tips[0] := 'True'
      else Tips[0] := 'False';
    Tips.Move(1, Tips.Count - 1);
   Tips.SaveToFile(TipFileName);
   Tips.Free;
   Close;
end;
procedure TTipOfTheDayForm.FormShow(Sender: TObject);
begin
    Tips := TStringList.Create;
   Tips.LoadFromFile(TipFileName);
    Tip.Caption := Tips[1];
    if Tips[0]='True'
      then ShowOnStartup.Checked := True
      else ShowOnStartup.Checked := False;
end;
```
# **The Unofficial Newsletter of Delphi Users - Issue #20 - March 1997 Source for TipDlg.pas**

```
unit tipdlg;
interface
uses
   Windows, Messages, SysUtils, Classes, Graphics, Controls,
   Forms, Dialogs, TipBox, IniFiles;
type
   TTipOfTheDayDlg = class(TComponent)
   private
    FTipFileName: String;
     function GetShowStatus: Boolean;
   published
     property TipFile: String read FTipFileName write FTipFileName;
     property ShowOnStart: Boolean read GetShowStatus;
   public
     procedure Execute;
   end;
procedure Register;
implementation
function TTipOfTheDayDlg.GetShowStatus: Boolean;
    var FileHandle: Integer;
        Buffer: String;
begin
   FileHandle := FileOpen(FTipFileName, fmOpenWrite);
   if FileHandle = -1 then begin
      Result := False;
       exit;
    end
    else begin
       FileRead(FileHandle, Buffer, 4);
       FileClose(FileHandle);
       if Buffer = 'True'
       then Result := True
       else Result := False;
    end;
end;
procedure TTipOfTheDayDlg.Execute;
begin
    TipOfTheDayForm := TTipOfTheDayForm.Create(Application);
    try
      TipOfTheDayForm.TipFileName := FTipFileName;
      TipOfTheDayForm.ShowModal;
    finally
      TipOfTheDayForm.Free;
    end;
end;
procedure Register;
begin
   RegisterComponents('UNDU', [TTipOfTheDayDlg]);
end;
end.
```
## **The Unofficial Newsletter of Delphi Users - Issue #20 - March 1997 Source for TipBox.dfm**

```
object TipOfTheDayForm: TTipOfTheDayForm
  Left = 187 Top = 115
  Width = 375Heicht = 218 BorderIcons = []
   Caption = 'Tip of the Day'
   Font.Color = clWindowText
  Font. Height = -11 Font.Name = 'MS Sans Serif'
   Font.Style = []
   OnShow = FormShow
   PixelsPerInch = 96
   TextHeight = 13
   object Bevel1: TBevel
    Left = 8Top = 8Width = 257Height = 153 end
   object Panel1: TPanel
   Left = 16Top = 16Width = 241Height = 137 BevelOuter = bvNone
     BorderWidth = 1
     Color = clWhite
    TabOrder = 0 object BulbImage: TImage
      Left = 8Top = 8Width = 28Height = 37 AutoSize = True
       Picture.Data = {
         07544269746D6170C6020000424DC60200000000000076000000280000001C00
         0000250000000100040000000000500200000000000000000000100000001000
         000000000000000080000080000000808000800000008000800080800000C0C0
         C000808080000000FF0000FF000000FFFF00FF000000FF00FF00FFFF0000FFFF
         FF00FFFFFFFFFFFFF8FFFFFFFFFFFFFF0000FFFFFFFFFFFF888FFFFFFFFFFFFF
         0000FFFFFFFFFFF88888FFFFFFFFFFFF0000FFFFFFFFFF8888888FFFFFFFFFFF
         0000FFFFFFFFF888808888FFFFFFFFFF0000FFFFFFFF88880F08888FFFFFFFFF
         0100FFFFFFF88880FFF08888FFFFFFFF0000FFFFFF88880FEFEF08888FFFFFFF
         0100FFFFF88880FFFFFFF08888FFFFFF0000FFFF88880FEFEFEFEF08888FFFFF
         0000FFF88880FFFFFFFFFFF08888FFFF0000FF88880FEFEF0000FFEF08888FFF
         0000FFF880FFFFF007700FFFF088FFFF0000FFFF0FEFEFE088880FEFEF0FFFFF
         0000FFF0FFFFFFF077770FFFFFF0FFFF0000FF0FEFEFEFE088880FEFEFEF0FFF
         0000FFF8FFFFFFF0BBBB0FFFFFF8FFFF0100FFFF8FEFEF0BBBBBB0EFEF8FFFFF
         0000FFFFF8FFF0BBB00BBB0FF8FFFFFF0000FFFFFF8F0BBBB00BBBB08FFFFFFF
         0000FFFFFFF0BBBBBBBBBBBB0FFFFFFF5E00FFFF0FF0BBBBB00BBBBB0FF0FFFF
         0000FFFFFF0BBBBBB00BBBBBB0FFFFFFFFFFBFBFBF0BBBBBB00BBBBBB0FBFBFB
        00A0FFF80F0BBBBBB00BBBBBB0F08FFF0100BFBFBF0BBBBB00BBBBB0FBFBFB
         0100FFFFFF0BBBBBB00BBBBBB0FFFFFF0100FFFF0FF0BBBBB00BBBBB0FF0FFFF
         0100FFFFFFFF0BBBBBBBBBB0FFFFFFFF5E00FFFFFFFFF00BBBBBB00FFFFFFFFF
         0000FFFFFB0FFFF000000FFFF0BFFFFF0000FFFFF8BFFFFFFFFFFFFFFB8FFFFF
         0000FFFBFFFFF0FFB0BFF0FFFFFFBFFF0000FFFFBFFFFFFFF8FFFFFFFFFBFFFF
         0000FFFFFFFFFFFFB8BFFFFFFFFFFFFF0000FFFFFFFFFFFFFFFFFFFFFFFFFFFF
         0000FFFFFFFFFFFFBFBFFFFFFFFFFFFF00F0}
```

```
 object diduknow: TLabel
      Left = 56Top = 24 Width = 74
     Height = 13 Caption = 'Did you know...'
     end
    object Tip: TLabel
     Left = 8Top = 64Width = 225Height = 65 AutoSize = False
      WordWrap = True
    end
   end
   object OKBtn: TButton
   Left = 272Top = 8width = 89Height = 25 Caption = 'OK'
    Default = True
    TabOrder = 1
    OnClick = OKBtnClick
   end
   object ShowOnStartup: TCheckBox
   Left = 8 Top = 168
   Width = 129Height = 17 Caption = 'Show Tips at Startup'
    State = cbChecked
    TabOrder = 2
   end
  object NextBtn: TButton
   Left = 272Top = 48Width = 89Height = 25 Caption = 'Next Tip'
    TabOrder = 3
    OnClick = NextBtnClick
  end
end
```
# **The Unofficial Newsletter of Delphi Users - Issue #20 - March 1997 Source for WSC.pas**

```
unit WSC;
interface
uses
   SysUtils, Messages, Classes, Forms, Windows;
type
   TMyShell = class(TComponent)
   private
    FParent : THandle; // keep forms handle
    FOldDefWndProc, // keep the forms WndProc
    FNewDefWndProc : pointer; // our new WndProc
     procedure NewDefWndProc (var Msg : TMessage);
   public
    constructor Create (AOwner : TComponent); override;
    destructor Destroy; override;
    procedure Loaded; override;
   end;
implementation
// Get the forms Parent and create a pointer to our new WndProc
constructor TMyShell.Create (AOwner : TComponent);
begin
   inherited Create (AOwner);
  FParent := (AOwner as TForm).Handle;
   FNewDefWndProc := MakeObjectInstance (NewDefWndProc)
end;
// Chuck it all
destructor TMyShell.Destroy;
begin
 SetWindowLong (FParent, GWL WndProc, longint(FOldDefWndProc));
 FreeObjectInstance (FNewDefWndProc);
  inherited Destroy
end;
// Put our WndProc into the Form
procedure TMyShell.Loaded;
begin
  inherited Loaded;
  FOldDefWndProc := pointer(SetWindowLong (FParent, GWL WndProc,
longint(FNewDefWndProc)))
end;
// Our new WndProc - this does nothing
procedure TMyShell.NewDefWndProc (var Msg : TMessage);
begin
// put your code in here ---
// Call the forms WndProc
  with Msg do
    Result := CallWindowProc (FOldDefWndProc, FParent, Msg, wParam, lParam)
end;
end.
```
## **The Unofficial Newsletter of Delphi Users - Issue #20 - March 1997 Source for Aspect.pas**

*// Aspect Component - used to control form or client area shape (aspect ratio)*

**unit** Aspect;

### **interface**

**uses** SysUtils, Messages, Classes, Forms, Windows;

#### **type**

```
 TAspect = class(TComponent)
 private
   FParent : THandle;
   FOldDefWndProc,
    FNewDefWndProc : pointer;
    FAspectX,
    FAspectY : integer;
   FActive,
   FClient : boolean;
   procedure NewDefWndProc (var Msg : TMessage);
 protected
 public
   constructor Create (AOwner : TComponent); override; destructor 
   Destroy; override;
   procedure Loaded; override;
  published
   // activate the aspect ratio control
  property Active : boolean read FActive write FActive default true;
  // set the X part of the aspect ratio
  property AspectX : integer read FAspectX write FAspectX default 1;
  // set the Y part of the aspect ratio
  property AspectY : integer read FAspectY write FAspectY default 1;
   // does the ratio apply to the client area or to the whole form area?
  property Client : boolean read FClient write FClient default true;
end;
```
### **implementation**

```
constructor TAspect.Create (AOwner : TComponent); 
begin
   inherited Create (AOwner);
   FParent := (AOwner as TForm).Handle;
   FNewDefWndProc := MakeObjectInstance (NewDefWndProc); 
   FActive := true;
   FClient := true;
   FAspectX := 1;
   FAspectY := 1;
end;
destructor TAspect.Destroy;
begin
  SetWindowLong (FParent, GWL WndProc, longint(FOldDefWndProc));
   FreeObjectInstance (FNewDefWndProc);
   inherited Destroy;
end;
procedure TAspect.Loaded;
begin
   inherited Loaded;
   FOldDefWndProc := pointer(SetWindowLong(FParent, GWL_WndProc, 
                              longint(FNewDefWndProc)));
```
**end**;

```
procedure TAspect.NewDefWndProc (var Msg : TMessage);
var
 CaptionHt, Xi, Yi : integer;
begin
   if FActive then with Msg do
    begin
       if Msg = WM_Sizing then
         begin
           if FClient then
             CaptionHt := GetSystemMetrics (sm_CYCaption)
           else
             CaptionHt := 0;
           with PRect (lParam)^ do
             case wParam of
               WMSZ_BottomRight,
              WMSZ Bottom : Right := Left + (Bottom - Top) *
                              AspectX div AspectY - CaptionHt;
               WMSZ_BottomLeft,
               WMSZ_Right : Bottom := Top + (Right - Left)* 
                              AspectY div AspectX + CaptionHt;
                WMSZ_TopRight,
              WMSZ Left : Top := Bottom - (Right - Left) *
                              AspectY div AspectX - CaptionHt;
               WMSZ_TopLeft,
              WMSZ Top : Left := Right - (Bottom - Top) *
                              AspectX div AspectY + CaptionHt;
             end;
          Result := 0; exit;
         end;
       if Msg = WM_GetMinMaxInfo then
         begin
           if FClient then
             CaptionHt := GetSystemMetrics (sm_CYCaption)
           else
             CaptionHt := 0;
           with PMinMaxInfo (lParam)^.ptMaxSize do
             begin
              Xi := X; Yi := X * FAspectY div FAspectX;
               if Yi > GetSystemMetrics (sm_CYScreen) then
                 begin
                  Y_i : = Y_i Xi := Y * FAspectX div FAspectY
                 end;
              X := Xi - \text{Caption}Ht;Y := Yi;
             end;
          Result := 0; exit;
         end;
     end;
   with Msg do
    Result := CallWindowProc(FOldDefWndProc,FParent, Msg,wParam, lParam);
end;
```
## **The Unofficial Newsletter of Delphi Users - Issue #20 - March 1997 Source for Min/Max**

```
// MinMax component - used to form resizing
unit
   Minmax;
interface
uses
   SysUtils, Messages, Classes, Forms, Windows;
type
   TBeforeResizeEvent = procedure (Sender : TObject; var MaxMinInfo : TMinMaxInfo) of 
object;
   TMinMaxChange = (mmMaximizedWidth, mmMaximizedHeight, mmMaximizedLeft, 
mmMaximizedTop,
                    mmMinTrackWidth, mmMinTrackHeight, mmMaxTrackWidth, 
mmMaxTrackHeight);
   TMinMaxChanges = set of TMinMaxChange;
   TMinMax = class(TComponent)
   private
     FParent : THandle;
     FOldDefWndProc,
     FNewDefWndProc : pointer;
     FActive : boolean;
     FMaximizedWidth,
     FMaximizedHeight,
     FMaximizedLeft,
     FMaximizedTop,
    FMinTrackWidth,
    FMinTrackHeight,
    FMaxTrackWidth,
     FMaxTrackHeight : integer;
     FChanges : TMinMaxChanges;
     FBeforeResize : TBeforeResizeEvent;
     procedure NewDefWndProc (var Msg : TMessage);
   protected
     constructor Create (AOwner : TComponent); override;
     destructor Destroy; override;
     procedure Loaded; override;
   public
   published
     property Active : boolean read FActive write FActive default true;
     property Changes : TMinMaxChanges read FChanges write FChanges default [];
     property MaximizedWidth : integer read FMaximizedWidth write FMaximizedWidth;
     property MaximizedHeight : integer read FMaximizedHeight write FMaximizedHeight;
     property MaximizedLeft : integer read FMaximizedLeft write FMaximizedLeft;
     property MaximizedTop : integer read FMaximizedTop write FMaximizedTop;
     property MinTrackWidth : integer read FMinTrackWidth write FMinTrackWidth;
     property MinTrackHeight : integer read FMinTrackHeight write FMinTrackHeight;
    property MaxTrackWidth : integer read FMaxTrackWidth write FMaxTrackWidth;
     property MaxTrackHeight : integer read FMaxTrackHeight write FMaxTrackHeight;
     property OnBeforeResize : TBeforeResizeEvent read FBeforeResize write 
FBeforeResize;
   end;
implementation
```

```
constructor TMinMax.Create (AOwner : TComponent);
begin
   inherited Create (AOwner);
   FParent := (AOwner as TForm).Handle;
   FNewDefWndProc := MakeObjectInstance (NewDefWndProc);
   FActive := true;
  FChanges := [];
  FMaximizedLeft := - GetSystemMetrics (sm CXFrame);
  FMaximizedTop := - GetSystemMetrics (sm CXFrame);
  FMaximizedWidth := GetSystemMetrics (sm CXScreen) - 2 * FMaximizedLeft;
  FMaximizedHeight := GetSystemMetrics (sm_CYScreen) - 2 * FMaximizedTop;
  FMinTrackWidth := GetSystemMetrics (sm CXMin);
  FMinTrackHeight := GetSystemMetrics (sm_CYMin);
  FMaxTrackWidth := FMaximizedWidth;
   FMaxTrackHeight := FMaximizedHeight
end;
destructor TMinMax.Destroy;
begin
   FBeforeResize := nil;
   SetWindowLong (FParent, GWL_WndProc, longint(FOldDefWndProc));
   FreeObjectInstance (FNewDefWndProc);
   inherited Destroy
end;
procedure TMinMax.Loaded;
begin
   inherited Loaded;
  FOldDefWndProc := pointer(SetWindowLong (FParent, GWL_WndProc, 
longint(FNewDefWndProc)))
end;
procedure TMinMax.NewDefWndProc (var Msg : TMessage);
begin
   with Msg do
     if (Msg = WM_GetMinMaxInfo) and FActive then
     begin
       with PMinMaxInfo (lParam)^ do
       begin
         if mmMaximizedWidth in FChanges then
          ptMaxSize.X := FMaximizedWidth;
         if mmMaximizedHeight in FChanges then
          ptMaxSize.Y := FMaximizedHeight;
         if mmMaximizedLeft in FChanges then
          ptMaxPosition.X := FMaximizedLeft;
         if mmMaximizedTop in FChanges then
          ptMaxPosition.Y := FMaximizedTop;
         if mmMinTrackWidth in FChanges then
          ptMinTrackSize.X := FMinTrackWidth;
         if mmMinTrackHeight in FChanges then
          ptMinTrackSize.Y := FMinTrackHeight;
         if mmMaxTrackWidth in FChanges then
           ptMaxTrackSize.X := FMaxTrackWidth;
         if mmMaxTrackHeight in FChanges then
           ptMaxTrackSize.Y := FMaxTrackHeight
       end;
       if Assigned (FBeforeResize) then
        FBeforeResize (Self, PMinMaxInfo (lParam)^);
       Result := 0
     end else
```
 Result := CallWindowProc (FOldDefWndProc, FParent, Msg, wParam, lParam) end;